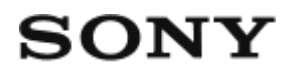

# Caméscope numérique HD HDR-AZ1/RM-LVR2V

## **Utilisation**

## **À lire en premier**

#### **Identification des pièces**

- [Identification des pièces du caméscope \[1\]](#page-8-0)
- · [Identification des pièces de la télécommande \[2\]](#page-10-0)

#### **Affichage**

- [Affichage du caméscope \[3\]](#page-11-0)
- [Afficheur instantané à distance \(Connexion simple\) \[4\]](#page-12-0)
- [Afficheur instantané à distance \(Connexion multiple\) \[5\]](#page-13-0)

#### **Mise en route**

#### **Vérification des éléments fournis**

[Vérification des éléments fournis \[6\]](#page-14-0)

#### **Préparation avant l'utilisation**

• [Préparation avant l'utilisation \[7\]](#page-15-0)

#### **Préparation du caméscope**

- · [Insertion/retrait de la batterie du caméscope \[8\]](#page-17-0)
- [Charge de la batterie du caméscope \[9\]](#page-18-0)
- [Insertion/éjection d'une carte mémoire dans/du caméscope \[10\]](#page-20-0)
- [Cartes mémoire compatibles avec le caméscope \[11\]](#page-21-0)
- [Mise sous/hors tension du caméscope \[12\]](#page-22-0)

#### **Préparation de l'afficheur instantané à distance**

- [Charge de l'afficheur instantané à distance \[13\]](#page-23-0)
- [Fixation du bracelet à l'afficheur instantané à distance \[14\]](#page-24-0)
- [Mise sous/hors tension de l'afficheur instantané à distance \[15\]](#page-25-0)
- [Modification du réglage de la date et de l'heure à partir de l'afficheur instantané à distance](#page-26-0) [\[16\]](#page-26-0)
- [Données d'assistance du GPS \[17\]](#page-82-0)

## **Connexion de l'afficheur instantané à distance à un caméscope (Connexion simple)**

- [Vérification du mode de connexion du caméscope \[18\]](#page-27-0)
- [Vérification du mode de connexion de l'afficheur instantané à distance \[19\]](#page-28-0)
- [Connexion de l'afficheur instantané à distance à un caméscope \[20\]](#page-28-1)
- [Établissement d'une connexion correcte \[21\]](#page-29-0)

### **Connexion de l'afficheur instantané à distance à plusieurs caméscopes (Connexion multiple)**

- [Connexion de l'afficheur instantané à distance à plusieurs caméscopes \[22\]](#page-30-0)
- [Réinitialisation des informations de connexion des caméscopes enregistrés \[23\]](#page-31-0)

#### **Connexion du caméscope à votre smartphone**

- [Installation de l'application sur votre smartphone \[24\]](#page-32-0)
- [Vérification de l'ID/mot de passe \[25\]](#page-33-0)
- [Connexion à un smartphone Android compatible NFC à l'aide des fonctions par simple](#page-34-0) [contact \[26\]](#page-34-0)
- [Connexion à un smartphone Android \[27\]](#page-36-0)
- [Connexion à l'iPhone \[28\]](#page-37-0)

### **Autres préparatifs (Utilisation des accessoires)**

- [Utilisation de l'adaptateur de trépied \[29\]](#page-39-0)
- [Utilisation du boîtier étanche à l'eau \(SPK-AZ1\) \[30\]](#page-39-1)
- [Fixation du support adhésif \[31\]](#page-40-0)

### **Prise de vue**

#### **Enregistrement de films ou prise de vue de photos**

- [Commutateur REC HOLD \(verrouillage\) \[32\]](#page-40-1)
- [Fonction de maintien des touches de l'afficheur instantané à distance \[33\]](#page-41-0)
- [Commutation du mode de prise de vue \[34\]](#page-41-1)
- [Mode film \[35\]](#page-42-0)
- [Mode photo \[36\]](#page-43-0)
- [Mode d'enregistrement de photos à intervalle \[37\]](#page-43-1)
- [Enregistrement pendant une période prolongée \[38\]](#page-44-0)

## **Modification des paramètres de l'afficheur instantané à distance**

#### **Liste des options de réglage**

[Liste des options de réglage \[39\]](#page-45-0)

### **Paramètres des films**

- [Réglage de la qualité d'image \[40\]](#page-47-0)
- [SteadyShot \[41\]](#page-50-0)
- [Inversion \(Films\) \[42\]](#page-50-1)
- [Scène \(Film\) \[43\]](#page-51-0)
- [Réglage de la couleur \[44\]](#page-51-1)
- [Format d'enregistrement des films \[45\]](#page-52-0)

### **Paramètres des images fixes**

- [Inversion \(Images fixes\) \[46\]](#page-53-0)
- [Scène \(Images fixes\) \[47\]](#page-53-1)
- [Prise de vue en continu \[48\]](#page-54-0)
- [Intervalle de prise de vue en continu \[49\]](#page-55-0)
- [Retardateur \[50\]](#page-56-0)

#### **Paramètres des photos à intervalle**

- [Inversion \(Enregistrement de photos à intervalle\) \[51\]](#page-57-0)
- [Scène \(Enregistrement de photos à intervalle\) \[52\]](#page-58-0)
- [Accéléré \[53\]](#page-58-1)

### **Paramètres de connexion des périphériques**

- [Réglage du code temporel/bit utilisateur \[54\]](#page-59-0)
- [Télécommande IR \[55\]](#page-61-0)
- [Commutation NTSC/PAL \[56\]](#page-62-0)
- [Mise hors tension automatique \[57\]](#page-63-0)
- [Bip \[58\]](#page-64-0)
- [Formatage \[59\]](#page-64-1)

### **Paramètres de la télécommande**

- [Rotation de l'écran \[60\]](#page-65-0)
- [Luminosité du moniteur \[61\]](#page-66-0)
- [Réglage de la date et de l'heure \[62\]](#page-67-0)
- [Réinitialiser les paramètres \[63\]](#page-67-1)
- [Version \[64\]](#page-68-0)
- [Mode de connexion \[65\]](#page-69-0)
- [Réglage du GPS \[66\]](#page-69-1)
- [Mode avion \[67\]](#page-71-0)
- [Réinitialisation des paramètres réseau de la connexion multiple \[68\]](#page-71-1)

## **Visualisation**

### **Visualisation**

[Lecture à l'aide de l'afficheur instantané à distance \[69\]](#page-72-0)

## **Commutation de l'affichage du caméscope et de l'afficheur instantané à distance**

- [Commutation du mode de connexion du caméscope \[70\]](#page-73-0)
- [Commutation de l'écran LCD de l'afficheur instantané à distance \[71\]](#page-74-0)

#### **Suppression**

• [Suppression \[72\]](#page-74-1)

## **Diffusion en direct de films**

#### **Diffusion en direct avec le caméscope (Connexion en direct)**

- [Diffusion en direct \[73\]](#page-75-0)
- [Préparation de la diffusion en direct \[74\]](#page-76-0)
- **[Exécution de la diffusion en direct \[75\]](#page-77-0)**

## **Ordinateur**

### **Action Cam Movie Creator**

- [Fonctions utiles de Action Cam Movie Creator \[76\]](#page-78-0)
- [Vérification de l'environnement de l'ordinateur \[77\]](#page-79-0)
- [Installation de Action Cam Movie Creator \[78\]](#page-79-1)
- [Déconnexion de l'ordinateur \(Windows 7/Windows 8\) \[79\]](#page-80-0)
- [Déconnexion de l'ordinateur \(Windows Vista\) \[80\]](#page-81-0)

### **Importation des données d'assistance du GPS**

[Données d'assistance du GPS \[81\]](#page-82-0)

## **Autres**

**Durée d'enregistrement et de lecture estimée de la batterie du caméscope**

- [Durée d'enregistrement estimée de la batterie du caméscope \[82\]](#page-82-1)
- [Durée de lecture estimée de la batterie du caméscope \[83\]](#page-83-0)

### **Durée enregistrable, le nombre de photos enregistrables sur une carte mémoire**

- [Durée d'enregistrement estimée de films en continu \[84\]](#page-84-0)
- **[Estimation du nombre de photos enregistrables \[85\]](#page-86-0)**

### **Remarque sur l'utilisation**

- [Remarques sur l'utilisation du caméscope et de l'afficheur instantané à distance \[86\]](#page-87-0)
- [À propos de la condensation de l'humidité \[87\]](#page-88-0)
- **[Entretien et rangement \[88\]](#page-88-1)**
- [Remarques relatives aux accessoires en option \[89\]](#page-89-0)
- [Remarque relative à la mise au rebut/au transfert de la carte mémoire \[90\]](#page-89-1)
- [Batteries du caméscope et de l'afficheur instantané à distance \[91\]](#page-90-0)
- [Les limitations de la diffusion en direct du caméscope \[92\]](#page-91-0)
- [GPS et la fonction Wi-Fi en cas de distribution \[93\]](#page-91-1)
- [Connexion réseau \[94\]](#page-92-0)
- [Diffusion en direct simultanée avec plusieurs caméscopes \[95\]](#page-92-1)
- · [Influence de l'état de la ligne \[96\]](#page-93-0)
- [Connexion de la diffusion en direct \[97\]](#page-93-1)
- [Durée de distribution continue \[98\]](#page-93-2)
- [Limitation de connexion \[99\]](#page-93-3)
- [Écran LCD de l'afficheur instantané à distance \[100\]](#page-94-0)
- [Étanchéité à l'eau de l'afficheur instantané à distance \[101\]](#page-94-1)
- [GPS \[102\]](#page-96-0)
- [Mise au rebut de l'afficheur instantané à distance \[103\]](#page-98-0)

### **Utilisation du caméscope à l'étranger**

- [Utilisation du caméscope à l'étranger \[104\]](#page-98-1)
- [La liste des décalages horaires des principales villes à travers le monde \[105\]](#page-99-0)

#### **Spécifications**

- [Caméscope \[106\]](#page-101-0)
- [Afficheur instantané à distance \[107\]](#page-104-0)

#### **Marques commerciales**

[Marques commerciales \[108\]](#page-105-0)

#### **Remarques sur les licences**

[À propos des logiciels soumis à la GNU GPL/LGPL \[109\]](#page-106-0)

## Dépannage

## **Dépannage**

#### **Dépannage**

[Comment résoudre un problème](#page-106-1) ? [110]

#### **Batterie et alimentation du caméscope**

- [Impossible de mettre le caméscope sous tension \[111\]](#page-107-0)
- [L'alimentation du caméscope se coupe soudainement \[112\]](#page-107-1)
- [L'autonomie du caméscope est faible \[113\]](#page-107-2)
- [Impossible de charger le caméscope \[114\]](#page-108-0)
- [L'indicateur de charge restante du caméscope est incorrect \[115\]](#page-108-1)

### **Carte mémoire**

• [Impossible d'utiliser la carte mémoire \[116\]](#page-109-0)

#### **Prise de vue**

• [Impossible d'enregistrer des images \[117\]](#page-109-1)

• [Impossible d'insérer des dates sur les images \[118\]](#page-109-2)

#### **Visualisation des images**

• [Impossible de lire des images \[119\]](#page-109-3)

#### **Ordinateurs**

- [Votre ordinateur ne reconnaît pas le caméscope \[120\]](#page-110-0)
- [Impossible d'importer des images \[121\]](#page-110-1)
- [Impossible d'installer Action Cam Movie Creator \[122\]](#page-110-2)
- [Action Cam Movie Creator ne fonctionne pas correctement \[123\]](#page-110-3)
- [Impossible de visualiser des images sur l'ordinateur \[124\]](#page-111-0)

#### **Wi-Fi**

• [Le transfert d'une image prend trop de temps \[125\]](#page-111-1)

#### **Autres**

- [Il y a de la buée sur l'objectif \[126\]](#page-111-2)
- [Le caméscope et la batterie chauffent \[127\]](#page-111-3)
- [La date ou l'heure est incorrecte \[128\]](#page-112-0)

#### **Afficheur instantané à distance**

- [Impossible de mettre sous tension l'afficheur instantané à distance \[129\]](#page-112-1)
- [Impossible de charger l'afficheur instantané à distance \[130\]](#page-112-2)
- [L'indicateur de charge restante de l'afficheur instantané à distance est incorrect \[131\]](#page-112-3)
- [Impossible de recevoir un signal GPS \[132\]](#page-113-0)
- [Erreur excessive des informations de localisation \[133\]](#page-113-1)
- [La triangulation prend du temps alors que les données d'assistance du GPS sont](#page-113-2) [intégrées \[134\]](#page-113-2)
- [Les informations de localisation n'ont pas été enregistrées \[135\]](#page-114-0)

### **Caméscope**

- [Impossible de mettre le caméscope sous tension \[136\]](#page-114-1)
- [L'autonomie du caméscope est faible \[137\]](#page-114-2)

### **Afficheur instantané à distance**

- [L'afficheur instantané à distance se met soudainement hors tension \[138\]](#page-115-0)
- [Impossible de connecter l'afficheur instantané à distance et le caméscope via le Wi-Fi](#page-115-1) [\[139\]](#page-115-1)

## **Indicateurs d'avertissement et indicateurs d'erreur**

### **Affichage sur l'afficheur instantané à distance**

- $\cdot$  [01-01/02-02 \[140\]](#page-115-2)
- $-01-02$  [141]
- [01-03/01-04 \[142\]](#page-116-0)
- $-03-01/03-02$  [143]
- $\bullet$  [02-01 \[144\]](#page-116-2)
- $\bullet$  [04-03 \[145\]](#page-116-3)
- $-05-01$  [146]
- $-05-02$  [147]
- $\cdot$  [05-03 \[148\]](#page-117-2)
- $\bullet$  [04-04 \[149\]](#page-117-3)
- $\cdot$  [10-01 \[150\]](#page-118-0)
- <span id="page-8-0"></span>• [Code commençant par E ou C \[151\]](#page-118-1)

[1] Utilisation | À lire en premier | Identification des pièces Identification des pièces du caméscope

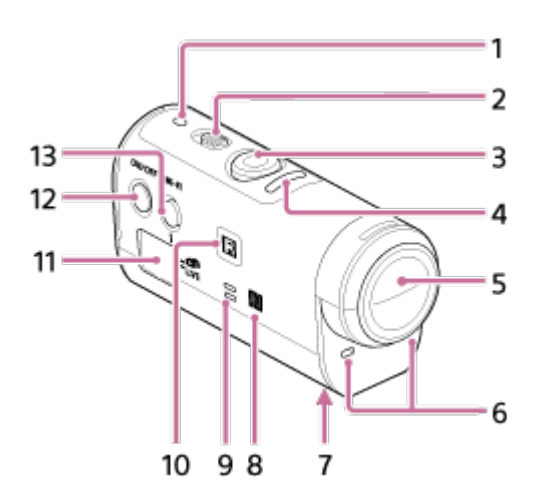

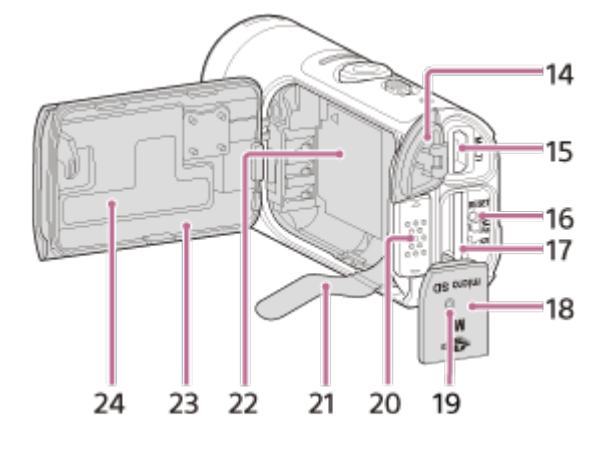

- 1. Témoin POWER/CHG (Charge)
- 2. Commutateur REC HOLD
- 3. Touche REC (Film/Photo)
- 4. Témoin REC (rouge)/témoin LIVE (bleu) Allumé (rouge) : pendant l'enregistrement Clignotant (rouge) : en cas d'erreur Allumé (bleu) : pendant la diffusion en direct Clignotement lent (bleu) : pendant la diffusion en direct (Présence de spectateurs)
- 5. Objectif
- 6. Microphones
- 7. Orifice de fixation pour adaptateur de trépied
- 8. **N** (N Mark)

NFC (Near Field Communication) est une norme internationale de la technologie de communication sans fil à courte portée.

- 9. Haut-parleur
- 10. Récepteur à distance IR
- 11. Panneau d'affichage
- 12. Touche ON/OFF
- 13. Touche Wi-Fi
- 14. Couvercle du connecteur (USB)
- 15. Multi/micro connecteur USB Prend en charge les périphériques compatibles micro USB.
- 16. Touche RESET
- 17. Fente d'insertion de la carte mémoire
- 18. Couvercle de la carte mémoire
- 19. Témoin REC/accès
- 20. Levier de verrouillage du couvercle de la batterie
- 21. Feuille d'éjection de la batterie
- 22. Zone de stockage de la batterie
- 23. Couvercle de la batterie
- <span id="page-10-0"></span>24. Étiquette SSID

[2] Utilisation | À lire en premier | Identification des pièces Identification des pièces de la télécommande

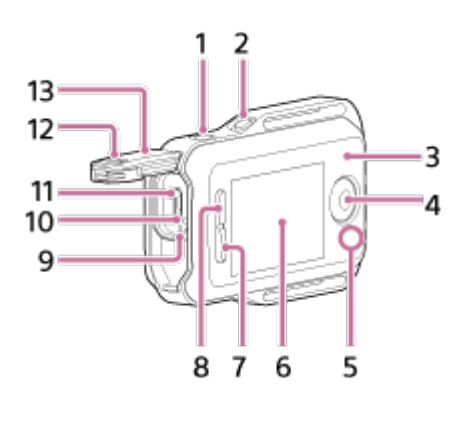

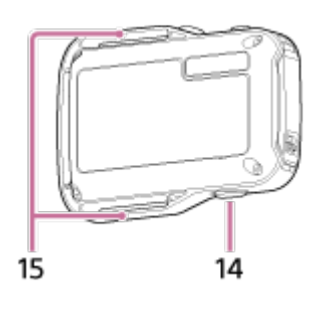

- 1. Touche MENU
- 2. Touche DISP
- 3. Antenne GPS
- 4. Touche REC/ENTER
- 5. Témoin REC/Wi-Fi
- 6. Écran LCD
- 7. Touche DOWN
- 8. Touche UP
- 9. Témoin CHG (Charge)
- 10. Touche RESET (Réinitialisation)
- 11. Multi/micro connecteur USB
- 12. Levier de verrouillage
- 13. Couvercle du connecteur (USB)
- 14. Touche ON/OFF
- <span id="page-11-0"></span>15. Boucle pour bracelet

## [3] Utilisation  $\parallel$   $\land$  lire en premier  $\parallel$  Affichage Affichage du caméscope

Vous trouverez ci-dessous la description des icônes affichées sur le panneau d'affichage du caméscope.

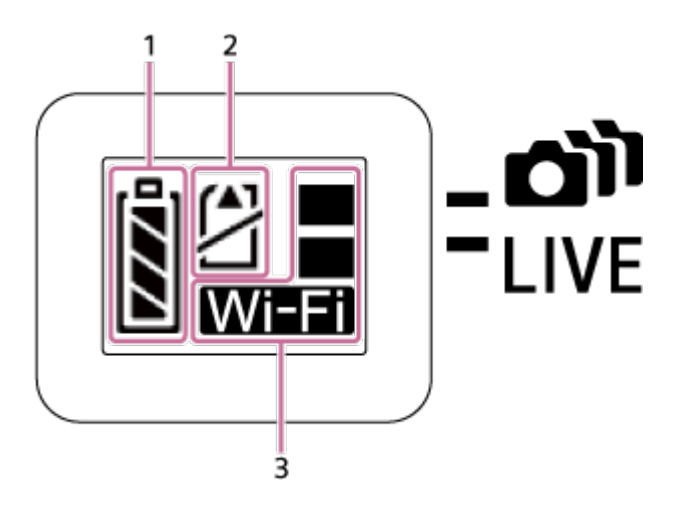

1. Indicateur de niveau de la batterie

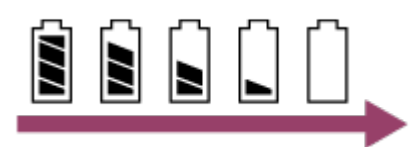

Plus l'indicateur diminue vers la droite, plus le niveau de la batterie est faible.

- 2. Témoin d'avertissement de la carte mémoire
	- La carte mémoire n'est pas insérée (Allumé)
	- La carte mémoire est pleine (Allumé)
	- Erreur de carte mémoire (Clignotant) :
		- La carte mémoire insérée n'est pas compatible avec le caméscope.
		- La borne de la carte mémoire est sale.
		- La carte mémoire est endommagée.
		- La carte mémoire est insérée à l'envers.
- 3. Témoin des paramètres Wi-Fi
	- **SE Lorsque le Wi-Fi est réglé sur la connexion simple**
	- **SE Lorsque le Wi-Fi est réglé sur la connexion multiple**
	- **SE Lorsque le Wi-Fi est réglé sur la connexion en direct**
	- **·**  $\parallel$ <sup>2</sup> Lorsque le Wi-Fi est réglé sur OFF

## <span id="page-12-0"></span>[4] Utilisation  $\parallel$   $\AA$  lire en premier  $\parallel$  Affichage Afficheur instantané à distance (Connexion simple)

Vous trouverez ci-dessous la description des icônes affichées sur l'écran LCD de la télécommande en cas de connexion simple.

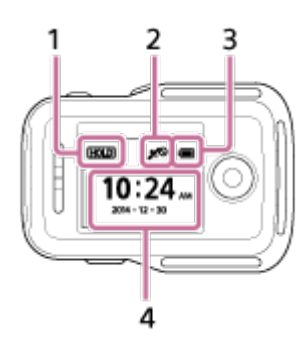

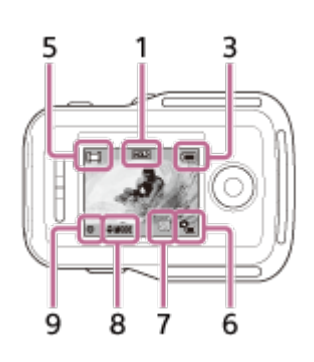

## **Affichage de l'horloge**

1 Témoin de maintien des touches

2 GPS/Mode avion

- L'icône du mode avion  $\leftarrow$  est affichée lorsque le mode avion est réglé sur ON. L'icône GPS est affichée lorsque le mode avion est réglé sur OFF.
- L'icône GPS varie selon que GPS est ON/OFF ou en fonction de l'intensité de la réception du signal GPS.
- 3 Indicateur de niveau de la batterie de la télécommande

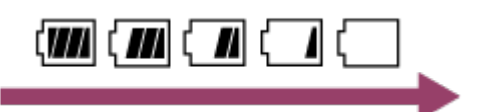

- Plus l'indicateur diminue vers la droite, plus le niveau de la batterie est faible.
- 4 Affichage de l'horloge

#### **Affichage de l'afficheur instantané**

5 Affichage du mode de prise de vue

6 Indicateur de niveau de la batterie

7 Indicateur d'avertissement de la carte mémoire/ en Icône d'augmentation de la température

- Lorsque **om** est indiqué, cessez l'enregistrement du film.
- Si l'appareil cesse l'enregistrement en raison de la température, laissez-le éteint quelques minutes. Lancez l'enregistrement après que la température interne de l'appareil redescend complètement.

8 Indicateur de changement de mode de prise de vue

9 Icône REC

<span id="page-13-0"></span>est affiché pendant l'enregistrement d'un film, est affiché pendant l'enregistrement d'une photo et  $\bullet$  est affiché pendant l'enregistrement de photos à intervalle.

## [5] Utilisation | À lire en premier | Affichage Afficheur instantané à distance (Connexion multiple)

Les icônes ci-dessous sont affichées sur l'écran LCD de la télécommande en cas de connexion multiple.

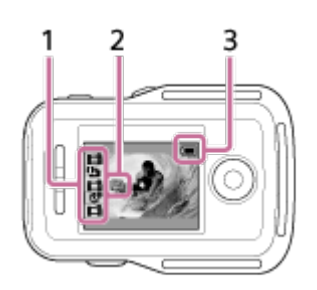

1 Icône d'affichage du mode de prise de vue/REC

- Le mode de prise de vue et l'état d'enregistrement du caméscope connecté sont affichés. Le curseur orange indique le caméscope dont l'affichage instantané est sélectionné.
- L'icône REC apparaît à droite, au-dessus de l'affichage du mode de prise de vue, pendant l'enregistrement des images.
- 2 **Q**<sub>m</sub> Icône d'augmentation de la température
- Lorsque <sup>com</sup>mest indiqué, cessez l'enregistrement du film.
- Si l'appareil cesse l'enregistrement en raison de la température, laissez-le éteint quelques minutes. Lancez l'enregistrement après que la température interne de l'appareil redescend complètement.
- 3 Indicateur de niveau de la batterie de la télécommande

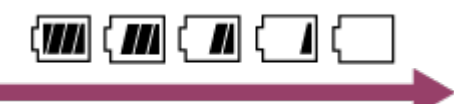

<span id="page-14-0"></span>Plus l'indicateur diminue vers la droite, plus le niveau de la batterie est faible.

[6] Utilisation | Mise en route | Vérification des éléments fournis Vérification des éléments fournis

Assurez-vous que vous disposez des éléments fournis énumérés ci-dessous. Le nombre entre parenthèses indique la quantité de chaque élément fourni.

Caméscope (1)

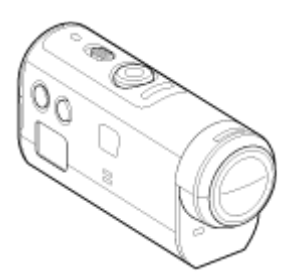

Câble micro USB (1)

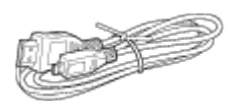

Afficheur instantané à distance (RM-LVR2V) (1)

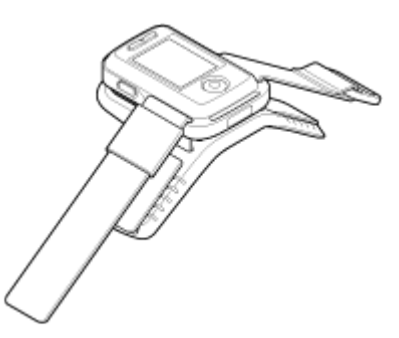

• Batterie rechargeable (NP-BY1) (1)

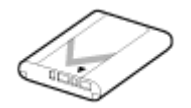

Boîtier étanche à l'eau (SPK-AZ1) (1)

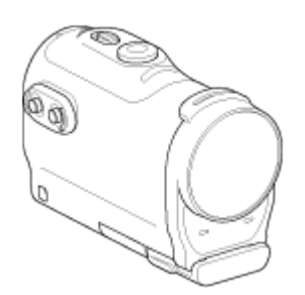

Attache de fixation (1)

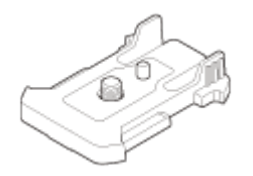

Support adhésif plat (1)

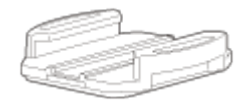

Support adhésif incurvé (1)

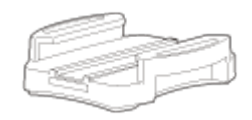

Adaptateur de trépied (1)

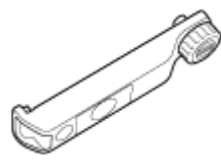

<span id="page-15-0"></span>Kit de documentation imprimée

[7] Utilisation | Mise en route | Préparation avant l'utilisation Préparation avant l'utilisation

La suite des préparatifs est résumée ici. Consultez chaque élément pour plus d'informations.

### **Le caméscope**

#### **Insertion de la batterie du caméscope**

Insérez la batterie en vous assurant qu'elle est correctement orientée.

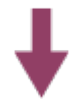

Vérifiez que le caméscope est hors tension et connectez le câble micro USB (fourni) à un ordinateur sous tension.

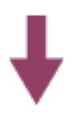

#### **Insertion d'une carte mémoire dans le caméscope**

Insérez la carte mémoire dans le caméscope en vérifiant si elle est correctement orientée.

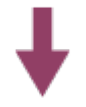

#### **Mise sous tension du caméscope**

Appuyez sur la touche ON/OFF du caméscope.

Vous pouvez enregistrer des films en appuyant sur la touche REC du caméscope.

#### **La télécommande**

#### **Charge de la télécommande**

Vérifiez que la télécommande est hors tension et connectez le câble micro USB (fourni) à un ordinateur sous tension.

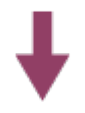

#### **Mise sous tension de la télécommande**

Appuyez sur la touche ON/OFF de la télécommande.

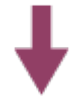

#### **Réglage de la date et de l'heure à l'aide de la télécommande**

La première fois que la télécommande est mise sous tension, l'écran de réglage de la date et de l'heure s'affiche. Utilisez la télécommande après avoir terminé le réglage de la date et de l'heure.

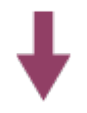

<span id="page-17-0"></span>[8] Utilisation | Mise en route | Préparation du caméscope Insertion/retrait de la batterie du caméscope

Insérez/retirez la batterie du caméscope.

#### **Insertion de la batterie**

- 1. Ouvrez le couvercle
	- Glissez le levier de verrouillage vers le côté OPEN.
	- 2) Ouvrez le couvercle à partir de  $\blacktriangleleft$ .

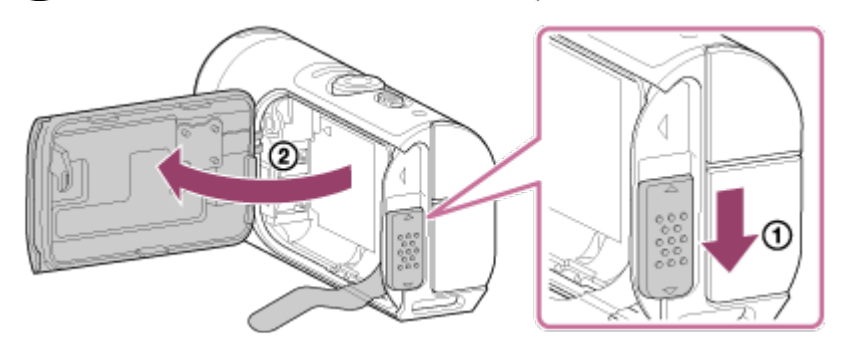

- 2. Insérez la batterie
	- Il est possible que la batterie ne soit pas éjectée si elle masque la feuille d'éjection de la batterie. En outre, cela peut provoquer une fuite d'eau.

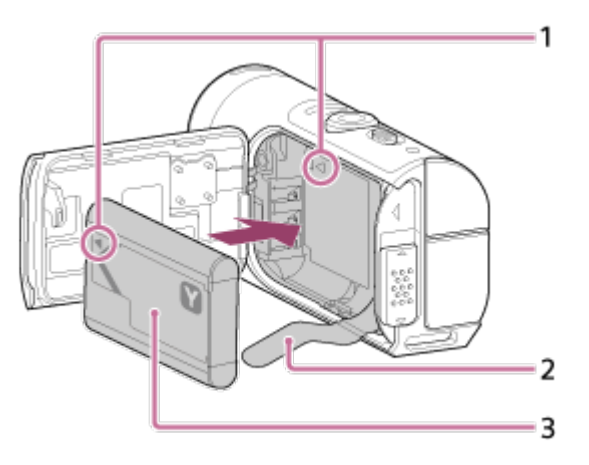

1 Alignez le repère de la batterie sur celui du caméscope 2 Placez la batterie sur la feuille d'éjection de la batterie et insérez-la 3 Insérez la batterie en alignant son repère sur celui du caméscope et en orientant sa face imprimée de la manière illustrée

- 3. Fermez le couvercle
	- Fermez convenablement le couvercle et glissez le levier de verrouillage vers la position LOCK. Assurez-vous que le repère jaune du levier de verrouillage n'est pas

visible et que le couvercle est convenablement fermé. Vérifiez à nouveau que la feuille d'éjection de la batterie n'est pas coincée dans le couvercle et qu'elle n'est pas visible de l'extérieur. Si des corps étrangers, notamment du sable, pénètrent à l'intérieur du couvercle, cela risque de griffer le joint d'étanchéité et de permettre à l'eau de pénétrer dans le caméscope.

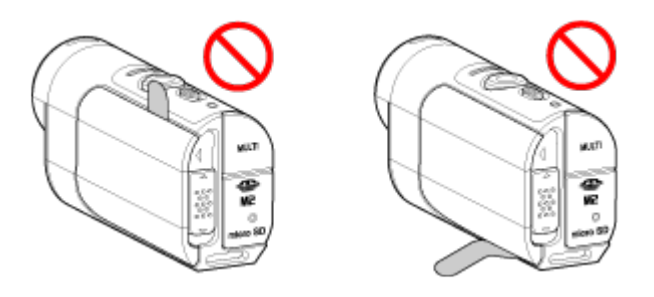

- 4. Retirez la batterie
	- Ouvrez le couvercle de la batterie et tirez sur la feuille d'éjection de la batterie afin de retirer cette dernière.

<span id="page-18-0"></span>[9] Utilisation | Mise en route | Préparation du caméscope Charge de la batterie du caméscope

Charge du caméscope à l'aide d'un ordinateur.

- 1. Vérifiez si l'alimentation du caméscope est réglée sur OFF
	- Il n'est pas possible de charger le caméscope lorsqu'il est sous tension. Pour mettre le caméscope hors tension, appuyez sur la touche ON/OFF jusqu'à ce que le témoin POWER s'éteigne.
- 2. Connectez le caméscope à un ordinateur actif à l'aide du câble micro USB (fourni)

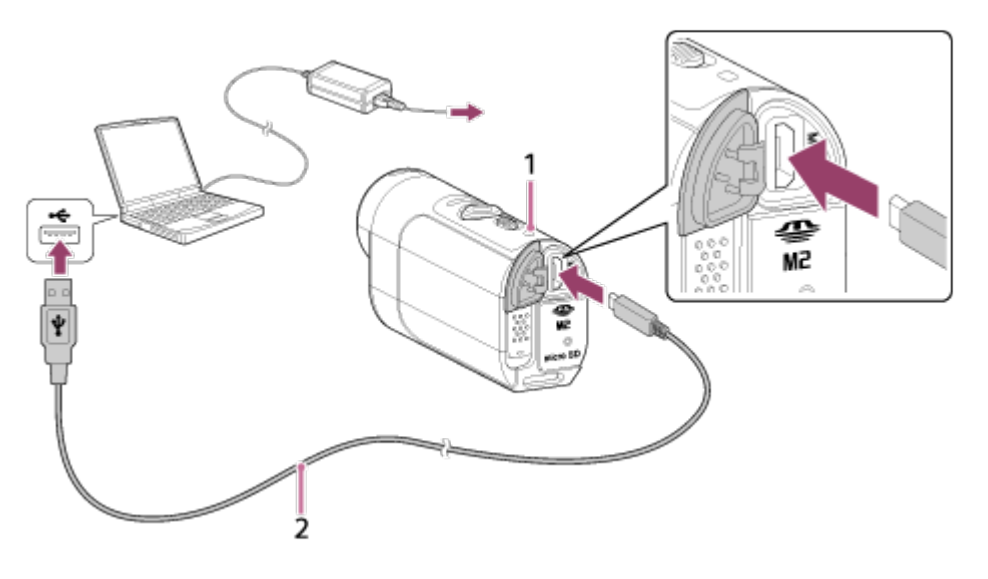

- 1 S'allume en orange pendant la charge
- 2 Câble micro USB (fourni)
- 3. Déconnectez le caméscope de l'ordinateur lorsque la batterie est chargée
	- La batterie est (complètement) chargée lorsque le témoin POWER/CHG (Alimentation) est allumé.
	- La durée de charge<sup>\*1</sup> de la batterie NP-BY1 (fournie) est la suivante. Charge via un ordinateur : environ 2 h 25 min.

Charge via l'AC-UD10\*2 (vendu séparément) : environ 2 h 05 min.

 $*1$  Durée requise pour charger une batterie complètement à plat à une température de 25 °C (77 °F). La charge peut prendre davantage de temps selon les circonstances ou les conditions.

\*2 Une charge rapide est possible à l'aide du chargeur USB AC-UD10 (vendu séparément). Pour établir la connexion au chargeur, utilisez le câble micro USB (fourni).

#### **Note**

- Vous pouvez seulement utiliser une batterie de type Y avec ce caméscope.
- Mettez le caméscope hors tension pendant la charge de la batterie.
- Ne forcez pas lorsque vous connectez le caméscope à un ordinateur. Vous risqueriez d'endommager le caméscope ou l'ordinateur.
- Lorsque vous connectez le caméscope à un ordinateur portable qui n'est pas raccordé à une source d'alimentation secteur, sa batterie peut se décharger rapidement. Ne laissez pas le caméscope connecté à l'ordinateur pendant une période prolongée.
- Il n'est pas garanti que vous puissiez charger la batterie ou la connecter à l'aide d'un ordinateur personnalisé ou monté par vos soins. Selon le type de périphérique USB, il est possible que la charge ne s'opère pas correctement.
- L'utilisation avec tous les ordinateurs n'est pas garantie.
- Si vous envisagez de ne pas utiliser le caméscope pendant une période prolongée, chargez-le une fois tous les 6 à 12 mois pour préserver le bon fonctionnement de la batterie.

#### **Astuce**

#### **Vérification de la charge restante de la batterie**

Un indicateur de charge restante apparaît dans le coin supérieur gauche du panneau d'affichage.

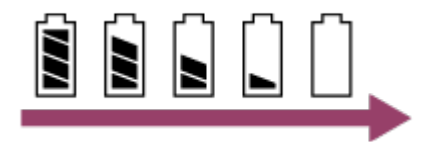

- L'indicateur de charge restante affichée n'est pas nécessairement correct dans toutes les circonstances.
- Il faut environ une minute avant que l'indicateur de charge restante s'affiche correctement.

# <span id="page-20-0"></span>[10] Utilisation | Mise en route | Préparation du caméscope Insertion/éjection d'une carte mémoire dans/du caméscope

Vous trouverez ci-dessous la description de l'insertion/éjection d'une carte mémoire.

1. Insérez une carte mémoire jusqu'à ce qu'elle émette un déclic Carte microSD : insérez-la dans la direction de la face imprimée ... Memory Stick Micro<sup>™</sup> (Mark2) : insérez-le dans la direction du côté avec les bornes (a).

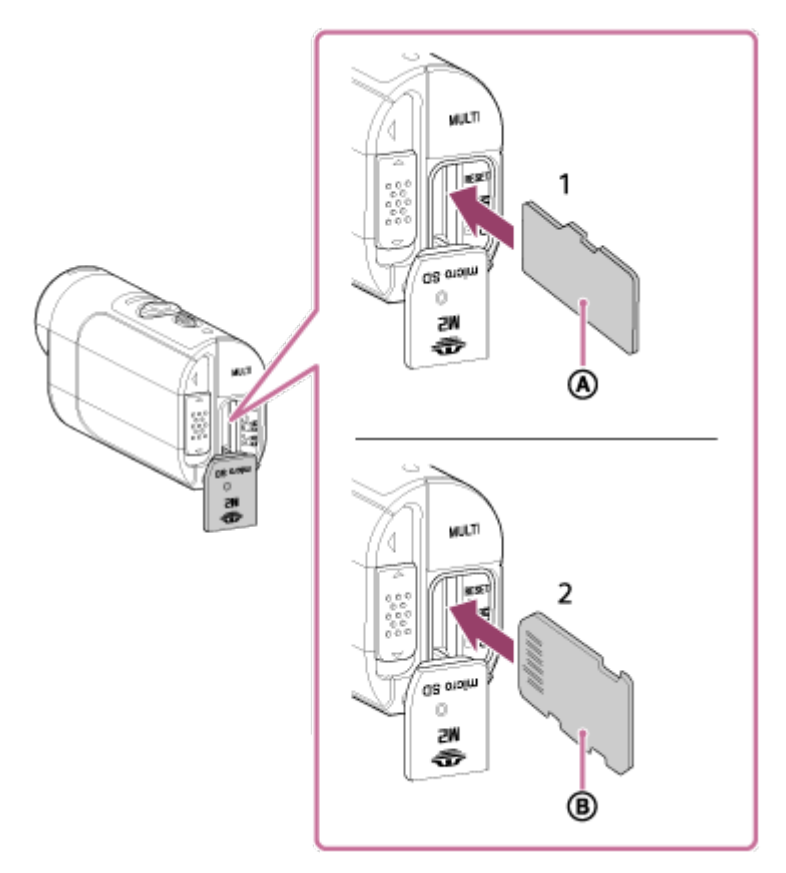

- 1 carte microSD/carte microSDHC/carte microSDXC
- 2 Memory Stick Micro™ (Mark2)
- Insérez correctement la carte mémoire en vous assurant que chaque face est orientée dans le bon sens.
- Insérez complètement une carte mémoire dans le bon sens, sinon elle ne sera pas reconnue par le caméscope.
- 2. Fermez le couvercle
- 3. Éjectez la carte mémoire
	- Ouvrez le couvercle de la carte mémoire, puis appuyez légèrement sur la carte à

#### **Note**

- L'utilisation avec toutes les cartes mémoire n'est pas garantie.
- Vérifiez le sens de la carte mémoire. Si vous insérez la carte mémoire dans le mauvais sens, en forçant, vous risquez de l'endommager, d'endommager son logement ou les données d'image qu'elle contient.
- Pour que la carte mémoire fonctionne de manière stable, nous vous recommandons de la formater sur ce caméscope, la première fois que vous l'utilisez avec celui-ci.
- N'oubliez pas que le formatage efface toutes les données enregistrées sur la carte mémoire. Ces données ne peuvent pas être récupérées.
- N'oubliez pas de sauvegarder les données importantes sur un ordinateur ou sur un autre emplacement de stockage.
- Dans la fente pour carte mémoire, insérez exclusivement une carte mémoire de taille adaptée. Sinon, vous risquez de provoquer une panne.
- Lorsque vous insérez ou éjectez la carte mémoire, veillez à éviter son expulsion et sa chute.
- Avant de démarrer l'enregistrement, effectuez un essai avant de vous assurer que le caméscope fonctionne correctement.
- La mise hors tension du caméscope ou le retrait de la carte mémoire alors que le témoin REC/accès est allumé risque de provoquer une défaillance de la carte mémoire. N'oubliez pas de sauvegarder les données importantes sur un ordinateur ou sur un autre emplacement de stockage.
- Vérifiez les points suivants en cours d'utilisation.
	- Assurez-vous que le couvercle du connecteur et le couvercle de la batterie sont convenablement fermés
	- Assurez-vous qu'aucun corps étranger n'est coincé dans les couvercles

Si un couvercle n'est pas convenablement fermé ou si des corps étrangers pénètrent à l'intérieur d'un couvercle, de l'eau risque de pénétrer dans le caméscope.

<span id="page-21-0"></span>[11] Utilisation | Mise en route | Préparation du caméscope Cartes mémoire compatibles avec le caméscope

Les cartes mémoire sont compatibles avec le caméscope.

**Utilisez une carte SDXC de vitesse supérieure à la Classe 10 lorsque vous enregistrez des films en XAVC S.**

Memory Stick Micro™ (Mark2)

Carte mémoire microSD\*2

Carte mémoire microSDHC\*2

Carte mémoire microSDXC\*2

\*1 Désigné en tant que « Memory Stick Micro » dans ce Manuel d'aide.

\*2 Désignée en tant que « carte microSD » dans ce Manuel d'aide.

#### **Note**

- L'utilisation avec toutes les cartes mémoire n'est pas garantie.
- Le fonctionnement du caméscope est garanti aux températures comprises entre  $-5$  °C et  $+40$  °C (23 °F et 104 °F). Toutefois, les températures de fonctionnement garanties peuvent varier selon le type de carte mémoire. Pour plus d'informations, reportez-vous au mode d'emploi fourni avec la carte mémoire.
- Les images enregistrées sur une carte mémoire microSDXC ne peuvent pas être transférées ou lues sur un ordinateur ou un périphérique AV qui n'est pas compatible exFAT\* (via une connexion USB). Avant d'établir la connexion, assurez-vous que le périphérique est compatible exFAT. Si le caméscope est connecté à un périphérique qui n'est pas compatible exFAT, un message peut vous inviter à formater la carte mémoire. Dans ce cas, ne la formatez pas, sinon vous perdriez toutes ses données.

<span id="page-22-0"></span>\* exFAT est le système de fichiers utilisé par les cartes mémoire microSDXC.

[12] Utilisation | Mise en route | Préparation du caméscope Mise sous/hors tension du caméscope

Mettez le caméscope sous tension.

- 1. Appuyez sur la touche ON/OFF
	- Vous pouvez démarrer l'enregistrement en appuyant sur la touche REC du caméscope pour le mettre sous tension.

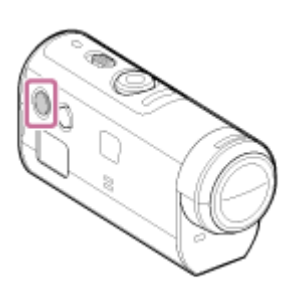

## **Mise hors tension du caméscope**

Pour mettre le caméscope hors tension, appuyez à nouveau sur la touche ON/OFF.

<span id="page-23-0"></span>Vérifiez si le témoin POWER a été mis sous tension en appuyant sur la touche ON/OFF.

[13] Utilisation | Mise en route | Préparation de l'afficheur instantané à distance Charge de l'afficheur instantané à distance

Chargez la télécommande à l'aide d'un ordinateur.

- 1. Vérifiez si l'alimentation de la télécommande est réglée sur OFF
- 2. Connectez la télécommande à un ordinateur actif à l'aide du câble micro USB (fourni)
	- Le témoin CHG (Charge) de la télécommande s'allume en orange et la charge commence.
	- Le témoin CHG (Charge) s'éteint dès que la charge est terminée.

La durée de charge<sup>\*1</sup> de la batterie de la télécommande est la suivante. Via un ordinateur : environ 4 h 05 min.

Via un AC-UD10\*2 : environ 2 h 55 min.

<sup>\*1</sup> Durée requise pour charger une batterie complètement à plat à une température de 25 °C (77 °F). La charge peut prendre davantage de temps selon les circonstances ou les conditions.

<sup>\*2</sup> Une charge rapide est possible à l'aide du chargeur USB AC-UD10 (vendu séparément). Pour établir la connexion au chargeur, utilisez le câble micro USB (fourni).

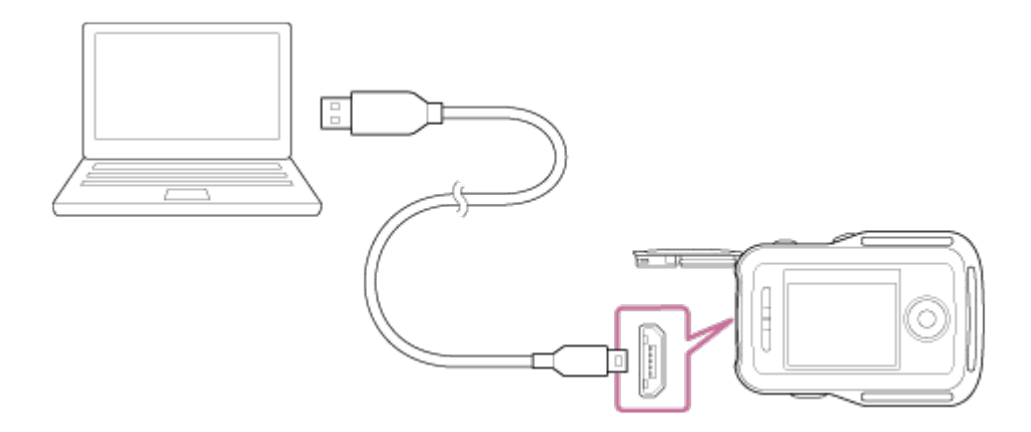

#### **Note**

- Vous pouvez charger la télécommande, même si elle est totalement déchargée. En outre, même si la télécommande n'est pas totalement chargée, vous pouvez utiliser la charge partielle de la batterie telle quelle.
- Quand l'alimentation de la télécommande est activée, elle est alimentée, mais ne se charge pas.
- Pour préserver le bon fonctionnement de la télécommande, chargez-la complètement,

puis déchargez-la complètement au moins une fois par an si elle est stockée. Et conservez la télécommande dans un endroit frais où le taux d'humidité est faible.

**Astuce**

#### **Vérification de la charge restante de la batterie**

Un indicateur de charge restante apparaît dans le coin supérieur droit de l'écran LCD.

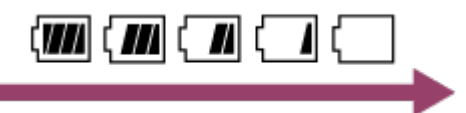

- L'indicateur de charge restante affichée n'est pas nécessairement correct dans toutes les circonstances.
- Il faut environ 30 secondes pour que l'indicateur de charge restante apparaisse correctement.
- Si la batterie s'épuise rapidement alors que l'indicateur de charge restante est élevé, rechargez une nouvelle fois complètement la télécommande. L'indicateur de charge restante s'affiche ensuite correctement. Remarquez qu'il risque de ne pas s'afficher correctement si la télécommande est utilisée pendant une période prolongée sous une température ambiante élevée, ou encore si elle est laissée complètement chargée.

## <span id="page-24-0"></span>[14] Utilisation | Mise en route | Préparation de l'afficheur instantané à distance Fixation du bracelet à l'afficheur instantané à distance

Fixez le bracelet à la télécommande.

- 1. Placez la télécommande sur la plaque de base et faites passer le bracelet à travers la boucle pour ceinture de la télécommande et de la plaque de base, comme illustré en (1) , puis fixez-le de la manière illustrée en  $(2)$ .
	- Vous pouvez régler la longueur du bracelet selon la position de  $\mathbb{A}$  et  $\mathbb{B}$ .

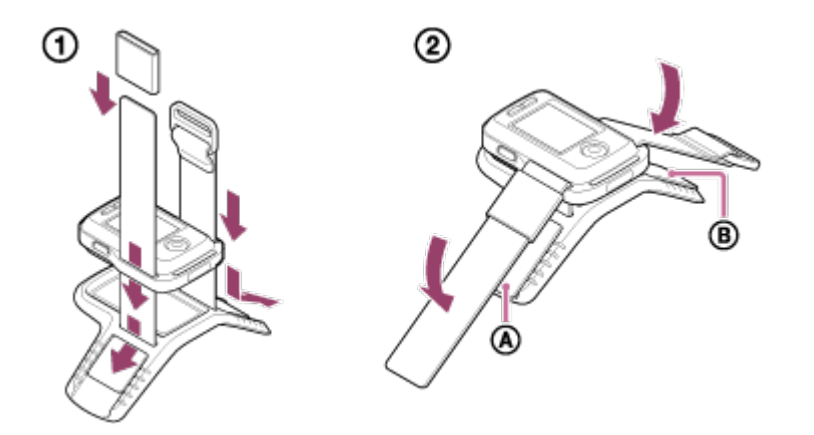

2. Pour fixer la télécommande au bras, placez son écran LCD parallèlement au dos de la main et dirigez la touche REC/ENTER vers les doigts. Faites passer le bracelet à

travers @, comme illustré ci-dessous à gauche

• Après avoir fixé  $\textbf{D}$ , déplacez  $\textbf{E}$  afin de recouvrir l'extrémité de  $\textbf{D}$ .

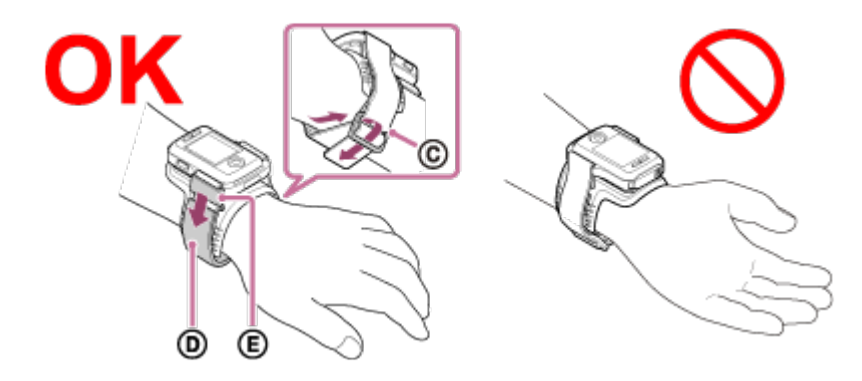

#### **Note**

- Une mauvaise fixation du bracelet peut provoquer des blessures.
- L'antenne GPS est intégrée à l'avant de la télécommande. Si vous placez la télécommande à l'envers, le positionnement risque de prendre davantage de temps ou il peut s'avérer impossible de déterminer votre position.
- Lorsque vous placez la télécommande sur le poignet droit, réglez la rotation de l'écran sur ON dans les paramètres de la télécommande.
- Lorsque vous utilisez la télécommande en la portant au bras, fixez toujours correctement la plaque de base et le bracelet fournis.
- <span id="page-25-0"></span>Veillez à ne pas laisser tomber la télécommande lorsque vous desserrez le bracelet.

[15] Utilisation | Mise en route | Préparation de l'afficheur instantané à distance Mise sous/hors tension de l'afficheur instantané à distance

Mettez la télécommande sous/hors tension.

- 1. Assurez-vous que le couvercle du connecteur de la télécommande est fermé
	- Fermez convenablement le couvercle du connecteur jusqu'à ce que le repère jaune, situé sous le levier de verrouillage, ne soit plus visible. Si des corps étrangers, notamment du sable, pénètrent à l'intérieur du couvercle du connecteur, cela risque de griffer le joint d'étanchéité et de permettre à l'eau de pénétrer dans la télécommande.
- 2. Appuyez sur la touche ON/OFF de la télécommande

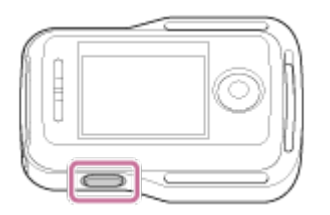

La première fois que la télécommande est mise sous tension, l'écran de réglage de la date et de l'heure s'affiche.

#### **Pour mettre la télécommande hors tension**

<span id="page-26-0"></span>Pour mettre la télécommande hors tension, appuyez à nouveau sur la touche ON/OFF.

[16] Utilisation  $\parallel$  Mise en route  $\parallel$  Préparation de l'afficheur instantané à distance Modification du réglage de la date et de l'heure à partir de l'afficheur instantané à distance

La première fois que vous utilisez la télécommande ou lorsque vous mettez à jour le logiciel, l'écran de réglage de la date et de l'heure s'affiche. Utilisez la télécommande après avoir terminé le réglage de la date et de l'heure.

- 1. Appuyez sur la touche UP ou sur la touche DOWN de la télécommande pour sélectionner le paramètre souhaité, puis appuyez sur la touche REC/ENTER
	- Les options suivantes s'affichent dans l'ordre ci-dessous, sur l'écran LCD de la télécommande. GMT+0.0 : réglage de la zone :OFF : réglage de l'heure d'été Y-M-D/M-D-Y/M(Eng)-D-Y/D-M-Y : réglage de la date et de l'heure Y-M-D : réglage de la date 00:00 : réglage de l'heure

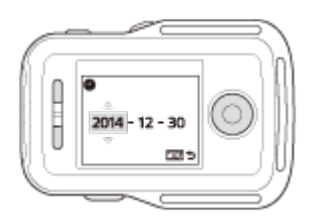

- 2. Appuyez sur la touche UP ou sur la touche DOWN pour sélectionner la date souhaitée, puis appuyez sur la touche REC/ENTER de la télécommande pour définir la date et l'heure
	- Vous pouvez aussi quitter les options de MENU de la télécommande. Reportez-vous à la section Paramètre de date et d'heure.

[17] Utilisation | Mise en route | Préparation de l'afficheur instantané à distance Données d'assistance du GPS

Le temps nécessaire au GPS pour obtenir les informations de localisation peut être réduit en intégrant les données d'assistance du GPS. Si la télécommande RM-LVR2V fournie est connectée à un ordinateur sur Internet à l'aide d'un logiciel Action Cam Movie Creator, les données d'assistance du GPS peuvent être mises à jour automatiquement.

- Si les paramètres de date et d'heure ne sont pas réglés ou si l'heure réglée est largement incorrecte, il n'est pas possible de réduire la durée d'acquisition des informations de localisation du GPS.
- <span id="page-27-0"></span>Si la durée de validité des données d'assistance du GPS est expirée, il n'est pas possible de raccourcir la durée qui précède l'enregistrement des informations de localisation.

[18] Utilisation | Mise en route | Connexion de l'afficheur instantané à distance à un caméscope (Connexion simple)

## Vérification du mode de connexion du caméscope

Vous pouvez vérifier le mode de connexion du caméscope avant de le connecter à la télécommande via le Wi-Fi. Vous pouvez régler le Wi-Fi du caméscope à connecter à l'afficheur instantané à distance en appuyant sur la touche Wi-Fi du caméscope. Vérifiez ici si le mode de connexion du caméscope est bien réglé sur la connexion simple.

- 1. Mettez le caméscope sous tension
- 2. Vérifiez si un repère **WHTT** apparaît sur le panneau d'affichage du caméscope
	- Si un repère Wi-Fi n'est pas affiché ou si est affiché au-dessus du repère Wi-Fi, appuyez sur la touche Wi-Fi jusqu'à ce que le repère Mi-Fi apparaisse.

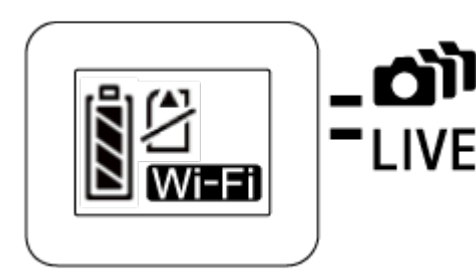

<span id="page-28-0"></span>[19] Utilisation | Mise en route | Connexion de l'afficheur instantané à distance à un caméscope (Connexion simple) Vérification du mode de connexion de l'afficheur

## instantané à distance

Vérifiez si le mode de connexion de la télécommande est réglé sur la connexion simple avant de la connecter au caméscope via le Wi-Fi.

- 1. Mettez la télécommande sous tension
- 2. Appuyez sur la touche MENU de la télécommande pour sélectionner **(Mode**) (Mode de connexion) dans  $\bullet$  (Paramètres de la télécommande), puis appuyez sur la touche REC/ENTER de la télécommande
- 3. Vérifiez si (Connexion simple) a été sélectionné et appuyez sur la touche REC/ENTER de la télécommande
	- **Basculez vers Connexion simple) si Connexion multiple** (Connexion multiple) est réglé.

<span id="page-28-1"></span>[20] Utilisation | Mise en route | Connexion de l'afficheur instantané à distance à un caméscope (Connexion simple)

# Connexion de l'afficheur instantané à distance à un caméscope

Vous pouvez facilement exécuter toutes les fonctions du caméscope en le connectant à la télécommande via le Wi-Fi.

- 1. Mettez le caméscope sous tension
- 2. Appuyez sur la touche Wi-Fi du caméscope pour le régler sur **WI-Fi** (Connexion simple)
- 3. Mettez la télécommande sous tension
- 4. L'écran de sélection du périphérique Wi-Fi est affiché sur l'écran LCD de la télécommande. Sélectionnez le SSID du caméscope que vous souhaitez connecter à l'aide de la touche UP ou de la touche DOWN et appuyez sur la touche REC/ENTER.
	- Vérifiez si la fonction Wi-Fi du caméscope est réglée sur la connexion simple quand le SSID n'est pas affiché.
	- Le SSID figure sur l'autocollant fixé au dos du couvercle de la batterie du caméscope.

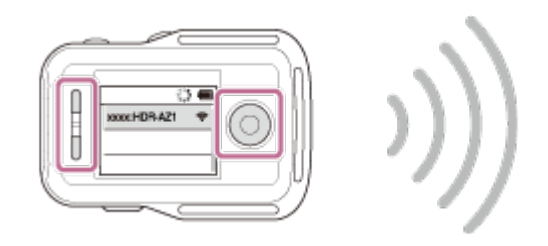

- 5. Appuyez sur la touche Wi-Fi du caméscope et maintenez-la enfoncée quand vous entendez qu'il émet un bip
	- Le caméscope et la télécommande passent en mode d'attente de certification Wi-Fi. Quand vous entendez un bip à un intervalle long, appuyez sur la touche Wi-Fi et maintenez-la enfoncée. Le bip retentit à un intervalle court, puis la connexion est établie.
	- L'affichage de l'écran LCD de la télécommande bascule vers l'affichage de l'afficheur instantané et le témoin REC/Wi-Fi de la télécommande s'allume en bleu.

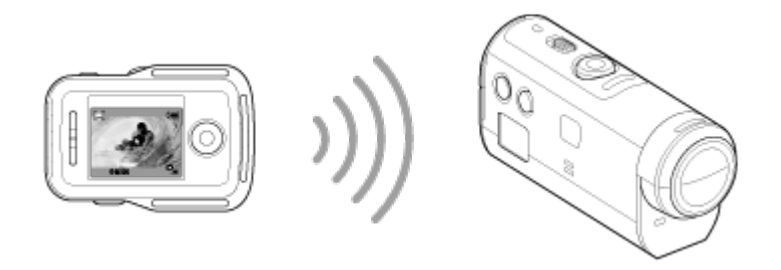

#### **Note**

- [DIRECT-] disparaît de la chaîne de texte du SSID du caméscope lorsque celle-ci est affichée sur l'écran LCD de la télécommande.
- Les images enregistrées sur le caméscope ne peuvent pas être copiées vers la télécommande.
- <span id="page-29-0"></span>Le caméscope peut seulement être connecté à un smartphone ou à une télécommande via le Wi-Fi et pas à d'autres points d'accès Wi-Fi. Si vous décidez de connecter le caméscope à d'autres points d'accès Wi-Fi, vous le faites à vos propres risques. Il est possible que le caméscope soit victime d'accès non autorisés et que le contenu communiqué puisse être intercepté.

[21] Utilisation | Mise en route | Connexion de l'afficheur instantané à distance à un caméscope (Connexion simple)

## Établissement d'une connexion correcte

Essayez d'exécuter les opérations suivantes lorsqu'il s'avère impossible de connecter le caméscope et la télécommande via le Wi-Fi.

Vérifiez si les modes de connexion du caméscope et de la télécommande sont réglés respectivement sur la connexion simple. Quand les modes de connexion du caméscope et de la télécommande ne sont pas réglés sur la connexion simple, changez de mode et rétablissez la connexion.

<span id="page-30-0"></span>[22] Utilisation | Mise en route | Connexion de l'afficheur instantané à distance à plusieurs caméscopes (Connexion multiple)

# Connexion de l'afficheur instantané à distance à plusieurs caméscopes

Vous pouvez connecter jusqu'à cinq caméscopes à la télécommande et piloter simultanément tous les caméscopes.

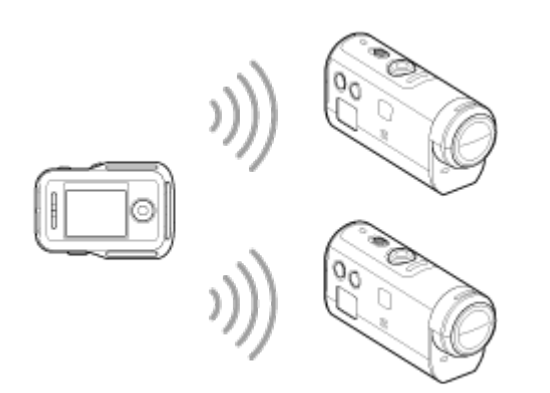

- 1. Mettez le caméscope sous tension
- 2. Appuyez sur la touche Wi-Fi du caméscope pour basculer vers la connexion multiple

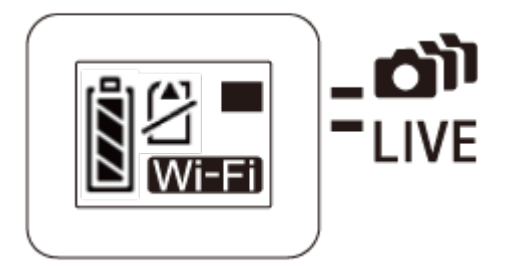

- 3. Mettez la télécommande sous tension
- 4. Appuyez sur la touche MENU pour sélectionner **(Musical Connexion)** dans **97** (Réglage de la télécommande), puis sélectionnez **(Gonnexion multiple)**
- 5. Appuyez sur la touche MENU pour sélectionner **(Enterprise Container)** (Enregistrement du périphérique)
	- L'écran d'enregistrement du périphérique apparaît sur l'écran LCD de la télécommande. Celle-ci et le caméscope passent en mode d'attente de la connexion multiple.
- 6. Appuyez sur la touche Wi-Fi du caméscope et maintenez-la enfoncée
	- Quand une demande de connexion provenant du caméscope parvient à la télécommande, un bip retentit.
- 7. Appuyez sur la touche OK affichée sur l'écran LCD de la télécommande.
	- Quand la connexion est établie, l'écran LCD de la télécommande bascule vers l'affichage instantané.
- 8. Répétez la procédure à partir de l'étape 1 pour vous connecter à un caméscope supplémentaire

#### **Note**

- Enregistrez chaque caméscope avant que le mode de veille de connexion du caméscope soit annulé.
- La fonction de commande de plusieurs caméscopes est réservée aux caméscopes compatibles.
- Quand vous utilisez un caméscope qui ne prend pas en charge la fonction de commande de plusieurs caméscopes, réglez la télécommande sur (Connexion simple).
- Les images enregistrées sur le caméscope ne peuvent pas être copiées vers la télécommande.
- La méthode WPS permet de connecter la télécommande à plusieurs caméscopes. L'enregistrement échoue si un autre périphérique, situé à proximité des caméscopes, utilise la méthode WPS. Si l'enregistrement échoue, reconnectez-vous en exécutant à nouveau chacune des étapes.
- <span id="page-31-0"></span>Le caméscope ne peut être connecté à un smartphone ou à la télécommande que par l'intermédiaire du Wi-Fi et via aucun autre point d'accès Wi-Fi. Si vous décidez de connecter le caméscope à d'autres points d'accès Wi-Fi, vous le faites à vos propres risques. Il est possible que le caméscope soit victime d'accès non autorisés et que le contenu communiqué puisse être intercepté.

[23] Utilisation | Mise en route | Connexion de l'afficheur instantané à distance à plusieurs caméscopes (Connexion multiple)

# Réinitialisation des informations de connexion des caméscopes enregistrés

Cette fonction n'est disponible que si la télécommande est réglée sur la connexion multiple.

- 1. Appuyez sur la touche MENU de la télécommande pour sélectionner (Réinitialiser les paramètres réseau) dans  $\bullet$  (Réglage de la télécommande)
	- Sélectionnez  $\bigcap K$  pour réinitialiser les paramètres réseau. Sélectionnez  $\bigtriangleup$  pour annuler la réinitialisation.

<span id="page-32-0"></span>[24] Utilisation | Mise en route | Connexion du caméscope à votre smartphone Installation de l'application sur votre smartphone

Installez PlayMemories Mobile sur votre smartphone ou votre tablette. Si PlayMemories Mobile est déjà installé sur votre smartphone, procédez à sa mise à jour vers la version la plus récente.

Pour obtenir les informations les plus récentes et des détails sur le fonctionnement de PlayMemories Mobile, visitez le site Web suivant.

<http://www.sony.net/pmm/>

## **Système d'exploitation Android**

Recherchez PlayMemories Mobile sur Google Play, puis installez-le.

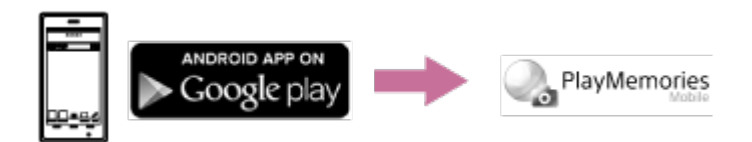

Lorsque vous utilisez les fonctions par simple contact (NFC), Android 4.0 ou ultérieur est requis.

## **iOS**

Recherchez PlayMemories Mobile sur App Store,, puis installez-le.

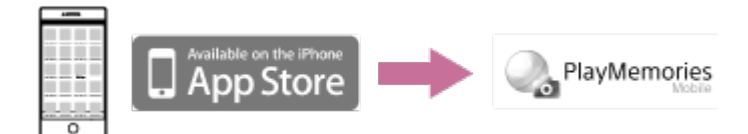

Quand vous utilisez iOS, les fonctions par simple contact (NFC) ne sont pas disponibles.

#### **Note**

- Un smartphone ou une tablette compatible NFC est nécessaire pour utiliser les fonctions par simple contact (NFC) du caméscope.
- Il n'est pas garanti que la fonction Wi-Fi décrite dans ce Manuel d'aide fonctionne avec l'ensemble des smartphones et des tablettes.
- <span id="page-33-0"></span>Les méthodes de fonctionnement et les écrans de l'application peuvent être modifiés sans avis préalable lors des mises à niveau futures.

[25] Utilisation  $\parallel$  Mise en route  $\parallel$  Connexion du caméscope à votre smartphone Vérification de l'ID/mot de passe

Vérifiez l'ID/mot de passe utilisé pour connecter le caméscope à votre smartphone.

- Vérifiez le mode de passe sur l'autocollant (étiquette SSID) fixé au dos du couvercle de la batterie.
- L'ID/le mode de passe sont inutiles pour établir une connexion par simple contact à un smartphone.

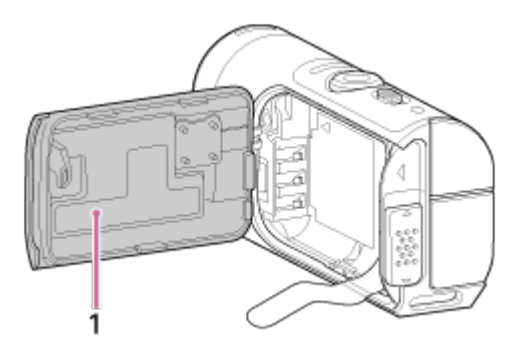

1. Étiquette SSID

Si l'autocollant est détaché ou difficile à lire, vous pouvez récupérer votre ID utilisateur et votre mot de passe en suivant la procédure ci-dessous.

- 1. Insérez une batterie chargée dans le caméscope
- 2. Connectez le caméscope à l'ordinateur à l'aide du câble micro USB (fourni)
- 3. Appuyez sur la touche ON/OFF du caméscope pour le mettre sous tension

4. Affichez [Ordinateur] > [PMHOME] > [INFO] > [WIFI\_INF.TXT] sur votre ordinateur, puis confirmez l'ID utilisateur et le mot de passe

# <span id="page-34-0"></span>[26] Utilisation | Mise en route | Connexion du caméscope à votre smartphone Connexion à un smartphone Android compatible NFC à l'aide des fonctions par simple contact

En connectant facilement le caméscope à votre smartphone, vous pouvez commander le caméscope à l'aide du smartphone comme de la télécommande fournie.

- 1. Mettez le caméscope sous tension
- 2. Appuyez sur la touche Wi-Fi du caméscope pour afficher **Wi-Fi** (Connexion simple)
- 3. Sélectionnez [Paramètres] sur le smartphone, sélectionnez [Suite...], puis activez la case à cocher [NFC] ou [Lecteur/Graveur]

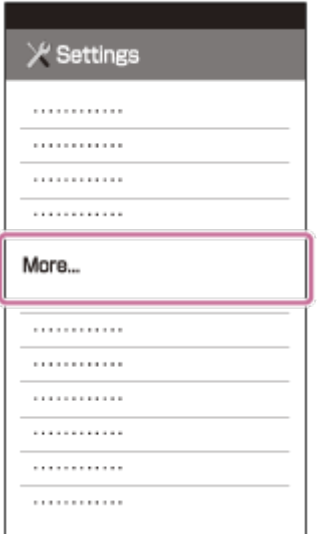

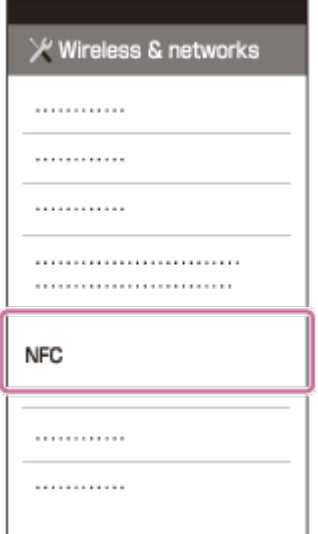

4. Mettez le smartphone en contact avec le caméscope

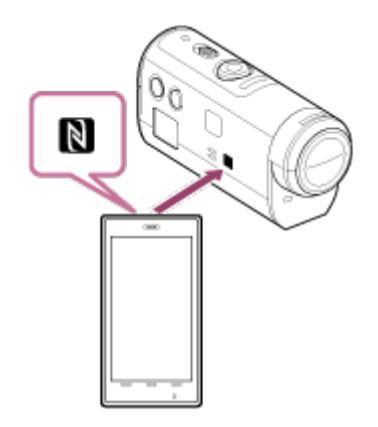

- Annulez préalablement le mode veille et le verrouillage de l'écran du smartphone.
- Maintenez le contact sans bouger jusqu'à ce que PlayMemories Mobile démarre (1-2 secondes).
- Mettez le symbole (N Mark) du smartphone en contact avec le symbole (N (N Mark) situé sur le côté du caméscope.
- Certains smartphones avec fonction de portefeuille virtuel prennent en charge NFC. Pour plus d'informations, reportez-vous au mode d'emploi fourni avec votre smartphone.
- S'il n'est pas possible de connecter le caméscope et le smartphone à l'aide de NFC, connectez-les en appliquant la méthode décrite à la section Connexion au smartphone Android (connexion sans NFC).

#### **Note**

- Vous ne pouvez pas connecter simultanément un smartphone à plusieurs caméscopes.
- Selon l'environnement électrique ou les capacités des smartphones, il est possible que les images de l'afficheur instantané ne soient pas fluides.
- Si le mode avion est réglé sur [ON] sur la télécommande, la fonction Wi-Fi n'est pas disponible.

**Astuce**
### **À propos de NFC**

NFC est une technologie permettant la communication sans fil à courte portée entre différents périphériques, comme un téléphone portable et une puce électronique, etc. La communication des données est possible simplement en mettant en contact les périphériques au niveau d'un point précis. NFC (Near Field Communication) est une norme internationale de la technologie de communication sans fil à courte portée.

## [27] Utilisation | Mise en route | Connexion du caméscope à votre smartphone Connexion à un smartphone Android

En connectant le caméscope à votre smartphone, vous pouvez commander le caméscope à l'aide du smartphone comme de la télécommande fournie.

Si le caméscope et le smartphone sont connectés sans NFC, définissez les paramètres en suivant les étapes ci-dessous.

- 1. Mettez le caméscope sous tension
- 2. Appuyez sur la touche Wi-Fi du caméscope pour afficher  $\sqrt{N-1}$  (Connexion simple)
- 3. Démarrez PlayMemories Mobile sur le smartphone

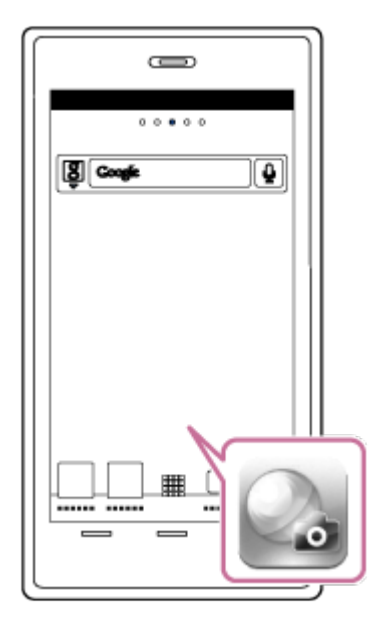

4. Sélectionnez le SSID qui figure sur l'autocollant fixé au dos du couvercle de la batterie

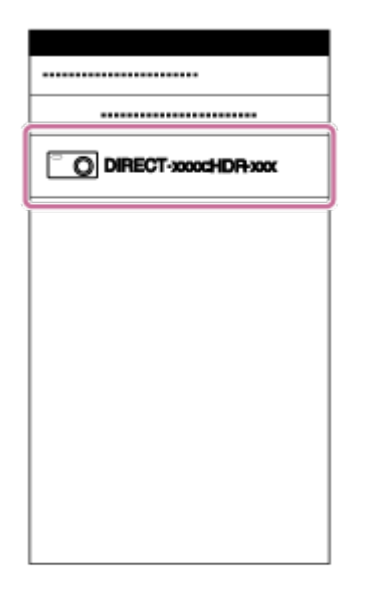

5. Entrez le mot de passe qui figure sur l'autocollant fixé au dos du couvercle de la batterie (la première fois uniquement)

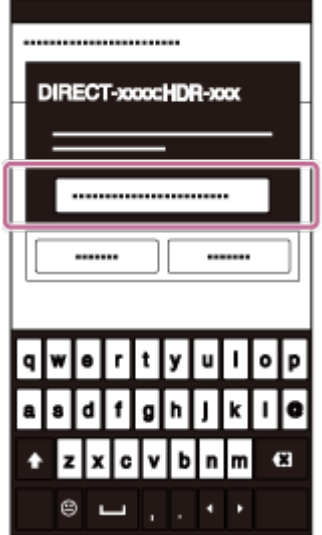

#### **Note**

- Vous ne pouvez pas connecter simultanément un smartphone à plusieurs caméscopes.
- Selon l'environnement électrique ou les capacités des smartphones, il est possible que les images de l'afficheur instantané ne soient pas fluides.

[28] Utilisation | Mise en route | Connexion du caméscope à votre smartphone Connexion à l'iPhone

En connectant le caméscope à l'iPhone, vous pouvez commander le caméscope à l'aide de l'iPhone ainsi qu'avec la télécommande fournie.

1. Sélectionnez [Paramètres] sur l'iPhone, puis sélectionnez [Wi-Fi] et le SSID du

#### caméscope

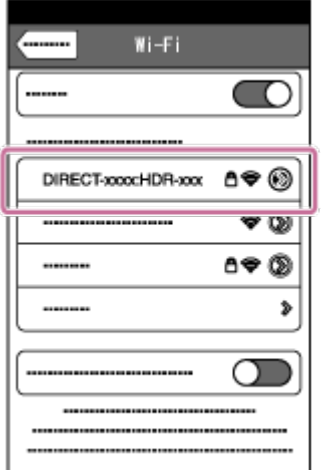

2. Entrez le mot de passe qui figure sur l'autocollant fixé au dos du couvercle de la batterie (la première fois uniquement)

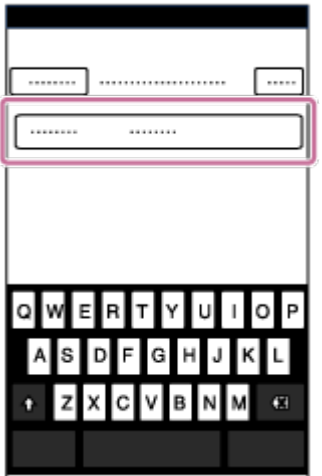

3. Confirmez la connexion au SSID figurant sur l'autocollant apposé

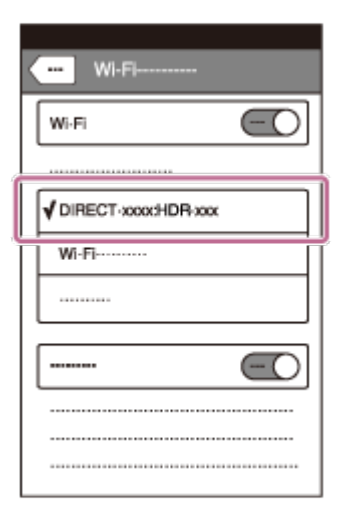

4. Revenez à l'écran d'accueil et démarrez PlayMemories Mobile

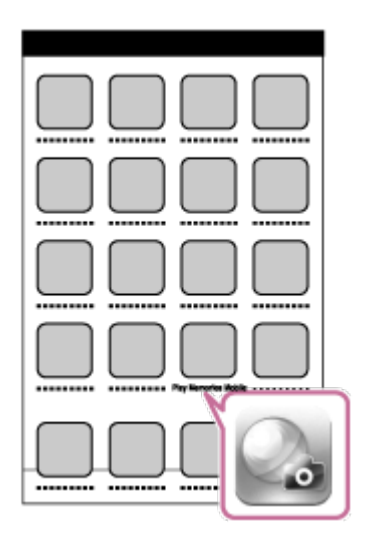

### **Note**

- Vous ne pouvez pas connecter un iPhone simultanément à plusieurs caméscopes.
- Selon l'environnement électrique ou les capacités de l'iPhone, il est possible que les images de l'afficheur instantané ne soient pas fluides.

[29] Utilisation | Mise en route | Autres préparatifs (Utilisation des accessoires) Utilisation de l'adaptateur de trépied

En fixant l'adaptateur de trépied au caméscope, vous pouvez lui ajouter des accessoires sans recourir au boîtier étanche à l'eau. Il est également possible d'ouvrir/fermer le couvercle du connecteur du multi/micro connecteur USB. Vous pouvez ainsi connecter le caméscope à un ordinateur ou à un périphérique USB sans devoir détacher l'adaptateur de trépied.

Pour plus d'informations sur l'adaptateur de trépied, visitez le site Web ci-dessous. [http://rd1.sony.net/help/cam/1415/h\\_zz/](http://rd1.sony.net/help/cam/1415/h_zz/)

[30] Utilisation | Mise en route | Autres préparatifs (Utilisation des accessoires) Utilisation du boîtier étanche à l'eau (SPK-AZ1)

En insérant le caméscope dans le boîtier étanche à l'eau, vous pouvez enregistrer des films à la plage.

Pour plus d'informations sur le boîtier étanche à l'eau, visitez le site Web ci-dessous. [http://rd1.sony.net/help/cam/1415/h\\_zz/](http://rd1.sony.net/help/cam/1415/h_zz/)

[31] Utilisation  $\parallel$  Mise en route  $\parallel$  Autres préparatifs (Utilisation des accessoires) Fixation du support adhésif

Le support adhésif permet de fixer le boîtier étanche à l'eau ou l'adaptateur de trépied à un élément que vous souhaitez utiliser.

Support adhésif est un terme général qui désigne à la fois la boucle de fixation, le support adhésif plat et le support adhésif incurvé. Avant de le fixer, insérez le caméscope dans le boîtier étanche à l'eau ou fixez l'adaptateur de trépied.

Pour plus d'informations sur le support adhésif, visitez le site Web ci-dessous. [http://rd1.sony.net/help/cam/1415/h\\_zz/](http://rd1.sony.net/help/cam/1415/h_zz/)

[32] Utilisation | Prise de vue | Enregistrement de films ou prise de vue de photos Commutateur REC HOLD (verrouillage)

La touche REC permet d'éviter toute manipulation fortuite.

Faites glisser le commutateur dans la direction de [HOLD] pour verrouiller la touche REC. Pour déverrouiller, replacez-le dans sa position d'origine.

- Avant d'enregistrer, déverrouillez.
- $\bullet$  Si vous verrouillez le caméscope pendant l'enregistrement, « celui-ci se poursuit ».
- Si vous verrouillez le caméscope après l'arrêt de l'enregistrement, « l'état arrêté est conservé\* ».

\* Déverrouillez pour modifier le paramètre.

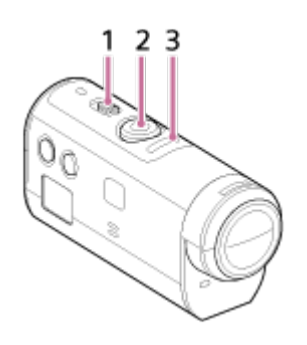

1 Commutateur REC HOLD (verrouillage) 2 Touche REC 3 Témoin REC/Témoin LIVE

# [33] Utilisation | Prise de vue | Enregistrement de films ou prise de vue de photos Fonction de maintien des touches de l'afficheur instantané à distance

Appuyez pendant 2 secondes ou davantage sur la touche MENU de la télécommande connectée au caméscope pour activer la fonction de maintien des touches.

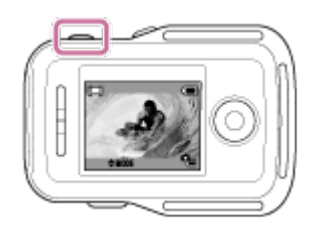

Quand la fonction de maintien des touches est activée, **HOLD** apparaît sur l'écran LCD de la télécommande. La touche REC, la touche DISP, la touche UP et la touche DOWN de la télécommande sont désactivées.

Pour annuler la fonction de maintien des touches, appuyez sur la touche MENU de la télécommande pendant 2 secondes ou davantage, ou appuyez sur la touche ON/OFF pour mettre la télécommande hors tension.

#### **Note**

La fonction de maintien des touches est seulement disponible lorsque la télécommande est connectée à un caméscope via le Wi-Fi. Si la télécommande n'est pas connectée, il n'est pas possible d'utiliser la fonction de maintien des touches.

- La fonction de maintien des touches ne peut pas être utilisée alors que les options de MENU sont affichées.
- Quand la connexion Wi-Fi entre la télécommande et le caméscope prend fin, la fonction de maintien des touches est annulée.

[34] Utilisation | Prise de vue | Enregistrement de films ou prise de vue de photos Commutation du mode de prise de vue

Commutez le mode de prise de vue en appuyant sur la touche UP/DOWN de l'écran LCD de la télécommande.

L'icône du mode de prise de vue s'affiche dans le coin supérieur gauche de l'écran.

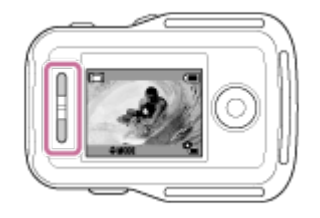

Les icônes des modes de prise de vue sont les suivantes.

**H** H Mode film : enregistre des films.

Mode photo : enregistre des photos.

 Mode d'enregistrement de photos à intervalle : poursuit l'enregistrement de photos à intervalle régulier.

#### **Astuce**

**Commutez le mode de prise de vue à l'aide des options de MENU**

Vous pouvez également permuter le mode de prise de vue à partir des options de MENU de la télécommande. La procédure de commutation par l'intermédiaire des options de MENU est la suivante.

- Appuyez sur la touche MENU de la télécommande pour sélectionner MODE: E # (Mode de prise de vue) parmi les options de réglage. Sélectionnez le mode de prise de vue souhaité en appuyant sur la touche UP/DOWN de la télécommande.

[35] Utilisation | Prise de vue | Enregistrement de films ou prise de vue de photos Mode film

Enregistrez des films.

- 1. Appuyez sur la touche ON/OFF du caméscope pour le mettre sous tension
- 2. Faites glisser le commutateur REC HOLD du caméscope pour désactiver REC HOLD
	- Si REC HOLD du caméscope est désactivé, passez à l'étape 3.
- 3. Basculez vers le mode de prise de vue  $\Box$  (Mode film) en appuyant sur la touche UP/DOWN de la télécommande
- 4. Appuyez sur la touche REC du caméscope ou de la télécommande pour démarrer l'enregistrement
	- Le témoin REC/Wi-Fi de la télécommande vire du bleu au rouge.

### **Pour arrêter l'enregistrement**

Appuyez à nouveau sur la touche REC du caméscope ou de la télécommande.

Le témoin REC/Wi-Fi de la télécommande vire du rouge au bleu.

#### **Note**

- Il n'est pas possible de lire des images sur le caméscope. Pour lire des images, vous avez besoin de la télécommande fournie ou d'un smartphone sur lequel PlayMemories Mobile est installé.
- Lors de périodes de prise de vue intensive, la température du caméscope peut augmenter jusqu'à un niveau où la prise de vue cesse automatiquement.
- Le mode film est le mode de prise de vue par défaut. Pour l'enregistrement PHOTO/INTERVALLE, vous avez besoin de la télécommande fournie ou d'un smartphone sur lequel PlayMemories Mobile est installé.
- Le mode de prise de vue qui était actif au moment où le caméscope a été mis hors tension est rétabli lors de la mise sous tension suivante.

[36] Utilisation | Prise de vue | Enregistrement de films ou prise de vue de photos Mode photo

Enregistrez des photos.

- 1. Appuyez sur la touche ON/OFF du caméscope pour le mettre sous tension
- 2. Basculez vers le mode de prise de vue (Mode photo) en appuyant sur la touche UP/DOWN de la télécommande
- 3. Appuyez sur la touche REC du caméscope ou de la télécommande pour démarrer l'enregistrement

- Il n'est pas possible de lire des images sur le caméscope. Pour lire des images, vous avez besoin de la télécommande fournie ou d'un smartphone sur lequel PlayMemories Mobile est installé.
- Lors de périodes de prise de vue intensive, la température du caméscope peut augmenter jusqu'à un niveau où la prise de vue cesse automatiquement.
- Le mode de prise de vue qui était actif au moment où le caméscope a été mis hors tension est rétabli lors de la mise sous tension suivante.

Après le démarrage de la prise de vue, le caméscope continue d'enregistrer des photos à intervalles réguliers jusqu'à ce que vous arrêtiez la prise de vue.

- 1. Appuyez sur la touche ON/OFF du caméscope pour le mettre sous tension
- 2. Basculez vers le mode de prise de vue (Enregistrement de photos à intervalle) en appuyant sur la touche UP/DOWN de la télécommande
- 3. Appuyez sur la touche REC du caméscope ou de la télécommande pour démarrer l'enregistrement

### **Pour arrêter l'enregistrement**

Appuyez sur la touche REC du caméscope ou de la télécommande. Le témoin REC/Wi-Fi de la télécommande vire du rouge au bleu.

#### **Note**

- Il n'est pas possible de lire des images sur le caméscope. Pour lire des images, vous avez besoin de la télécommande fournie ou d'un smartphone sur lequel PlayMemories Mobile est installé.
- Lors de périodes de prise de vue intensive, la température du caméscope peut augmenter jusqu'à un niveau où la prise de vue cesse automatiquement.
- Le mode de prise de vue qui était actif au moment où le caméscope a été mis hors tension est rétabli lors de la mise sous tension suivante.

[38] Utilisation | Prise de vue | Enregistrement de films ou prise de vue de photos Enregistrement pendant une période prolongée

Notez les éléments ci-dessous lorsque vous enregistrez pendant une période prolongée.

- Quand vous poursuivez une prise de vue prolongée, la température du caméscope augmente. Si la température dépasse un certain niveau, la prise de vue s'arrête automatiquement. Laissez reposer le caméscope pendant 10 minutes minimum pour permettre à sa température intérieure de redescendre jusqu'à un niveau sûr.
- Si la température ambiante est très élevée, la température du caméscope augmente rapidement.
- Quand la température du caméscope augmente, la qualité d'image diminue. Il est conseillé d'attendre que la température du caméscope s'abaisse avant de continuer la

prise de vue.

La surface du caméscope peut chauffer pendant l'utilisation - cela est normal.

[39] Utilisation | Modification des paramètres de l'afficheur instantané à distance | Liste des options de réglage

# Liste des options de réglage

Vous pouvez vérifier si les options de réglage et les options de réglage actuel s'affichent et modifier les réglages en appuyant sur la touche MENU de la télécommande alors que celleci est connectée au caméscope via le Wi-Fi.

Vous pouvez sélectionner un réglage parmi les options suivantes.

## **Déconnexion**

Met un terme à la connexion Wi-Fi et revient à l'écran de sélection du périphérique Wi-Fi.

## **Enregistrement de périphérique \*6**

Enregistre un caméscope à connecter à la télécommande à l'aide de la connexion multiple.

## **Mode de lecture \*2**

Lit et supprime des images à l'aide de la télécommande.

### **Mode de prise de vue**

**MODE: EET** Bascule entre le film/l'image fixe, la photo à intervalle.

## **Les options de réglage du caméscope \*2**

Les options énumérées ci-dessous peuvent être définies en mode film.

### **Paramètres des films**

**Ro :** Réglage de la qualité d'image : définit la résolution de l'image ainsi que la cadence d'images pour l'enregistrement des films.

SteadyShot: : active la réduction du bougé du caméscope.

**R**: OFF Inversion : enregistre l'image tête en bas.

SCN : NORMAL Scène : définit une qualité d'image adaptée aux scènes.

COLOR : VIVID Réglage de la couleur : définit le ton de couleur des images.

**Fi**: MP4 Format d'enregistrement des films : sélectionne le format d'enregistrement des films.

Les options énumérées ci-dessous peuvent être définies en mode image fixe.

### **Paramètres des images fixes**

**IQI: OFF** Inversion : enregistre l'image tête en bas.

SCN : NORMAL Scène : définit une qualité d'image adaptée aux scènes.

**DRIVE** : **Prise de vue en continu** : active la prise de vue en continu (Mode d'entraînement).

**Intervalle de prise de vue en continu**  $i^3$  : définit l'intervalle de prise de vue en continu pour la prise de vue en continu à haute vitesse et la prise de vue LE d'un sujet en mouvement.

OFF Retardateur : active le retardateur.

Les options énumérées ci-dessous peuvent être définies en mode d'enregistrement de photos à intervalle.

### **Paramètres des photos à intervalle**

**IQI: OFF** Inversion : enregistre l'image tête en bas.

SCN : NORMAL Scène : définit une qualité d'image adaptée aux scènes.

1: 2 sec Accéléré : définit l'enregistrement accéléré de photos à intervalle.

# **Les options des paramètres de connexion des périphériques \*2**

## **Paramètres de connexion des périphériques**

TI /IR Paramètre du code temporel/Bit utilisateur<sup>\*4</sup> : vous pouvez sélectionner le paramètre du code temporel/bit utilisateur.

**T**: OFF Télécommande IR : active la télécommande à infrarouge RMT-845 (vendue séparément).

NTSC → PAL Commutation NTSC/PAL : sélectionne un paramètre selon le système de télévision du pays ou de la région où vous utilisez ce caméscope.

 $\mathbf{C}_{\leftarrow}$ : OFF Mise hors tension automatique : active la mise hors tension automatique du caméscope.

▲♪: ON Bip : règle le bip sur ON/OFF.

**FORMAT** Formater<sup>\*3</sup> : supprime toutes les images de la carte mémoire et remet celle-ci dans son état initial.

## **Les options de réglage de la télécommande**

## **Paramètres de la télécommande**

f<sub>u: OFF</sub> Rotation de l'écran : modifie la direction du moniteur LCD et de la touche UP/touche DOWN de la télécommande.

**Ö** : HI Luminosité du moniteur : définit la luminosité du moniteur LCD de la télécommande.

Paramètre de date et d'heure : définit l'année/mois/jour et la région.

Réinitialiser les paramètres : réinitialise chaque paramètre de la télécommande à sa valeur par défaut.

Version : affiche la version du logiciel de la télécommande.

**Mode de connexion**<sup>\*1, \*5</sup> : définit le nombre de caméscopes connectés à la télécommande.

 $\clubsuit$ : ON Paramètre GPS<sup>\*5</sup> : enregistre le journal du GPS pendant l'enregistrement des films et les informations de localisation pendant l'enregistrement des photos à l'aide du GPS de l'afficheur instantané à distance.

 $\bigstar$ : OFF Mode avion<sup>\*1</sup> : règle le caméscope en vue de désactiver temporairement toutes les fonctions liées à la fonction Wi-Fi et à la fonction GPS quand vous prenez l'avion.

Réinitialiser les paramètres réseau\*6 : réinitialise les paramètres réseau de la connexion multiple.

<sup>\*1</sup> Pas affiché quand le caméscope et la télécommande sont connectés via le Wi-Fi.

- \*2 Affiché uniquement en cas de connexion simple.
- \*<sup>3</sup> Affiché quand une carte mémoire est insérée.

\*4 Affiché uniquement en mode film.

\*5 Pas affiché quand le mode avion est réglé sur ON.

\*6 Affiché uniquement en cas de connexion multiple.

#### **Note**

- Les options de réglage du caméscope ne sont affichées que s'il est connecté à la télécommande via le Wi-Fi (à l'exception des paramètres de la télécommande).
- Les icônes affichées dans les paramètres par défaut sont énumérées.
- Pour revenir à l'écran de sélection des options de réglage à partir de l'écran de sélection des valeurs de réglage, sélectionnez  $\blacktriangleleft$ .
- Pour définir le paramètre dans l'écran de sélection ou la valeur de réglage, sélectionnez OK .

[40] Utilisation | Modification des paramètres de l'afficheur instantané à distance | Paramètres des films

# Réglage de la qualité d'image

Vous pouvez définir la résolution et la cadence des images pour l'enregistrement des films.

1. Appuyez sur la touche MENU de la télécommande

La liste des options de réglage s'affiche.

2. Appuyez sur la touche UP ou sur la touche DOWN de la télécommande pour sélectionner

**10 du HD 30p 50M** (Paramètre de qualité d'image) dans  $\mathbf{Q}_{\text{H}}$  (Paramètres des films), puis appuyez sur la touche REC/ENTER de la télécommande

3. Appuyez sur la touche UP ou sur la touche DOWN de la télécommande pour sélectionner la valeur de réglage souhaitée, puis appuyez sur la touche REC/ENTER de la télécommande

### **(Quand le format d'enregistrement du film est réglé sur XAVC S)**

### **HD 60p 50M XAVC S 50 Mbit/s (part défaut) \*1**

Résolution : 1920 × 1080 Cadence d'images : 60p Cadence d'images en lecture : 60p

### **HD 30p 50M XAVC S 50 Mbit/s \*1**

Résolution : 1920 × 1080 Cadence d'images : 30p Cadence d'images en lecture : 30p

### **HD 24p 50M XAVC S 50 Mbit/s \*1**

Résolution : 1920 × 1080 Cadence d'images : 24p Cadence d'images en lecture : 24p

### **HD 50p 50M XAVC S 50 Mbit/s (part défaut) \*2**

Résolution : 1920 × 1080 Cadence d'images : 50p Cadence d'images en lecture : 50p

### **HD 25p 50M XAVC S 50 Mbit/s \*2**

Résolution : 1920 × 1080 Cadence d'images : 25p Cadence d'images en lecture : 25p

**(Quand le format d'enregistrement du film est réglé sur MP4) Résolution maximale (image fluide enregistrée à la cadence de 2 images)** Résolution : 1920 × 1080 Cadence d'images\*3 : 60p/50p Cadence d'images en lecture\*3 : 60p/50p

### **Filo F** Résolution maximale (par défaut)

Résolution : 1920 × 1080 Cadence d'images\*3 : 30p/25p Cadence d'images en lecture\*3 : 30p/25p

### **Haute résolution**

Résolution : 1280 × 720

Cadence d'images : 30p/25p Cadence d'images en lecture\*3 : 30p/25p

# **ENSEE 120 / ENSEE 100** Enregistrement à haute vitesse (image fluide enregistrée à la

**cadence de 4 images)\*4** Résolution : 1280 × 720 Cadence d'images\*3 : 120p/100p Cadence d'images en lecture<sup>\*3</sup> : 120p/100p<sup>\*5</sup>

### **Enregistrement en super ralenti (image au ralenti enregistrée à la cadence de 4 images)**

Résolution : 1280 × 720 Cadence d'images\*3 : 120p/100p Cadence d'images en lecture<sup>\*3</sup> : 30p/25p

### **Résolution standard**

Résolution : 640 × 480

Cadence d'images\*3 : 30p/25p

### Cadence d'images en lecture\*3 : 30p/25p

\*1 Quand la commutation NTSC/PAL est réglée sur NTSC.

\*2 Quand la commutation NTSC/PAL est réglée sur PAL.

\*3 La cadence d'images dépend du paramètre NTSC/PAL.

\*4 Action Cam Movie Creator convertit la cadence d'images en 60p/50p et lit les images à la vitesse standard. Il permet aussi de lire des images au ralenti et de les modifier pendant la lecture au ralenti.

\*<sup>5</sup> Selon le périphérique et le logiciel, les images peuvent être lues à 60p/50p.

- Utilisez une carte SDXC de vitesse supérieure à la Classe 10 lorsque vous enregistrez des films en XAVC S.
- La vitesse de lecture indiquée ci-dessus est valable pour la lecture des films à l'aide de périphériques de lecture ou de logiciels autres que la télécommande. La cadence d'images en lecture affichée sur l'écran LCD de l'afficheur instantané à distance fourni change en fonction de l'état des communications Wi-Fi du caméscope et de la télécommande (et elle est différente de la cadence d'images utilisée au moment de la prise de vue).
- La durée d'enregistrement de films en continu est d'environ 13 heures. En mode SSLOW, elle est d'environ 3 heures.
- Le son n'est pas enregistré lorsque des images sont enregistrées en mode [SSLOW].
- L'angle de champ est modifié lorsque la résolution des films est réglée sur [VGA].
- SteadyShot n'est pas appliqué lorsque le mode de réglage de la qualité d'image est réglé sur [HS120]/[HS100] ou [SSLOW].

[41] Utilisation | Modification des paramètres de l'afficheur instantané à distance | Paramètres des films

## **SteadyShot**

Vous pouvez activer la fonction de réduction du bougé du caméscope pendant que vous filmez.

- 1. Appuyez sur la touche MENU de la télécommande La liste des options de réglage s'affiche.
- 2. Appuyez sur la touche UP ou sur la touche DOWN de la télécommande pour sélectionner ((W): ON (SteadyShot) dans  $\mathbf{Q}_{\square}$  (Paramètres des films), puis appuyez sur la touche REC/ENTER de la télécommande
- 3. Appuyez sur la touche UP ou sur la touche DOWN de la télécommande pour sélectionner la valeur souhaitée, puis appuyez sur la touche REC/ENTER de la télécommande

**((W)): ON (par défaut)** : utilise SteadyShot (angle de champ : 120°) **((业)): OFF** : n'utilise pas SteadyShot (angle de champ : 170°)

### **Note**

- L'angle de champ est modifié lorsque la résolution des films est réglée sur [VGA].
- SteadyShot n'est pas appliqué avec les paramètres suivants.
	- Quand la résolution des films est réglée sur [HS120]/[HS100] ou [SSLOW]
	- En mode photo
	- En mode d'enregistrement de photos à intervalle

[42] Utilisation | Modification des paramètres de l'afficheur instantané à distance | Paramètres des films

## Inversion (Films)

Vous pouvez inverser les images verticalement et les enregistrer lorsque vous filmez. Cette fonction est utile lorsque le caméscope est fixé tête en bas.

1. Appuyez sur la touche MENU de la télécommande

La liste des options de réglage s'affiche.

- 2. Appuyez sur la touche UP ou sur la touche DOWN de la télécommande pour sélectionner [o]: OFF (Inversion) dans  $\mathbf{Q}_{\text{H}}$  (Paramètres des films), puis appuyez sur la touche REC/ENTER de la télécommande
- 3. Appuyez sur la touche UP ou sur la touche DOWN de la télécommande pour sélectionner la valeur de réglage souhaitée, puis appuyez sur la touche REC/ENTER de la télécommande

**00** : inverse verticalement

**60. OFF (par défaut)** : n'inverse pas verticalement

[43] Utilisation | Modification des paramètres de l'afficheur instantané à distance | Paramètres des films

# Scène (Film)

Vous pouvez définir une scène lorsque vous enregistrez des films.

- 1. Appuyez sur la touche MENU de la télécommande La liste des options de réglage s'affiche.
- 2. Appuyez sur la touche UP ou sur la touche DOWN de la télécommande pour sélectionner SCN : NORMAL (Scène) dans 2<sub>11</sub> (Paramètres des films), puis appuyez sur la touche REC/ENTER de la télécommande
- 3. Appuyez sur la touche UP ou sur la touche DOWN de la télécommande pour sélectionner la valeur de réglage souhaitée, puis appuyez sur la touche REC/ENTER de la télécommande

**SCN** : **NORMAL** (par défaut) : prend des images en qualité standard **SCN** : WATER : prend des images dans une qualité adaptée aux objets bleuâtres, notamment dans un aquarium ou à proximité d'un réservoir d'eau sous un éclairage bleu

### **Note**

Pour plus d'informations sur le boîtier étanche à l'eau, visitez le site Web ci-dessous. [http://rd1.sony.net/help/cam/1415/h\\_zz/](http://rd1.sony.net/help/cam/1415/h_zz/)

[44] Utilisation | Modification des paramètres de l'afficheur instantané à distance | Paramètres des films

## Réglage de la couleur

Vous pouvez modifier le ton de couleur de l'image lors de l'enregistrement des films.

- 1. Appuyez sur la touche MENU de la télécommande La liste des options de réglage s'affiche.
- 2. Appuyez sur la touche UP ou sur la touche DOWN de la télécommande pour sélectionner (OLOR: VIVID (Réglage de la couleur) dans  $q_{\overline{d}}$  (Paramètres des films), puis appuyez sur la touche REC/ENTER de la télécommande
- 3. Appuyez sur la touche UP ou sur la touche DOWN de la télécommande pour sélectionner la valeur de réglage souhaitée, puis appuyez sur la touche REC/ENTER de la télécommande

**COLOR : NUTRL :** enregistre dans des couleurs naturelles Vous pouvez enregistrer dans des couleurs faciles à corriger lorsque vous éditez l'image après la prise de vue.

**(OLOR: VIVID (par défaut)** : enregistre dans des couleurs vives Vous pouvez enregistrer en couleurs afin d'améliorer le réalisme des scènes actives.

### **Note**

Vous pouvez avoir l'impression que le niveau de contraste est insuffisant lorsque vous prenez des vues avec le paramètre NEUTRE. Il ne s'agit pas d'une défaillance.

[45] Utilisation | Modification des paramètres de l'afficheur instantané à distance | Paramètres des films

## Format d'enregistrement des films

Vous pouvez sélectionner le format d'enregistrement des films au moment de la prise de vue.

- 1. Appuyez sur la touche MENU de la télécommande La liste des options de réglage s'affiche.
- 2. Appuyez sur la touche UP ou sur la touche DOWN de la télécommande pour sélectionner **in**: MP4 (Format d'enregistrement des films) dans  $\mathbf{Q}_{\text{max}}$  (Paramètres des films), puis appuyez sur la touche REC/ENTER de la télécommande pour confirmer

3. Appuyez sur la touche UP ou sur la touche DOWN de la télécommande pour sélectionner la valeur de réglage souhaitée, puis appuyez sur la touche REC/ENTER de la télécommande

**in**: **xavcs** : sélectionnez cette option pour enregistrer des films de haute qualité à un débit binaire élevé d'environ 50 Mbit/s. En outre, vous pouvez définir le code temporel/bit utilisateur.

**h**: MP4 (par défaut) : sélectionnez cette option lorsque vous transférez des images vers votre smartphone ou que vous téléchargez des images vers un site Web.

#### **Note**

- Utilisez une carte SDXC de vitesse supérieure à la Classe 10 lorsque vous enregistrez des films en XAVC S.
- Après avoir sélectionné le format d'enregistrement des films, définissez également le réglage de la qualité d'image.

[46] Utilisation | Modification des paramètres de l'afficheur instantané à distance  $\parallel$  Paramètres des images fixes

# Inversion (Images fixes)

Vous pouvez inverser les images verticalement et les enregistrer quand vous prenez des photos. Cette fonction est utile lorsque le caméscope est fixé tête en bas.

- 1. Appuyez sur la touche MENU de la télécommande La liste des options de réglage s'affiche.
- 2. Appuyez sur la touche UP ou sur la touche DOWN de la télécommande pour sélectionner **[o]: OFF** (Inversion) dans **(Paramètres des images fixes)**, puis appuyez sur la touche REC/ENTER de la télécommande
- 3. Appuyez sur la touche UP ou sur la touche DOWN de la télécommande pour sélectionner la valeur de réglage souhaitée, puis appuyez sur la touche REC/ENTER de la télécommande
	- **inverse verticalement GI: OFF (par défaut)** : n'inverse pas verticalement

## Scène (Images fixes)

Vous pouvez définir une scène lorsque vous enregistrez des photos.

- 1. Appuyez sur la touche MENU de la télécommande La liste des options de réglage s'affiche.
- 2. Appuyez sur la touche UP ou sur la touche DOWN de la télécommande pour sélectionner SCN : NORMAL (Scène) dans <sup>0</sup>n (Paramètres des images fixes), puis appuyez sur la touche REC/ENTER de la télécommande
- 3. Appuyez sur la touche UP ou sur la touche DOWN de la télécommande pour sélectionner la valeur de réglage souhaitée, puis appuyez sur la touche REC/ENTER de la télécommande

**SCN : NORMAL (par défaut) :** prend des images en qualité standard **SCN : WATER** : prend des images dans une qualité adaptée aux objets bleuâtres, notamment dans un aquarium ou à proximité d'un réservoir d'eau sous un éclairage bleu

#### **Note**

Pour plus d'informations sur le boîtier étanche à l'eau, visitez le site Web ci-dessous. [http://rd1.sony.net/help/cam/1415/h\\_zz/](http://rd1.sony.net/help/cam/1415/h_zz/)

[48] Utilisation | Modification des paramètres de l'afficheur instantané à distance  $\parallel$  Paramètres des images fixes

## Prise de vue en continu

Vous pouvez décider d'opter pour la prise de vue d'un fichier ou pour la prise de vue en continu, lorsque vous enregistrez des photos.

- 1. Appuyez sur la touche MENU de la télécommande La liste des options de réglage s'affiche.
- 2. Appuyez sur la touche UP ou sur la touche DOWN de la télécommande pour sélectionner DRIVE :  $\Box$  (Prise de vue en continu) dans  $\clubsuit$  (Paramètres des images fixes), puis appuyez sur la touche REC/ENTER de la télécommande
- 3. Appuyez sur la touche UP ou sur la touche DOWN de la télécommande pour

sélectionner la valeur de réglage souhaitée, puis appuyez sur la touche REC/ENTER de la télécommande

### **PRIVE** : **Prise de vue d'un fichier (Prise de vue simple) (par défaut) : taille d'image** 11,9 M

Enregistre une image fixe.

**DRIVE** :  $\Box$  Prise de vue en continu à haute vitesse : taille d'image 11,9 M Prend des vues en continu selon la cadence et la durée spécifiées dans le paramètre d'intervalle de prise de vue en continu.

**Prise de vue d'un sujet en mouvement LE :** taille d'image 3,0 M Crée automatiquement une photo composite à partir des images qui ont été prises en continu selon la cadence et la durée spécifiées dans le paramètre de l'intervalle de prise de vue en continu.

### **Pour mener à bien la prise de vue d'un sujet en mouvement LE**

Essayez les méthodes de prise de vue ci-dessous.

- Tenez convenablement le caméscope afin d'améliorer les vues fixes.
- Pour améliorer les vues fixes, vous pouvez obtenir de meilleures performances en utilisant la télécommande ou le retardateur d'un smartphone.
- Essayez de ne pas sélectionner des sujets en mouvement qui soient trop nombreux ou trop volumineux.
- Veillez à réaliser la prise de vue dans un endroit éclairé qui ne présente pas des différences de luminosité importantes.

### **Pour bien réussir une prise de vue en continu à haute vitesse**

Essayez les méthodes de prise de vue ci-dessous.

- Tenez convenablement le caméscope afin d'améliorer les vues fixes.
- Pour améliorer les vues fixes, vous pouvez obtenir de meilleures performances en utilisant la télécommande ou le retardateur d'un smartphone.

- [FAIL] s'affiche sur l'écran LCD de la télécommande en cas d'échec de composition de la prise de vue d'un sujet en mouvement LE. Il est possible que les images ne soient pas enregistrées, selon la synchronisation de l'affichage de [FAIL].
- Un certain temps de traitement est nécessaire avant de passer à l'opération suivante, quand vous venez d'exécuter une prise de vue en continu à haute vitesse/une prise de vue d'un sujet en mouvement LE.
- Une seule photo est transférée à un smartphone. Dans le cas d'une prise de vue en continu à haute vitesse, la dernière photo est transférée. Dans le cas de la prise de vue d'un sujet en mouvement LE, la photo composée est transférée.

## Intervalle de prise de vue en continu

Vous pouvez définir la vitesse de prise de vue en continu pour la prise de vue en continu à haute vitesse et la prise de vue d'un sujet en mouvement LE.

- 1. Appuyez sur la touche MENU de la télécommande La liste des options de réglage s'affiche.
- 2. Appuyez sur la touche UP ou sur la touche DOWN de la télécommande pour sélectionner  $\Box P$ : 8 fos 15 (Intervalle de prise de vue en continu) dans  $\Box P$  (Paramètres des images fixes), puis appuyez sur la touche REC/ENTER de la télécommande
- 3. Appuyez sur la touche UP ou sur la touche DOWN de la télécommande pour sélectionner la valeur de réglage souhaitée, puis appuyez sur la touche REC/ENTER de la télécommande

### **E. 8** fps 1s (8 vps 1 s) (par défaut) : enregistre un total de 10 photos à la **vitesse de 8 photos par seconde pendant 1,25 seconde**

Convient pour l'enregistrement de sujets se déplaçant relativement rapidement.

### **E.O.**; 5 for 2s (5 vps 2 s) (par défaut) : enregistre un total de 10 photos à la **vitesse de 5 photos par seconde pendant 2 secondes**

Convient pour l'enregistrement de l'action d'une ou plusieurs personnes.

### **<sup>2</sup>**  $\mathbb{Z}$  **h**  $\mathbb{S}$  is (2 vps 5 s) (par défaut) : enregistre un total de 10 photos à la **vitesse de 2 photos par seconde pendant 5 secondes**

Convient pour l'enregistrement de sujets se déplaçant relativement lentement.

**Note**

[8 vps], [5 vps] et [2 vps] sont des vitesses maximales estimées. Sous certaines conditions de prise de vue, il est possible que la vitesse maximale ne soit pas atteinte.

[50] Utilisation | Modification des paramètres de l'afficheur instantané à distance  $\parallel$  Paramètres des images fixes

# Retardateur

Vous pouvez utiliser le retardateur quand vous enregistrez des photos.

- 1. Appuyez sur la touche MENU de la télécommande La liste des options de réglage s'affiche.
- 2. Appuyez sur la touche UP ou sur la touche DOWN de la télécommande pour sélectionner (\*) : OFF (Retardateur) dans <sup>O</sup>n (Paramètres des images fixes), puis appuyez sur la touche REC/ENTER de la télécommande
- 3. Appuyez sur la touche UP ou sur la touche DOWN de la télécommande pour sélectionner la valeur de réglage souhaitée, puis appuyez sur la touche REC/ENTER de la télécommande
	- **(par défaut) :** n'utilise pas le retardateur
	- **(\*)**: 2 sec : règle le retardateur pour un déclenchement après 2 secondes
	- **(5) : 10 sec** : règle le retardateur pour un déclenchement après 10 secondes

### **Note**

- Vous ne pouvez pas utiliser le retardateur quand vous enregistrez des films.
- Le retardateur demeure activé jusqu'à ce qu'il soit désactivé. Réglez le retardateur sur t): OFF après l'avoir utilisé.

[51] Utilisation | Modification des paramètres de l'afficheur instantané à  $distance$  | Paramètres des photos à intervalle

# Inversion (Enregistrement de photos à intervalle)

Vous pouvez inverser les images verticalement et les enregistrer au cours de l'enregistrement de photos à intervalle. Cette fonction est utile lorsque le caméscope est fixé tête en bas.

- 1. Appuyez sur la touche MENU de la télécommande La liste des options de réglage s'affiche.
- 2. Appuyez sur la touche UP ou sur la touche DOWN de la télécommande pour sélectionner **[o]: OFF** (Inversion) dans **(Paramètres des photos à intervalle)**, puis appuyez sur la touche REC/ENTER de la télécommande
- 3. Appuyez sur la touche UP ou sur la touche DOWN de la télécommande pour sélectionner la valeur de réglage souhaitée, puis appuyez sur la touche REC/ENTER de la télécommande

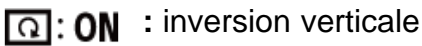

[52] Utilisation | Modification des paramètres de l'afficheur instantané à distance | Paramètres des photos à intervalle

Scène (Enregistrement de photos à intervalle)

Vous pouvez définir une scène pendant l'enregistrement de photos à intervalle.

- 1. Appuyez sur la touche MENU de la télécommande La liste des options de réglage s'affiche.
- 2. Appuyez sur la touche UP ou sur la touche DOWN de la télécommande pour sélectionner SCN : NORMAL (Scène) dans <sup>0</sup>th (Paramètres des photos à intervalle), puis appuyez sur la touche REC/ENTER de la télécommande
- 3. Appuyez sur la touche UP ou sur la touche DOWN de la télécommande pour sélectionner la valeur de réglage souhaitée, puis appuyez sur la touche REC/ENTER de la télécommande

**SCN : NORMAL (par défaut) :** prend des images en qualité standard **SCN** : WATER : prend des images dans une qualité adaptée aux objets bleuâtres, notamment dans un aquarium ou à proximité d'un réservoir d'eau sous un éclairage bleu

### **Note**

Pour plus d'informations sur le boîtier étanche à l'eau, visitez le site Web ci-dessous. [http://rd1.sony.net/help/cam/1415/h\\_zz/](http://rd1.sony.net/help/cam/1415/h_zz/)

[53] Utilisation | Modification des paramètres de l'afficheur instantané à  $distance$  | Paramètres des photos à intervalle

## Accéléré

Vous pouvez définir l'intervalle de l'enregistrement de photos à intervalle.

1. Appuyez sur la touche MENU de la télécommande La liste des options de réglage s'affiche.

- 2. Appuyez sur la touche UP ou sur la touche DOWN de la télécommande pour sélectionner (1: 2 sec (Accéléré) dans <sup>0</sup>(1) (Paramètres des photos à intervalle), puis appuyez sur la touche REC/ENTER de la télécommande
- 3. Appuyez sur la touche UP ou sur la touche DOWN de la télécommande pour sélectionner la valeur de réglage souhaitée, puis appuyez sur la touche REC/ENTER de la télécommande

**1**: **1** set : continue à prendre des photos à intervalles de 1 seconde environ

**(1): 2** sec (par défaut) : continue à prendre des photos à intervalles de 2 secondes environ

- **1**: **5** sec : continue à prendre des photos à intervalles de 5 secondes environ
- **10 sec** : continue à prendre des photos à intervalles de 10 secondes environ
- **11:30 sec** : continue à prendre des photos à intervalles de 30 secondes environ
- **10 sec** : continue à prendre des photos à intervalles de 60 secondes environ

### **Note**

- La première photo est enregistrée immédiatement après le démarrage de l'enregistrement, sans attendre que l'intervalle défini soit écoulé. La deuxième photo et les photos suivantes sont enregistrées selon l'intervalle défini.
- Il est possible d'enregistrer jusqu'à 40 000 fichiers, fichiers de films compris.

[54] Utilisation | Modification des paramètres de l'afficheur instantané à distance | Paramètres de connexion des périphériques

# Réglage du code temporel/bit utilisateur

Vous pouvez utiliser le code temporel/bit utilisateur lorsque le mode film est sélectionné comme mode de prise de vue et que les films sont enregistrés au format XAVC S.

- 1. Appuyez sur la touche MENU de la télécommande La liste des options de réglage s'affiche.
- 2. Appuyez sur la touche UP ou sur la touche DOWN de la télécommande pour sélectionner  $T(f||F)$  (Code temporel/Bit utilisateur) dans  $F$  (Paramètres de connexion des périphériques), puis appuyez sur la touche REC/ENTER de la télécommande
- 3. Appuyez sur la touche UP ou sur la touche DOWN de la télécommande pour sélectionner la valeur de réglage souhaitée, puis appuyez sur la touche REC/ENTER de la télécommande

## **TC PRESET : définit le code temporel**

- Sélectionnez des nombres à 4 chiffres, puis appuyez sur la touche REC/ENTER de la télécommande.
- Le code temporel peut être sélectionné dans la plage suivante.
	- Quand vous sélectionnez 30p ou 60p 00:00:00:00 (par défaut) - 23:59:59:29
	- Quand vous sélectionnez 25p ou 50p 00:00:00:00 (par défaut) - 23:59:59:24
- Quand vous sélectionnez 24p, vous pouvez définir les 2 derniers chiffres du code temporel des images par multiples de 4, entre 0 et 23.
- Vous pouvez définir les éléments ci-dessous.

### **TC FORMAT**

FORMT : DF (par défaut) : enregistre le code temporel dans l'image ignorée

FORMT : NDF : enregistre le code temporel dans l'image non ignorée

Dans les cas suivants, le code temporel est enregistré dans [NDF] et Format n'est pas affiché.

Lorsque le système de télévision est [PAL].

### **TC RUN**

RUN : FREE : le code temporel avance séquentiellement indépendamment de l'opération exécutée sur le caméscope

RUN : REC (par défaut) : le code temporel avance uniquement pendant l'enregistrement de films XVAC S et il est enregistré séquentiellement à partir du code temporel de la dernière image enregistrée

### **TC MAKE**

MAKE : PRESET (par défaut) : le nouveau code temporel configuré est enregistré sur le support d'enregistrement

MAKE : REGEN : le dernier code temporel de l'enregistrement précédent est lu sur le support d'enregistrement et le nouveau code temporel est enregistré séquentiellement à partir du dernier code temporel.

• Le code temporel avance en mode REC, quel que soit le réglage de  $\frac{R}{N}$ . REC.

## **UB PRESET • · définit le bit utilisateur**

- Définissez des nombres à 4 chiffres, puis appuyez sur la touche ENTER. Le bit utilisateur peut être sélectionné dans la plage suivante. 00:00:00:00 (par défaut) - FF:FF:FF:FF
- Vous pouvez définir les éléments ci-dessous.

### **UB TIME REC**

(4) REC : ON : enregistre le temps comme bit utilisateur

(4) REC : OFF (par défaut) : n'enregistre pas le temps comme bit utilisateur

### **Pour réinitialiser**

Toutes les valeurs sont égales à 0 si vous appuyez sur la touche DISP de la télécommande en sélectionnant TC PRESET ou UB PRESET à l'aide de celle-ci. Toutes les valeurs sont réinitialisées si vous appuyez de nouveau sur la touche REC/ENTER de la télécommande.

#### **Note**

- Le code temporel/bit utilisateur ne peut être défini que pour le mode film.
- Utilisez une carte SDXC de vitesse supérieure à la Classe 10 lorsque vous enregistrez des films en XAVC S.
- Quand la télécommande n'est pas connectée au caméscope via le Wi-Fi, il n'est pas possible de modifier les paramètres du caméscope.
- Pour revenir à l'écran de sélection des options de réglage à partir de l'écran de sélection des valeurs de réglage, sélectionnez ...
- Pour définir le paramètre dans l'écran de sélection ou la valeur de réglage, sélectionnez

### OK .

#### **Astuce**

#### **À propos du code temporel**

Le code temporel est une fonction utile pour l'édition d'image avancée, car il enregistre les heures/minutes/secondes/images sur les données d'image.

Lorsque le système de télévision est réglé sur [NTSC] et que le nombre d'images est de 30p ou 60p, des écarts se produisent entre l'heure réelle et le code temporel lors de périodes d'enregistrement prolongées, car il existe une légère différence entre le nombre d'images du code temporel et la fréquence d'images réelle du signal d'image NTSC par seconde. L'image ignorée corrige ces écarts afin que le code temporel corresponde à l'heure réelle. Les premiers numéros d'image (les 2 premiers numéros d'image pour 30p et les 4 premiers pour 60p) sont supprimés toutes les minutes, sauf une fois toutes les dix minutes. Le code temporel dépourvu de cette connexion est appelé image non ignorée.

#### **À propos du bit utilisateur**

Le bit utilisateur est une fonction qui permet d'enregistrer des informations (nombres hexadécimaux à 8 chiffres) telles que la date/l'heure/le numéro de scène. Cette fonction est utile pour éditer des films réalisés à l'aide de plusieurs caméscopes.

[55] Utilisation | Modification des paramètres de l'afficheur instantané à distance | Paramètres de connexion des périphériques

# Télécommande IR

Vous ne pouvez pas piloter le caméscope à l'aide d'une télécommande à infrarouge (RMT-845 (vendue séparément)).

- 1. Appuyez sur la touche MENU de la télécommande La liste des options de réglage s'affiche.
- 2. Appuyez sur la touche UP ou sur la touche DOWN de la télécommande pour sélectionner  $\hat{\mathbf{a}}$  : OFF (Télécommande IR) dans  $\hat{\mathbf{B}}$  (Paramètres de connexion des périphériques), puis appuyez sur la touche REC/ENTER de la télécommande
- 3. Appuyez sur la touche UP ou sur la touche DOWN de la télécommande pour sélectionner la valeur de réglage souhaitée, puis appuyez sur la touche REC/ENTER de la télécommande

**î** : ON : vous permet de piloter le caméscope à l'aide de la télécommande à infrarouge

**<sup>2</sup>** : OFF (par défaut) : empêche de piloter le caméscope à l'aide de la télécommande infrarouge

### **Note**

• La télécommande à infrarouge RMT-845 (vendue séparément) est requise pour utiliser cette fonction.

Achetez-la dans un centre de service après-vente Sony.

- Vous pouvez seulement commander les paramètres suivants à l'aide de la RMT-845 (vendue séparément). Les autres paramètres sont inaccessibles.
	- Réinitialiser le code temporel
	- Démarrer/arrêter l'enregistrement

[56] Utilisation | Modification des paramètres de l'afficheur instantané à distance | Paramètres de connexion des périphériques

## Commutation NTSC/PAL

Vous pouvez sélectionner un paramètre selon le système de télévision du pays ou de la région où vous utilisez ce caméscope.

- 1. Appuyez sur la touche MENU de la télécommande La liste des options de réglage s'affiche.
- 2. Appuyez sur la touche UP ou sur la touche DOWN de la télécommande pour sélectionner NTSC  $\rightarrow$  PAI (Commutation NTSC/PAL) dans  $\rightarrow$  (Paramètres de connexion des périphériques), puis appuyez sur la touche REC/ENTER de la télécommande

3. Appuyez sur la touche UP ou sur la touche DOWN de la télécommande pour sélectionner la valeur de réglage souhaitée, puis appuyez sur la touche REC/ENTER de la télécommande

```
PAL \rightarrow NTSC : sélectionnez lorsque le système de télévision est NTSC.
NTSC \rightarrow PAL : sélectionnez lorsque le système de télévision est PAL.
```
### **Note**

- Lorsque vous modifiez les paramètres à l'aide de la télécommande, le caméscope et la télécommande sont déconnectés et le caméscope redémarre automatiquement. Quand le redémarrage du caméscope est terminé, il est automatiquement connecté à la télécommande.
- Les supports d'enregistrement formatés ou enregistrés en NTSC (PAL) ne peuvent pas être enregistrés ou lus en PAL (NTSC). Après avoir permuté le paramètre NTSC/PAL, formatez le support d'enregistrement actuel ou utilisez-en un autre.

[57] Utilisation | Modification des paramètres de l'afficheur instantané à distance | Paramètres de connexion des périphériques

## Mise hors tension automatique

Vous pouvez modifier le réglage de la mise hors tension automatique du caméscope.

- 1. Appuyez sur la touche MENU de la télécommande
- 2. Appuyez sur la touche UP ou sur la touche DOWN de la télécommande pour sélectionner  $\blacksquare_{\blacksquare}$ : OFF (Mise hors tension automatique) dans  $\blacksquare_{\blacksquare}$  (Paramètres de connexion des périphériques), puis appuyez sur la touche REC/ENTER de la télécommande
- 3. Appuyez sur la touche UP ou sur la touche DOWN de la télécommande pour sélectionner la valeur de réglage souhaitée, puis appuyez sur la touche REC/ENTER de la télécommande

**D<sub>et</sub>:60 sec (par défaut) :** met le caméscope hors tension après 60 secondes environ **C**U: OFF : n'utilise pas la fonction de mise hors tension automatique

- La mise hors tension automatique n'est pas disponible dans les situations suivantes.
	- Enregistrement de données sur un support
	- Enregistrement de films ou prise de vue de photos à intervalle en mode d'enregistrement
	- Pendant la lecture des films ou la diffusion en direct
- La connexion Wi-Fi est en cours, la télécommande Wi-Fi est connectée ou une image est en cours de téléchargement vers un smartphone
- Connexion à un périphérique de stockage de masse
- Quand la télécommande n'est pas connectée au caméscope via le Wi-Fi, il n'est pas possible de modifier les paramètres du caméscope.
- Pour revenir à l'écran de sélection des options de réglage à partir de l'écran de sélection des valeurs de réglage, sélectionnez  $\blacktriangleleft$ .
- Pour définir le paramètre dans l'écran de sélection ou la valeur de réglage, sélectionnez ОК⊹

[58] Utilisation | Modification des paramètres de l'afficheur instantané à distance | Paramètres de connexion des périphériques

Bip

Vous pouvez régler le bip du caméscope sur ON/OFF.

- 1. Appuyez sur la touche MENU de la télécommande La liste des options de réglage s'affiche.
- 2. Appuyez sur la touche UP ou sur la touche DOWN de la télécommande pour sélectionner  $\uparrow$   $\uparrow$ : ON (Bip) dans  $\clubsuit$  (Paramètres de connexion des périphériques), puis appuyez sur la touche REC/ENTER de la télécommande
- 3. Appuyez sur la touche UP ou sur la touche DOWN de la télécommande pour sélectionner la valeur de réglage souhaitée, puis appuyez sur la touche REC/ENTER de la télécommande
	- **<u> ★</u> ♪: ON (par défaut) :** bips
	- **A: D: OFF** : aucun bip

- Quand la télécommande n'est pas connectée au caméscope via le Wi-Fi, il n'est pas possible de modifier les paramètres du caméscope.
- Pour revenir à l'écran de sélection des options de réglage à partir de l'écran de sélection des valeurs de réglage, sélectionnez ...
- Pour définir le paramètre dans l'écran de sélection ou la valeur de réglage, sélectionnez ОК⊹

## Formatage

Vous pouvez supprimer l'ensemble des films et des photos du support, puis réinitialiser sa capacité de mémoire.

- 1. Appuyez sur la touche MENU de la télécommande La liste des options de réglage s'affiche.
- 2. Appuyez sur la touche UP ou sur la touche DOWN de la télécommande pour sélectionner **(FORMAT** (Formater) dans **C**<sub>E</sub> (Paramètres de connexion des périphériques), puis appuyez sur la touche REC/ENTER de la télécommande
	- Le formatage est terminé.
	- Sélectionnez <> (Retour), puis appuyez sur la touche REC/ENTER pour annuler le formatage.

#### **Note**

- Enregistrez vos images importantes sur des périphériques tels qu'un ordinateur, avant de procéder au formatage.
- N'exécutez aucune des opérations suivantes alors que le formatage est en cours.
	- Appuyer sur une touche
	- Éjecter la carte mémoire
	- Connecter/déconnecter un câble
	- Insérer/retirer la batterie
- Quand la télécommande n'est pas connectée au caméscope via le Wi-Fi, il n'est pas possible de modifier les paramètres du caméscope.
- Pour revenir à l'écran de sélection des options de réglage à partir de l'écran de sélection des valeurs de réglage, sélectionnez  $\blacktriangleleft$ .
- Pour définir le paramètre dans l'écran de sélection ou la valeur de réglage, sélectionnez OK .

[60] Utilisation | Modification des paramètres de l'afficheur instantané à distance | Paramètres de la télécommande

## Rotation de l'écran

Vous pouvez modifier le sens du moniteur LCD et de la touche UP/touche DOWN de la

télécommande. Vous pouvez utiliser la rotation de l'écran pour porter le bracelet au poignet droit.

- 1. Appuyez sur la touche MENU de la télécommande La liste des options de réglage s'affiche.
- 2. Appuyez sur la touche UP ou sur la touche DOWN de la télécommande pour sélectionner (D<sub>1</sub>: OFF (Rotation de l'écran) dans <sup>0</sup>1 (Paramètres de la télécommande), puis appuyez sur la touche REC/ENTER de la télécommande
- 3. Appuyez sur la touche UP ou sur la touche DOWN de la télécommande pour sélectionner la valeur de réglage souhaitée, puis appuyez sur la touche REC/ENTER de la télécommande

**foli**: ON : fait pivoter l'écran

**fortal**: **OFF** (par défaut) : ne fait pas pivoter l'écran

### **Note**

- Pour revenir à l'écran de sélection des options de réglage à partir de l'écran de sélection des valeurs de réglage, sélectionnez  $\blacktriangleleft$ .
- Pour définir le paramètre dans l'écran de sélection ou la valeur de réglage, sélectionnez OK .

[61] Utilisation | Modification des paramètres de l'afficheur instantané à distance | Paramètres de la télécommande

## Luminosité du moniteur

Vous pouvez régler la luminosité du moniteur LCD de la télécommande.

- 1. Appuyez sur la touche MENU de la télécommande La liste des options de réglage s'affiche.
- 2. Appuyez sur la touche UP ou sur la touche DOWN de la télécommande pour sélectionner  $\mathbf{C}$  : HI (Luminosité du moniteur) dans  $\mathbf{P}$  (Paramètres de la télécommande), puis appuyez sur la touche REC/ENTER de la télécommande
- 3. Appuyez sur la touche UP ou sur la touche DOWN de la télécommande pour sélectionner la valeur de réglage souhaitée, puis appuyez sur la touche REC/ENTER de la télécommande

 **(par défaut) :** lumineux **:** foncé

#### **Note**

- Pour revenir à l'écran de sélection des options de réglage à partir de l'écran de sélection des valeurs de réglage, sélectionnez ...
- Pour définir le paramètre dans l'écran de sélection ou la valeur de réglage, sélectionnez OK .
- Vous ne pouvez pas régler la luminosité du moniteur LCD quand le multi/micro connecteur USB est sous tension (Réglage fixé sur « Lumineux »).

[62] Utilisation Modification des paramètres de l'afficheur instantané à distance | Paramètres de la télécommande

## Réglage de la date et de l'heure

Vous pouvez définir l'année/mois/jour et la région.

- 1. Appuyez sur la touche MENU pour afficher les options de réglage. Ensuite, sélectionnez (Réglage de la date et de l'heure) dans ? (Paramètres de la télécommande)
- 2. Sélectionnez le format de date souhaité, puis appuyez sur la touche REC/ENTER de la télécommande

**Y-M-D :** Année-Mois-Jour **M-D-Y :** Mois-Jour-Année **M(Ang)-D-Y :** Mois (en anglais)-Jour-Année **D-M-Y :** Jour-Mois-Année **GMT+0.0 :** définit la région Les régions sont définies par rapport à leur différence d'heure avec l'heure GMT (Greenwich Mean Time).

3. Appuyez sur la touche UP ou sur la touche DOWN de la télécommande pour définir la date souhaitée, puis appuyez sur la touche REC/ENTER pour définir la date et l'heure

- Pour revenir à l'écran de sélection des options de réglage à partir de l'écran de sélection des valeurs de réglage, sélectionnez  $\blacktriangleleft$ .
- Pour définir le paramètre dans l'écran de sélection ou la valeur de réglage, sélectionnez ОК⊹

[63] Utilisation | Modification des paramètres de l'afficheur instantané à distance | Paramètres de la télécommande

## Réinitialiser les paramètres

Vous pouvez réinitialiser les paramètres de la télécommande à leurs valeurs par défaut. Même si vous activez la réinitialisation des paramètres, les images ne seront pas supprimées.

- La réinitialisation des paramètres de la télécommande n'entraîne pas celle des paramètres du caméscope.
	- 1. Appuyez sur la touche MENU de la télécommande La liste des options de réglage s'affiche.
	- 2. Appuyez sur la touche UP ou sur la touche DOWN de la télécommande pour sélectionner • (Réinitialiser les paramètres) dans • (Paramètres de la télécommande), puis appuyez sur la touche REC/ENTER de la télécommande
	- 3. Appuyez sur la touche UP ou sur la touche DOWN de la télécommande pour sélectionner la valeur de réglage souhaitée, puis appuyez sur la touche REC/ENTER de la télécommande

### **Note**

- Pour revenir à l'écran de sélection des options de réglage à partir de l'écran de sélection des valeurs de réglage, sélectionnez  $\rightarrow$ .
- Pour définir le paramètre dans l'écran de sélection ou la valeur de réglage, sélectionnez OK .

[64] Utilisation | Modification des paramètres de l'afficheur instantané à distance | Paramètres de la télécommande

## Version

Vous pouvez afficher la version du logiciel de la télécommande.

- 1. Appuyez sur la touche MENU de la télécommande La liste des options de réglage s'affiche.
- 2. Appuyez sur la touche UP ou sur la touche DOWN de la télécommande pour sélectionner (Version) dans  $\bullet$  (Paramètres de la télécommande), puis appuyez

#### **Note**

- Pour revenir à l'écran de sélection des options de réglage à partir de l'écran de sélection des valeurs de réglage, sélectionnez ...
- Pour définir le paramètre dans l'écran de sélection ou la valeur de réglage, sélectionnez OK .

[65] Utilisation | Modification des paramètres de l'afficheur instantané à distance | Paramètres de la télécommande

## Mode de connexion

- 1. Appuyez sur la touche MENU de la télécommande La liste des options de réglage s'affiche.
- 2. Appuyez sur la touche UP ou sur la touche DOWN de la télécommande pour sélectionner **C** .... **[3]** (Mode de connexion) dans <sup>0</sup> 13 (Paramètres de la télécommande), puis appuyez sur la touche REC/ENTER de la télécommande
- 3. Appuyez sur la touche UP ou sur la touche DOWN de la télécommande pour sélectionner la valeur de réglage souhaitée, puis appuyez sur la touche REC/ENTER de la télécommande

**C**——**n** (par défaut) : connexion simple **chile**: connexion multiple

- Les icônes affichées varient selon les conditions des paramètres de connexion de la télécommande.
- Pour revenir à l'écran de sélection des options de réglage à partir de l'écran de sélection des valeurs de réglage, sélectionnez  $\blacktriangleleft$ .
- Pour définir le paramètre dans l'écran de sélection ou la valeur de réglage, sélectionnez OK .

# Réglage du GPS

Vous pouvez enregistrer les informations de localisation et la vitesse de déplacement pendant l'enregistrement des films ainsi que les informations de localisation pendant l'enregistrement des photos à l'aide de la fonction GPS de la télécommande, puis les transférer au caméscope.

Action Cam Movie Creator vous permet d'importer des films enregistrés avec le journal du GPS (les informations de localisation, la vitesse de déplacement) vers un ordinateur et de les visualiser avec une carte.

- 1. Appuyez sur la touche MENU de la télécommande La liste des options de réglage s'affiche.
- 2. Appuyez sur la touche UP ou sur la touche DOWN de la télécommande pour sélectionner (Réglage du GPS) dans <sup>0</sup>1 (Paramètres de la télécommande), puis appuyez sur la touche REC/ENTER de la télécommande
- 3. Appuyez sur la touche UP ou sur la touche DOWN de la télécommande pour sélectionner la valeur de réglage souhaitée, puis appuyez sur la touche REC/ENTER de la télécommande

 **(par défaut) :** enregistre les films avec le journal du GPS (les informations de localisation, la vitesse de déplacement) et les images fixes avec les informations de localisation

**:** OFF : n'utilise pas la fonction GPS

- Si vous n'enregistrez pas le journal du GPS et les informations de localisation, réglez le paramètre GPS sur [OFF].
- Pendant le décollage et l'atterrissage d'un avion, réglez le mode avion sur [ON].
- Utilisez le GPS conformément aux règlements des pays et des régions dans lesquels vous l'utilisez.
- Plusieurs dizaines de secondes à plusieurs minutes peuvent s'écouler avant que les informations de localisation soient enregistrées lorsque vous utilisez le GPS pour la première fois ou après une longue période de repos. La durée de triangulation peut être réduite en intégrant les données d'assistance du GPS.
- L'antenne GPS est intégrée à l'avant de la télécommande. Si vous placez la télécommande à l'envers, le positionnement risque de prendre davantage de temps ou il peut s'avérer impossible de déterminer votre position.
- Sony ne collecte aucune information de localisation et aucune information relative aux itinéraires.
- Il est possible d'enregistrer un nombre maximal de 256 fichiers journaux/jour. Quand le nombre maximal de fichiers journaux enregistrés est atteint, vous pouvez poursuivre la

prise de vue, mais les fichiers journaux ne sont plus enregistrés.

- Les fonctions GPS de la télécommande RM-LVR2V fournie ne sont compatibles qu'avec le HDR-AZ1, à l'exception de tout autre caméscope.
- Pour revenir à l'écran de sélection des options de réglage à partir de l'écran de sélection des valeurs de réglage, sélectionnez  $\rightarrow$ .
- Pour définir le paramètre dans l'écran de sélection ou la valeur de réglage, sélectionnez OK ·

[67] Utilisation | Modification des paramètres de l'afficheur instantané à distance | Paramètres de la télécommande

# Mode avion

Quand vous êtes dans un avion, vous pouvez régler le caméscope afin de désactiver toutes les fonctions en rapport avec le Wi-Fi et le GPS.

- 1. Appuyez sur la touche MENU de la télécommande La liste des options de réglage s'affiche.
- 2. Appuyez sur la touche UP ou sur la touche DOWN pour sélectionner  $\triangle$ : OFF (Mode avion) dans  $\bullet$  (Paramètres de la télécommande), puis appuyez sur la touche REC/ENTER
- 3. Appuyez sur la touche UP ou sur la touche DOWN de la télécommande pour sélectionner la valeur de réglage souhaitée, puis appuyez sur la touche REC/ENTER de la télécommande

 $\uparrow$ **: ON (par défaut)** : sélectionnez cette option lorsque vous êtes à bord d'un avion La fonction Wi-Fi/GPS est désactivée.

**+:OFF (par défaut)** : sélectionnez cette option pour une utilisation normale La fonction Wi-Fi/GPS est activée.

À bord d'un avion, réglez le mode avion de la télécommande sur ON et réglez également le mode Wi-Fi du caméscope sur OFF.

- Pour revenir à l'écran de sélection des options de réglage à partir de l'écran de sélection des valeurs de réglage, sélectionnez  $\blacktriangleleft$ .
- Pour définir le paramètre dans l'écran de sélection ou la valeur de réglage, sélectionnez OK .
[68] Utilisation | Modification des paramètres de l'afficheur instantané à distance | Paramètres de la télécommande

# Réinitialisation des paramètres réseau de la connexion multiple

Vous pouvez réinitialiser les paramètres réseau d'une connexion multiple.

- 1. Appuyez sur la touche MENU de la télécommande La liste des options de réglage s'affiche.
- 2. Appuyez sur la touche UP ou sur la touche DOWN de la télécommande pour sélectionner  $\implies \cdot \cdot \cdot$  (Réinitialiser les paramètres réseau) dans  $\cdot \cdot \cdot$  (Paramètres de la télécommande), puis appuyez sur la touche REC/ENTER de la télécommande
- 3. Appuyez sur la touche UP ou sur la touche DOWN de la télécommande pour sélectionner  $\bigcap$  , puis appuyez sur la touche REC/ENTER de la télécommande Quand vous réglez la connexion multiple, une fois que la réinitialisation est terminée, vous devez enregistrer de nouveau les périphériques même si cela a déjà été fait.
	- Si < (Retour) est sélectionné dans l'écran de confirmation, la réinitialisation est annulée.

### **Note**

- Pour revenir à l'écran de sélection de sélection des options de réglage à partir de l'écran de sélection des valeurs de réglage, sélectionnez <a>
(Retour).
- Pour définir le paramètre dans l'écran de sélection ou la valeur de réglage, sélectionnez OK .

[69] Utilisation | Visualisation | Visualisation Lecture à l'aide de l'afficheur instantané à distance

Utilisez la télécommande pour lire les images enregistrées à l'aide du caméscope. La procédure ci-dessous explique comment lire des films.

1. Appuyez sur la touche MENU de la télécommande tout en sélectionnant le mode de prise de vue, appuyez sur la touche UP ou sur la touche DOWN de la télécommande pour sélectionner  $\Box \rightarrow \Box$  (Lecture à l'aide de la télécommande), puis appuyez sur la touche REC/ENTER de la télécommande pour confirmer

- 2. Sélectionnez l'image souhaitée en appuyant sur la touche UP/DOWN
- 3. Appuyez sur la touche REC/ENTER de la télécommande pour démarrer la lecture
- 4. Appuyez sur la touche UP de la télécommande pendant la lecture d'un film

## **Retour au mode de prise de vue**

Pour revenir au mode de prise de vue, sélectionnez  $\Box \rightarrow \Box$  (Mode de prise de vue) et appuyez sur la touche REC/ENTER de la télécommande.

#### **Note**

- Le caméscope ne reproduit pas les sons.
- La cadence des images affichée sur l'écran LCD, lors de l'utilisation de la télécommande pour la lecture, change en fonction de l'état des communications Wi-Fi du caméscope et de la télécommande. Cette cadence d'images est différente de celle utilisée au moment de la prise de vue.

#### **Astuce**

Vous pouvez avancer rapidement en appuyant sur la touche UP de la télécommande et reculer rapidement en appuyant sur la touche DOWN.

[70] Utilisation | Visualisation | Commutation de l'affichage du caméscope et de l'afficheur instantané à distance

# Commutation du mode de connexion du caméscope

Chaque fois que vous appuyez sur la touche Wi-Fi du caméscope, son mode de connexion Wi-Fi est commuté de la manière suivante.

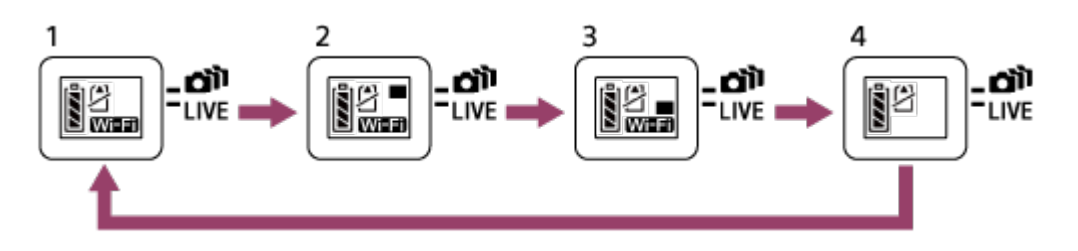

- 1 Réglez le Wi-Fi sur ON (Connexion simple)
- 2 Connectez plusieurs caméscopes (Connexion multiple)
- 3 Exécutez la diffusion en direct (Connexion en direct)
- 4 Désactivez le Wi-Fi (OFF)

Le mode de connexion du Wi-Fi est réglé par défaut sur la connexion simple.

[71] Utilisation | Visualisation | Commutation de l'affichage du caméscope et de l'afficheur instantané à distance

# Commutation de l'écran LCD de l'afficheur instantané à distance

Lorsque la télécommande est connectée au caméscope via le Wi-Fi, appuyez sur la touche DISP de la télécommande pour basculer l'affichage de l'écran LCD de la manière suivante.

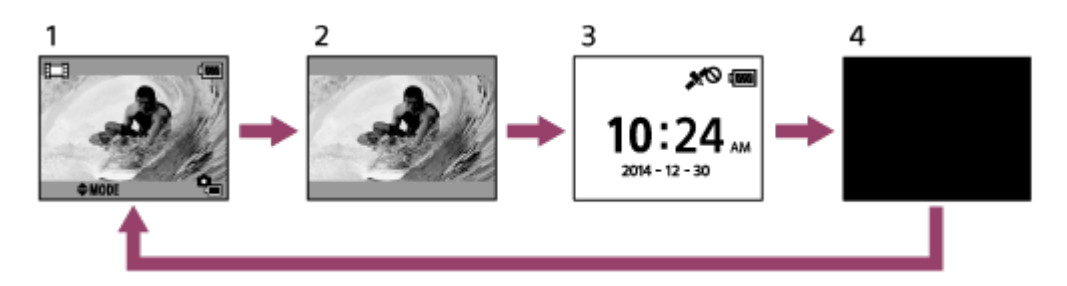

- 1 Affichage instantané
- 2 Icône désactivée
- 3 Affichage de l'horloge
- 4 Écran éteint (uniquement dans le paramètre de connexion multiple)
- Les informations de prise de vue sont affichées dans le paramètre de connexion multiple.

[72] Utilisation | Visualisation | Suppression Suppression

Supprimez les images inutiles enregistrées sur la carte mémoire du caméscope.

- 1. Appuyez sur la touche MENU de la télécommande tout en sélectionnant le mode de prise de vue, appuyez sur la touche UP ou sur la touche DOWN de la télécommande pour sélectionner (Lecture à l'aide de la télécommande), puis appuyez sur la touche REC/ENTER de la télécommande pour confirmer
- 2. Appuyez sur la touche UP ou sur la touche DOWN de la télécommande pour sélectionner une mage à supprimer, puis appuyez sur la touche MENU de la télécommande
- 3. Sélectionnez  $\overline{m}$  (Supprimer), puis appuyez sur la touche REC/ENTER de la télécommande
- 4. Sélectionnez  $\bigcap K$  dans l'écran de confirmation et appuyez sur la touche REC/ENTER de la télécommande pour supprimer

### **Note**

- Vous ne pouvez supprimer des images qu'en cas de connexion simple.
- Vous pouvez supprimer une image à la fois.
- Formatez la carte mémoire quand vous souhaitez supprimer toutes les images.

[73] Utilisation | Diffusion en direct de films | Diffusion en direct avec le caméscope (Connexion en direct)

# Diffusion en direct

Diffusez en direct des films via des sites Web de partage vidéo tels que USTREAM, à l'aide d'un routeur Wi-Fi ou d'un smartphone capable de partager la connexion Internet avec le caméscope.

Lorsque vous démarrez la distribution en direct de films, vous pouvez envoyer  $\check{\phantom{a}}$  des messages de démarrage de distribution à des SNS (Facebook, Twitter, etc.) précédemment définis.

\* L'enregistrement de l'utilisateur est requis pour les SNS ou les sites Web de distribution en direct.

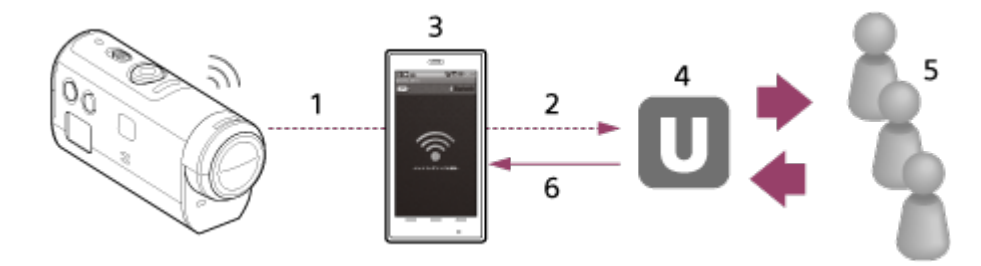

- 1 Wi-Fi
- 2 3G/LTE
- 3 Mode de partage de la connexion Internet
- 4 USTREAM
- 5 Auditoire
- 6 Commentaires de l'auditoire

## **Les préparatifs suivants sont nécessaires en vue de la diffusion en direct.**

Définissez les paramètres de distribution suivants dans les paramètres de diffusion en direct du caméscope :

- Enregistrement de l'utilisateur pour USTREAM
- Smartphones (qui partagent une connexion Internet) avec des caméscopes pour connexion réseau Wi-Fi ou des environnements réseau Wi-Fi

\* Pour plus d'informations sur les paramètres de partage de la connexion Internet d'un smartphone ou sur les paramètres du réseau Wi-Fi, reportez-vous au mode d'emploi fourni avec le smartphone ou le service réseau. Pour plus d'informations sur l'environnement réseau, contactez votre fournisseur de service réseau.

[74] Utilisation | Diffusion en direct de films | Diffusion en direct avec le caméscope (Connexion en direct)

# Préparation de la diffusion en direct

Terminez préalablement la définition des paramètres réseau au moyen de l'application dédiée « Outil de paramétrage réseau », l'enregistrement du compte pour les sites de distribution vidéo et les paramètres SNS.

Téléchargez « Outil de paramétrage réseau » à partir du site Web suivant. <http://www.sony.net/nst/>

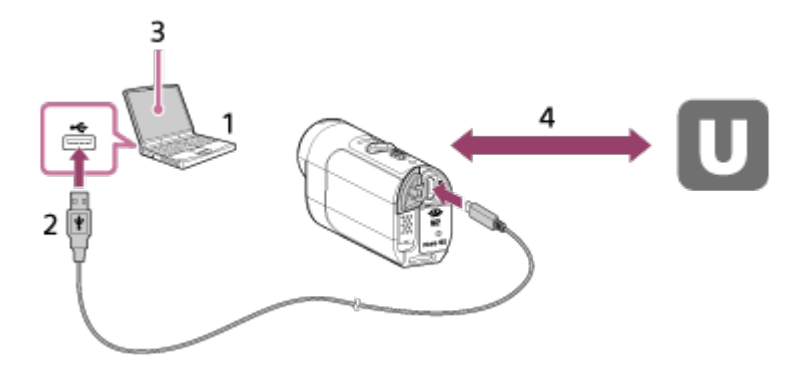

1. Entrez les informations requises pour le compte USTREAM et l'« Outil de paramétrage réseau »

2. USB

- 3. « Outil de paramétrage réseau »
- 4. Authentification OAuth

Obtenez l'ID de canal

## **Réinitialiser l'outil de paramétrage réseau**

Définissez les paramètres de distribution ci-dessous dans les paramètres de diffusion en direct du caméscope.

Paramètres réseau

Vous pouvez définir les paramètres du réseau Wi-Fi auquel le caméscope est connecté.

Réseau SSID, mot de passe, méthode de sécurité

Paramètres de diffusion

Vous pouvez définir la méthode de diffusion des films.

- Destinations, canaux, qualité d'image, paramètres d'enregistrement aux destinations
- Titres et descriptions
- Paramètres SNS

Vous pouvez publier des commentaires quand la distribution de films démarre conjointement avec votre réseau social.

- Paramètres de connexion pour Twitter, Facebook
- Commentaires à publier

## **USTREAM**

USTREAM est un site de partage vidéo en ligne sur lequel vous pouvez distribuer et regarder des films à l'aide de la fonction de diffusion en direct du caméscope. Pour plus d'informations, visitez le site Web USTREAM ci-dessous. <http://www.ustream.tv/>

#### **Note**

Vos informations personnelles (nécessaires pour vous connecter à USTREAM, Twitter et Facebook) doivent être définies sur le caméscope. N'oubliez pas de réinitialiser les paramètres du caméscope en appuyant sur la touche RESET (Réinitialisation) au moment du démarrage, si vous mettez le caméscope au rebut ou si vous le transférez à des tiers. N'oubliez pas de réinitialiser les paramètres en appuyant sur la touche RESET (Réinitialisation) du caméscope lorsque celui-ci démarre.

[75] Utilisation | Diffusion en direct de films | Diffusion en direct avec le caméscope (Connexion en direct)

# Exécution de la diffusion en direct

Vous pouvez démarrer la distribution en direct lorsque la préparation de la diffusion en direct est terminée.

Lors de la distribution en direct initiale, nous recommandons d'effectuer un essai de distribution dans un environnement bien préparé après avoir défini les paramètres sur un ordinateur.

- 1. Appuyez sur la touche Wi-Fi de la télécommande pour sélectionner [LIVE]
- 2. Appuyez sur la touche REC du caméscope pour démarrer la distribution en direct Le témoin REC s'allume en bleu sur le dessus du caméscope.

3. Appuyez à nouveau sur la touche REC pour arrêter la distribution en direct

#### **Note**

- 10 à 20 secondes peuvent s'écouler avant le démarrage effectif de la distribution sur le site de distribution des films, une fois que la distribution a démarré sur le caméscope.
- Les films distribués en direct peuvent être enregistrés sur la carte mémoire du caméscope. Si la carte mémoire est déjà insérée, les films sont enregistrés au moment même où ils sont distribués<sup>\*</sup>.
- Quand la carte mémoire est pleine, seul l'enregistrement des films s'arrête, mais pas la distribution.
- Seules les distributions de films sont exécutées si aucune carte mémoire n'est insérée.

\* Les films enregistrés simultanément sont traités en mode MP4/HQ.

## **Témoin REC en cas de distribution en temps réel**

Vous pouvez vérifier l'état de la distribution de la diffusion en direct à l'aide du témoin REC quand vous sélectionnez le mode de diffusion en direct.

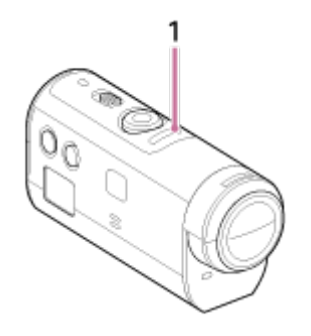

#### 1 témoin REC

OFF : avant la distribution

Allumé en bleu : pendant la distribution

- Clignotement lent en bleu (Environ 1 clignotement par seconde) : pendant la

distribution (Présence de spectateurs)

 Clignotement rapide en rouge (Environ 3 clignotements par seconde) : erreur de distribution

[76] Utilisation | Ordinateur | Action Cam Movie Creator

# Fonctions utiles de Action Cam Movie Creator

Action Cam Movie Creator vous permet d'importer des films sur votre ordinateur afin de les modifier et de les utiliser de diverses manières.

Visitez l'URL suivante pour installer le logiciel.

<http://www.sony.net/actioncam/support/>

Deux applications, Action Cam Movie Creator, qui permet de modifier les films, et PlayMemories Home, qui permet de gérer les films et les photos, seront installées simultanément.

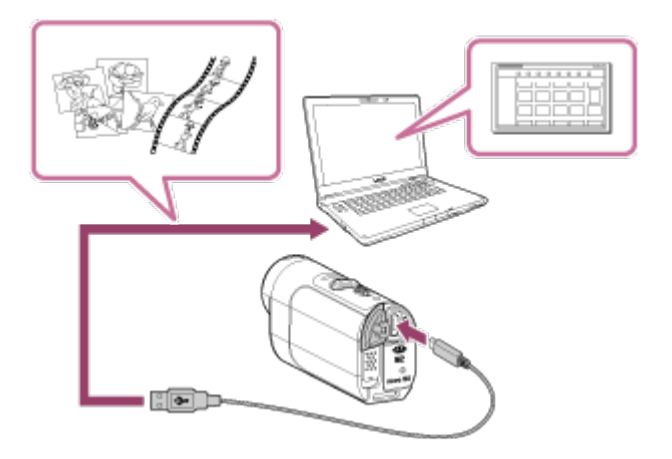

## **Fonctions utiles de Action Cam Movie Creator**

Modification des films et visualisation de ceux-ci avec informations de suivi et vitesse de mouvement

### **Fonctions utiles de PlayMemories Home**

- Importez et visualisez des films et des photos
- Utilisez le câble micro USB (fourni) pour connecter le caméscope à votre ordinateur.

#### **Note**

Utilisez PlayMemories Home pour importer des films sur votre ordinateur. Les informations GPS sont perdues lorsque des films sont importés en utilisant une autre méthode.

# [77] Utilisation | Ordinateur | Action Cam Movie Creator Vérification de l'environnement de l'ordinateur

Pour toute information relative à l'environnement de l'ordinateur en vue de l'utilisation du logiciel, reportez-vous au site Web suivant. <http://www.sony.net/pcenv/>

[78] Utilisation | Ordinateur | Action Cam Movie Creator Installation de Action Cam Movie Creator Installez Action Cam Movie Creator sur votre ordinateur. Suivez les étapes ci-dessous.

- 1. Mettez l'ordinateur sous tension
	- Connectez-vous en tant qu'Administrateur.
	- Avant d'installer le logiciel, fermez toutes les applications en cours d'exécution sur l'ordinateur.
- 2. À l'aide du navigateur Internet de l'ordinateur, visitez l'URL suivante et installez Action Cam Movie Creator

<http://www.sony.net/actioncam/>

- Quand l'installation est terminée, Action Cam Movie Creator démarre.
- 3. Connectez le caméscope à l'ordinateur à l'aide du câble micro USB fourni
	- De nouvelles fonctions peuvent être ajoutées à Action Cam Movie Creator. Même si Action Cam Movie Creator est déjà installé sur votre ordinateur, connectez-lui le caméscope.

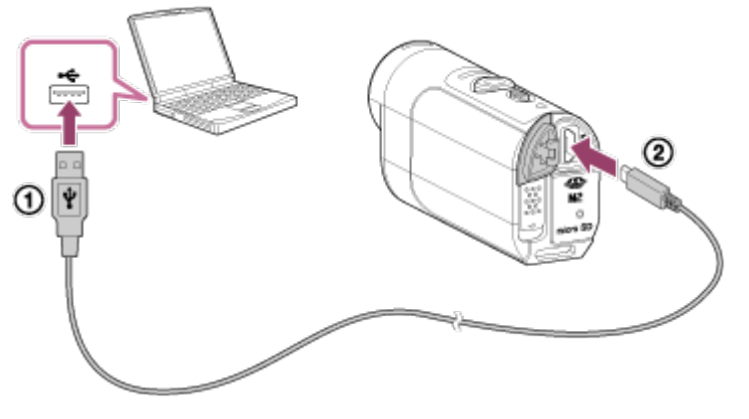

Vers la prise USB Vers le multi/micro connecteur USB

### **Note**

- Ne déconnectez pas le câble micro USB (fourni) du caméscope lorsque l'écran de l'ordinateur affiche une indication signalant que le caméscope est en cours de fonctionnement ou d'accès. Vous risqueriez d'altérer les données.
- Pour déconnecter l'ordinateur du caméscope, cliquez sur  $\Box$  dans la barre des tâches, puis cliquez sur  $\epsilon$  (icône de suppression). Sous Windows Vista, cliquez sur  $\epsilon$  dans la barre des tâches.

[79] Utilisation | Ordinateur | Action Cam Movie Creator Déconnexion de l'ordinateur (Windows 7/Windows 8) Pour déconnecter l'ordinateur du caméscope, suivez les étapes ci-dessous si vous utilisez Windows 7/Windows 8.

- 1. Cliquez sur  $\boxed{\triangle}$  dans la barre des tâches
- 2. Cliquez sur l'icône de déconnexion sous Personnaliser
- 3. Cliquez sur le périphérique à retirer

## **Windows 7/Windows 8**

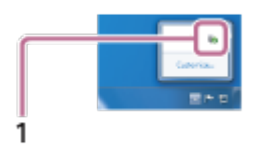

#### 1 Icône de déconnexion

#### **Note**

- Ne formatez pas la carte mémoire du caméscope à l'aide d'un ordinateur. Cela empêcherait le caméscope de fonctionner correctement.
- Quand vous accédez au caméscope à partir de l'ordinateur, utilisez PlayMemories Home. Ne modifiez pas directement les fichiers ou les dossiers du caméscope à partir de l'ordinateur. Cela risque d'endommager les fichiers d'image ou d'empêcher leur lecture.
- Le fonctionnement n'est pas garanti si vous utilisez les données de la carte mémoire du caméscope à partir de l'ordinateur.
- Utilisez PlayMemories Home lorsque vous importez de longs films ou des images modifiées, depuis le caméscope vers un ordinateur. Si vous utilisez un autre logiciel, il est possible que les images ne soient pas correctement importées.
- Faites glisser l'icône du lecteur jusqu'à l'icône de la « Corbeille » si vous utilisez un Mac, afin de déconnecter le caméscope de l'ordinateur. Le caméscope est déconnecté de l'ordinateur.

[80] Utilisation | Ordinateur | Action Cam Movie Creator Déconnexion de l'ordinateur (Windows Vista)

Pour déconnecter l'ordinateur du caméscope, suivez les étapes ci-dessus pour Windows Vista.

1. Double-cliquez sur l'icône de déconnexion de la barre des tâches

- 2. Sélectionnez « (Périphérique de stockage de masse USB) et cliquez sur [Arrêter]
- 3. Vérifiez le périphérique à déconnecter dans la fenêtre de confirmation, puis cliquez sur [OK]

Exécutez au préalable la procédure des étapes 1 à 3 ci-dessous.

- Déconnexion du câble micro USB (fourni)
- Mise hors tension du caméscope
- Éjection de la carte mémoire

## **Note**

- Ne formatez pas la carte mémoire du caméscope à l'aide d'un ordinateur. Cela empêcherait le caméscope de fonctionner correctement.
- Quand vous accédez au caméscope à partir de l'ordinateur, utilisez PlayMemories Home. Ne modifiez pas directement les fichiers ou les dossiers du caméscope à partir de l'ordinateur. Cela risque d'endommager les fichiers d'image ou d'empêcher leur lecture.
- Le fonctionnement n'est pas garanti si vous utilisez les données de la carte mémoire du caméscope à partir de l'ordinateur.
- Utilisez PlayMemories Home lorsque vous importez de longs films ou des images modifiées, depuis le caméscope vers un ordinateur. Si vous utilisez un autre logiciel, il est possible que les images ne soient pas correctement importées.
- Faites glisser l'icône du lecteur jusqu'à l'icône de la « Corbeille » si vous utilisez un Mac, afin de déconnecter le caméscope de l'ordinateur. Le caméscope est déconnecté de l'ordinateur.

[81] Utilisation | Ordinateur | Importation des données d'assistance du GPS Données d'assistance du GPS

Le temps nécessaire au GPS pour obtenir les informations de localisation peut être réduit en intégrant les données d'assistance du GPS. Si la télécommande RM-LVR2V fournie est connectée à un ordinateur sur Internet à l'aide d'un logiciel Action Cam Movie Creator, les données d'assistance du GPS peuvent être mises à jour automatiquement.

- Si les paramètres de date et d'heure ne sont pas réglés ou si l'heure réglée est largement incorrecte, il n'est pas possible de réduire la durée d'acquisition des informations de localisation du GPS.
- Si la durée de validité des données d'assistance du GPS est expirée, il n'est pas possible de raccourcir la durée qui précède l'enregistrement des informations de localisation.

[82] Utilisation | Autres | Durée d'enregistrement et de lecture estimée de la batterie du caméscope

# Durée d'enregistrement estimée de la batterie du caméscope

Durée approximative disponible avec une batterie complètement chargée.

## **NP-BY1 (fournie)**

### **Durée d'enregistrement en continu**

HQ : 80 min. (85 min.) VGA: 85 min. (100 min.)

## **Durée moyenne d'enregistrement**

HQ : 45 min. (50 min.) VGA: 50 min. (60 min.)

- Durée mesurée lors de l'utilisation du caméscope à une température de 25 °C (77 °F). Il est conseillé d'utiliser le caméscope à une température comprise entre 10 °C et 30 °C (50 °F et 86 °F).
- La durée d'enregistrement est plus courte lorsque vous utilisez le caméscope à basse température.
- La durée d'enregistrement peut être plus courte, selon les conditions d'enregistrement.
- La durée d'enregistrement moyenne est mesurée en répétant des opérations telles que la mise en veille de la prise de vue et le changement de mode de prise de vue.
- () indique la durée d'enregistrement quand le paramètre Wi-Fi est réglé sur [OFF].

[83] Utilisation | Autres | Durée d'enregistrement et de lecture estimée de la batterie du caméscope

# Durée de lecture estimée de la batterie du caméscope

Durée approximative disponible avec une batterie complètement chargée.

### **Durée de lecture**

HQ : 120 min. VGA: 130 min. Durée mesurée lors de l'utilisation du caméscope à une température de 25 °C (77 °F). Il est conseillé d'utiliser le caméscope à une température comprise entre 10 °C et 30 °C (50 °F et 86 °F).

- La durée de lecture est plus courte lorsque vous utilisez le caméscope à basse température.
- La durée de lecture peut être plus courte, selon les conditions d'enregistrement.

[84] Utilisation | Autres | Durée enregistrable, le nombre de photos enregistrables sur une carte mémoire

# Durée d'enregistrement estimée de films en continu

**(XAVC S) Durée moyenne de prise de vue**

**64 Go**

**XAVC S 50 Mbit/s (résolution HD) :**

2 h 35 min.

**(MP4) Durée moyenne de prise de vue**

**8 Go**

 **Résolution maximale (image fluide enregistrée à la cadence d'images 2x) :** 35 min.

 **Résolution maximale :**

1 h

**Haute résolution :** 

2 h 40 min.

**EN 120 / ENREJOO** Enregistrement à haute vitesse (image fluide enregistrée à la **cadence d'images 4x) :**

35 min.

**Enregistrement en super ralenti (image au ralenti enregistrée à la cadence d'images 4x) :**

40 min.

### **Resolution standard :**

4 h 55 min.

**16 Go**

 **Résolution maximale (image fluide enregistrée à la cadence d'images 2x) :** 

1 h 20 min.

### **Résolution maximale**:

2 h 5 min.

### **KTD** Haute résolution :

5 h 20 min.

## **EN 120 / ENRE 100** Enregistrement à haute vitesse (image fluide enregistrée à la **cadence d'images 4x) :**

1 h 20 min.

**Enregistrement en super ralenti (image au ralenti enregistrée à la cadence d'images 4x) :**

1 h 20 min.

### **Resolution standard:**

9 h 55 min.

## **32 Go**

 **Résolution maximale (image fluide enregistrée à la cadence d'images 2x) :** 2 h 40 min.

 **Résolution maximale**:

4 h 10 min.

## **KID:** Haute résolution :

10 h 50 min.

**EN 120 / ENRE 100** Enregistrement à haute vitesse (image fluide enregistrée à la **cadence d'images 4x) :**

2 h 40 min.

**Enregistrement en super ralenti (image au ralenti enregistrée à la cadence d'images 4x) :**

2 h 45 min.

**Resolution standard:** 

20 h

**64 Go**

 **Résolution maximale (image fluide enregistrée à la cadence d'images 2x) :** 

5 h 20 min.

**Résolution maximale** :

8 h 25 min.

## **Haute résolution** :

21 h 45 min.

**EIS 120 / EIS 100** Enregistrement à haute vitesse (image fluide enregistrée à la **cadence d'images 4x) :**

5 h 20 min.

**Enregistrement en super ralenti (image au ralenti enregistrée à la cadence d'images 4x) :**

5 h 35 min.

## **MGA:** Résolution standard :

40 h 10 min.

- Dans le paramètre [SSLOW], le nombre ci-dessus correspond à la durée enregistrable au moment de la prise de vue et diffère de la durée de lecture réelle.
- En cas d'utilisation d'une carte mémoire Sony.

### **Note**

- La durée enregistrable peut varier selon les conditions d'enregistrement, les sujets et le paramètre de qualité d'image.
- La durée d'enregistrement de films en continu est d'environ 13 heures. En mode [SSLOW], elle est d'environ 3 heures.
- Le format VBR (Variable Bit Rate) est utilisé pour régler automatiquement la qualité d'image en fonction de la scène enregistrée. Cette technologie entraîne des variations de la durée d'enregistrement du support. Les films contenant des images complexes et des séquences de mouvements rapides sont enregistrés à un débit binaire plus élevé, ce qui réduit la durée d'enregistrement totale.

[85] Utilisation | Autres | Durée enregistrable, le nombre de photos enregistrables sur une carte mémoire

# Estimation du nombre de photos enregistrables

## **Nombre de photos enregistrables**

### **8 Go**

Équivaut à environ 2 070 000 pixels (Enregistrement de photos à intervalle) (16:9) : 9 700 Environ 11 900 000 pixels (Images fixes) : 1 250

## **16 Go**

Équivaut à environ 2 070 000 pixels (Enregistrement de photos à intervalle) (16:9) : 19 000 Environ 11 900 000 pixels (Images fixes) : 2 500

### **32 Go**

Équivaut à environ 2 070 000 pixels (Enregistrement de photos à intervalle) (16:9) : 39 000 Environ 11 900 000 pixels (Images fixes) : 5 100

### **64 Go**

Équivaut à environ 2 070 000 pixels (Enregistrement de photos à intervalle) (16:9) : 40 000 Environ 11 900 000 pixels (Images fixes) : 10 000

En cas d'utilisation d'une carte mémoire Sony.

- Le nombre de photos enregistrables sur la carte mémoire correspond au nombre de photos à la taille d'image maximale du caméscope. Le nombre réel de photos enregistrables est affiché sur l'écran LCD de la télécommande.
- Le nombre de photos enregistrables sur une carte mémoire peut varier en fonction des conditions de prise de vue.

# [86] Utilisation | Autres | Remarque sur l'utilisation Remarques sur l'utilisation du caméscope et de l'afficheur instantané à distance

## **N'utilisez pas/ne rangez pas le caméscope et la télécommande dans les endroits suivants**

- Dans un endroit extrêmement chaud, froid ou humide Dans des endroits tels qu'une voiture stationnée au soleil, le boîtier du caméscope ou de la télécommande peut se déformer et cela peut entraîner une panne.
- En plein soleil ou à proximité d'un appareil de chauffage Si vous stockez le caméscope ou l'afficheur instantané à distance en plein soleil ou à proximité d'un appareil de chauffage, il risque de se décolorer ou de se déformer et cela peut entraîner une panne.
- Dans un endroit soumis à de fortes vibrations
- À proximité de champs magnétiques puissants
- N'utilisez pas le caméscope à proximité d'une source de rayonnements ou d'ondes radio puissantes.
- Dans des endroits sablonneux ou poussiéreux Veillez à ce que le sable et la poussière ne pénètrent pas directement dans le caméscope. Cela risquerait d'entraîner une panne du caméscope et de la télécommande qui, dans certains cas, peut s'avérer impossible à réparer.

## **À propos de l'étanchéité à la poussière et à l'eau**

Le caméscope est étanche à la poussière et à l'eau (Profondeur de l'eau de 5 m (16 pieds), 30 minutes en continu). Pour connaître les remarques relatives à l'utilisation du boîtier étanche à l'eau, reportez-vous au mode d'emploi que vous trouverez sur le site Web. [http://rd1.sony.net/help/cam/1415/h\\_zz/](http://rd1.sony.net/help/cam/1415/h_zz/)

## **À propos du transport**

Ne vous asseyez pas sur une chaise ou ailleurs avec le caméscope et l'afficheur instantané à distance dans la poche arrière de votre pantalon ou jupe, car cela peut entraîner une panne ou endommager le caméscope ou l'afficheur instantané à distance. Ne secouez pas le caméscope et ne le heurtez pas. Cela peut provoquer une panne et vous risquez de ne pas pouvoir enregistrer d'image. En outre, vous risquez d'endommager les données d'image et la carte mémoire risque d'être inutilisable.

## **Températures de fonctionnement**

Le caméscope est conçu pour être utilisé à des températures comprises entre -5 °C et +40 °C (23 °F et 104 °F) et la télécommande, entre -10 °C et +40 °C (14 °F et 104 °F).

# [87] Utilisation | Autres | Remarque sur l'utilisation À propos de la condensation de l'humidité

Si le caméscope et la télécommande sont déplacés directement d'un endroit froid vers un endroit chaud, l'humidité peut se concentrer à l'intérieur ou à l'extérieur de ceux-ci. Cette condensation de l'humidité peut provoquer une défaillance du caméscope.

## **En cas de condensation de l'humidité**

Mettez le caméscope hors tension et attendez environ 1 heure que l'humidité s'évapore.

## Remarque sur la condensation de l'humidité

De la condensation peut se former lorsque vous déplacez le caméscope et la télécommande d'un endroit froid vers un endroit chaud (ou inversement) ou lorsque vous les utilisez dans un endroit humide, comme indiqué ci-dessous.

- Lorsque vous déplacez le caméscope d'une piste de ski vers un endroit chaud
- Lorsque vous déplacez le caméscope d'un véhicule climatisé vers un endroit très chaud en plein air
- Lorsque vous utilisez le caméscope et la télécommande après une bourrasque ou une averse
- Lorsque vous utilisez le caméscope dans un endroit très chaud et très humide

## **Comment prévenir la condensation**

Avant de déplacer le caméscope et la télécommande vers un endroit chaud, glissez le caméscope dans un sac en plastique que vous fermez hermétiquement. Retirez le sac lorsque la température à l'intérieur de celui-ci a atteint la température ambiante (après 1 heure environ).

Nettoyez la surface du caméscope ou de la télécommande avec un chiffon doux légèrement humide, puis essuyez avec un chiffon sec. N'utilisez aucun des produits suivants, car ils risquent d'endommager l'aspect ou le boîtier.

Produits chimiques tels que diluant, benzène, alcool, lingettes jetables, insectifuge, écran solaire, insecticide, etc.

- Ne touchez pas le caméscope avec une de ces substances sur les mains.
- Ne laissez pas le caméscope ou la télécommande en contact prolongé avec du caoutchouc ou du vinyle.
- Pour nettoyer l'objectif, essuyez sa surface avec un chiffon doux dans les cas suivants :
	- Lorsque la surface de l'objectif présente des traces de doigts.
	- Dans des endroits très chauds ou humides.
	- Lorsque l'objectif est exposé à de l'air salé, notamment en bord de mer.
- Rangez-le dans un endroit bien aéré, à l'abri de la poussière ou de la saleté.
- Pour éviter l'apparition de moisissures, nettoyez régulièrement l'objectif de la manière décrite ci-dessus.

[89] Utilisation | Autres | Remarque sur l'utilisation

# Remarques relatives aux accessoires en option

• Il se peut que les accessoires Sony authentiques ne soient pas disponibles dans certains pays/régions.

Pour plus d'informations sur les accessoires fournis, reportez-vous au site ci-dessous. [http://rd1.sony.net/help/cam/1415/h\\_zz/](http://rd1.sony.net/help/cam/1415/h_zz/)

[90] Utilisation | Autres | Remarque sur l'utilisation Remarque relative à la mise au rebut/au transfert de la carte mémoire

Même si vous supprimez des données de la carte mémoire ou si vous la formatez à l'aide du caméscope ou d'un ordinateur, il peut s'avérer impossible d'effacer intégralement les données qu'elle contient. Lorsque vous donnez la carte mémoire à un tiers, il est recommandé de supprimer l'intégralité de ses données à l'aide d'un logiciel de suppression

de données exécuté sur un ordinateur. En outre, lorsque vous mettez la carte mémoire au rebut, il est recommandé de la détruire physiquement.

[91] Utilisation | Autres | Remarque sur l'utilisation Batteries du caméscope et de l'afficheur instantané à distance

## **À propos de la charge**

- Chargez le caméscope et l'afficheur instantané à distance avant leur première utilisation.
- Nous vous recommandons de charger le caméscope et la télécommande à une température ambiante comprise entre 10 °C et 30 °C (50 °F et 86 °F) jusqu'à ce que le témoin POWER/CHG (Charge) s'éteigne. Il est possible que le caméscope et la télécommande ne soient pas réellement chargées à des températures situées hors de cette plage.
- Le témoin POWER/CHG (Charge) peut clignoter pendant la charge du caméscope, dans les situations suivantes :
	- La batterie n'est pas correctement fixée
	- La batterie est endommagée
- Quand la température de la batterie du caméscope est faible, retirez-la et placez-la dans un endroit chaud.
- Quand la température de la batterie du caméscope est élevée, retirez-la et placez-la dans un endroit frais.
- Le témoin CHG (Charge) de la télécommande peut clignoter dans les cas suivants.
	- La batterie est endommagée
- Si la température de télécommande est faible, placez-la dans un lieu chaud.
- Si la température de la télécommande est élevée, placez-la dans un lieu frais.

## **Utilisation efficace de la batterie**

- Les performances de la batterie diminuent lorsque la température ambiante est inférieure à 10 °C (50 °F). L'autonomie de la batterie est donc plus courte dans les endroits froids.
- La charge de la batterie s'épuisera rapidement si vous utilisez fréquemment la lecture, l'avance rapide ou le retour rapide.
- Il est recommandé de réchauffer la batterie à l'avance en la glissant dans une poche et en la fixant au caméscope immédiatement avant la prise de vue afin de prolonger son autonomie et d'assurer son bon fonctionnement.
- Mettez le caméscope hors tension chaque fois que vous ne l'utilisez pas pour la prise de vue ou la visualisation. La batterie s'épuise quand la prise de vue est en veille.
- Nous vous recommandons d'emporter toujours des batteries de rechange pour disposer

d'un temps d'enregistrement deux ou trois fois supérieur au temps prévu et de pouvoir ainsi faire des essais avant la prise de vue proprement dite.

- Il est possible que vous ne puissiez pas mettre le caméscope et la télécommande sous tension ou que la batterie ne soit pas réellement chargée si ses bornes sont sales. Dans ce cas, éliminez la poussière de la batterie en frottant délicatement avec un chiffon doux.
- N'exposez pas la batterie à l'eau. La batterie ne résiste pas à l'eau.

## **Charge restante de la batterie**

- Si la batterie s'épuise rapidement alors que l'indicateur de charge restante est élevé, rechargez une nouvelle fois complètement le caméscope et la télécommande. L'indicateur de charge restante s'affiche ensuite correctement. Remarquez qu'il est possible qu'il ne s'affiche pas correctement dans les cas suivants :
	- Le caméscope et la télécommande sont utilisés pendant une période prolongée sous une température ambiante élevée
	- Le caméscope et la télécommande sont laissés complètement chargés
	- Le caméscope et la télécommande sont utilisés intensivement

## **Comment stocker la batterie**

- Pour préserver le bon fonctionnement de la batterie, chargez-la complètement, puis déchargez-la complètement sur le caméscope au moins une fois par an si elle est stockée. Retirez la batterie du caméscope avant de la stocker et rangez-la dans un endroit sec et frais.
- Pour éviter que la borne se salisse, se court-circuite, etc., veillez à utiliser un sac en plastique pour maintenir la batterie à l'écart des objets métalliques lorsque vous la transportez ou la rangez.

## **À propos de la vie utile de la batterie**

- La batterie possède une durée de vie limitée. La capacité de la batterie diminue au fil du temps et de son utilisation répétée. Si l'autonomie de la batterie entre les charges diminue de manière significative, il est probablement temps de la remplacer par une neuve.
- La durée de vie utile de la batterie varie selon son mode d'utilisation.

# [92] Utilisation | Autres | Remarque sur l'utilisation Les limitations de la diffusion en direct du caméscope

La diffusion vidéo en direct dans USTREAM est soumise à certaines limitations. Pour plus d'informations, visitez le site Web USTREAM ci-dessous.

## **Fonction GPS**

L'enregistrement GPS du caméscope n'est pas disponible pendant la distribution vidéo en direct.

Et la surveillance via un smartphone ou la télécommande n'est pas prise en charge pendant la distribution vidéo en direct.

## **Fonction Wi-Fi**

- Utilisez le caméscope et la télécommande en respectant les règlements en vigueur dans la zone d'utilisation.
- Vous ne pouvez pas utiliser sous l'eau la fonction Wi-Fi du caméscope et de la télécommande.

## **Sécurité d'utilisation des périphériques LAN sans fil**

- Pour éviter les pirates, l'accès de tiers malveillants et autres vulnérabilités, assurez-vous que le LAN sans fil est toujours sécurisé.
- Il est très important de configurer la sécurité d'un LAN sans fil.
- En cas de problème dû à des mesures de sécurité inappropriées ou à des circonstances prévisibles, Sony Corporation n'assume aucune responsabilité pour les dommages qui en découlent.

[94] Utilisation | Autres | Remarque sur l'utilisation Connexion réseau

Utilisez un smartphone ou un routeur Wi-Fi capable de partager une connexion Internet pour la diffusion vidéo en direct. L'utilisation de tous les périphériques n'est pas garantie. La connexion via un LAN sans fil public n'est pas prise en charge.

[95] Utilisation | Autres | Remarque sur l'utilisation Diffusion en direct simultanée avec plusieurs caméscopes

La vidéo en direct ne peut pas être distribuée simultanément avec plusieurs caméscopes (plus de 2 caméscopes) en utilisant le même compte. Il est nécessaire d'établir une connexion avec un autre compte.

# [96] Utilisation | Autres | Remarque sur l'utilisation Influence de l'état de la ligne

Les communications peuvent être interrompues selon l'état du réseau lorsque vous partagez la connexion Internet de votre smartphone ou d'un routeur Wi-Fi.

[97] Utilisation | Autres | Remarque sur l'utilisation Connexion de la diffusion en direct

Comme une limite de durée de communication est imposée à la diffusion vidéo en direct par le contrat que vous avez souscrit pour votre smartphone ou votre routeur Wi-Fi, tenez-en compte.

[98] Utilisation | Autres | Remarque sur l'utilisation Durée de distribution continue

La durée de distribution continue de la diffusion vidéo en direct par le caméscope est limitée à 13 heures environ.

[99] Utilisation | Autres | Remarque sur l'utilisation

# Limitation de connexion

Les sites de distribution de vidéos en direct ne sont peut-être pas connectés dans certains pays. Utilisez le caméscope en respectant la législation de chaque pays.

# [100] Utilisation | Autres | Remarque sur l'utilisation Écran LCD de l'afficheur instantané à distance

## **Utilisation de l'écran LCD**

- Ne laissez pas l'écran LCD face au soleil, car cela risquerait de l'endommager. Soyez vigilant lorsque vous posez la télécommande à proximité d'une fenêtre.
- Si la télécommande est utilisée dans un endroit froid, des lignes horizontales ou une image rémanente risquent d'apparaître sur l'écran LCD. Il ne s'agit pas d'une défaillance. L'écran LCD retrouve son état normal dès que la télécommande se réchauffe.
- Si une image fixe est affichée pendant une période prolongée, elle risque de rester superposée sur l'écran LCD et d'apparaître en tant qu'image rémanente.

## **Point brillant et point évanescent sur l'écran LCD**

Le panneau LCD de la télécommande est fabriqué selon une technologie de haute précision, mais une très petite proportion de pixels peuvent être « bloqués », soit toujours éteints (noirs), soit toujours allumés (rouges, verts ou bleus) ou clignotants. En outre, en raison des caractéristiques physiques de l'affichage à cristaux liquides, de tels pixels « bloqués » peuvent apparaître spontanément au terme d'une longue période d'utilisation. De tels problèmes ne constituent pas une anomalie.

## **Entretien**

## **Nettoyage de l'écran LCD**

La surface de l'écran LCD a subi un traitement spécial pour réduire les reflets de la lumière. Comme un entretien incorrect peut altérer les performances de l'écran LCD, veillez à respecter les précautions suivantes :

- Frottez délicatement l'écran LCD avec un chiffon doux, notamment un chiffon de nettoyage ou une lingette pour verres de lunettes.
- Les taches tenaces peuvent être éliminées avec un chiffon doux, notamment un chiffon de nettoyage ou une lingette pour verres de lunettes, légèrement trempé dans l'eau.
- N'utilisez jamais de solvant tel que de l'alcool, du benzène ou du diluant, ou encore un détergent acide, alcalin ou abrasif, pas plus qu'une lingette de nettoyage chimique, car ils endommageraient la surface de l'écran LCD.

## **À propos de l'étanchéité à l'eau de l'afficheur instantané à distance**

La télécommande est conçue pour être étanche à l'eau. Les dommages causés par une mauvaise utilisation, une utilisation erronée ou une maintenance inappropriée ne sont pas couverts par la garantie limitée.

- Ne soumettez pas la télécommande à de l'eau sous pression, notamment sous un robinet.
- Ne l'utilisez pas dans les sources d'eau chaude.
- Utilisez la télécommande dans la plage des températures d'eau recommandée, à savoir entre 0 °C et 40 °C (32 °F et 104 °F).
- La télécommande possède une étanchéité à l'eau continue à une profondeur de 3 m pendant 30 minutes.

## **Remarques préalables à l'utilisation de la télécommande sous/à proximité de l'eau**

- Assurez-vous qu'aucun corps étranger, notamment du sable, des cheveux ou de la saleté ne pénètre à l'intérieur du couvercle du connecteur. Même une petite quantité de corps étranger peut permettre à l'eau de pénétrer à l'intérieur de la télécommande.
- Assurez-vous que le joint d'étanchéité et ses surfaces appariées ne sont pas griffées. La moindre griffe peut permettre à l'eau de pénétrer à l'intérieur de la télécommande. Si le joint d'étanchéité ou ses surfaces appariées sont griffées, consultez votre revendeur Sony ou un centre de service après-vente Sony local agréé.
- Si de la saleté ou du sable se dépose sur le joint d'étanchéité ou sur ses surfaces appariées, nettoyez-les avec un chiffon doux qui ne peluche pas.
- N'ouvrez/fermez pas le couvercle du connecteur avec des mains humides, recouvertes de sable, ou à proximité de l'eau. Le sable ou l'eau risque de pénétrer à l'intérieur de la télécommande. Avant d'ouvrir le couvercle du connecteur, exécutez la procédure décrite à la section « Nettoyage après utilisation de la télécommande sous/à proximité de l'eau ».
- Ouvrez le couvercle du connecteur quand la télécommande est parfaitement sèche.
- Vérifiez toujours si le couvercle du connecteur est correctement verrouillé.

## **Remarques relatives à l'utilisation de la télécommande sous/à proximité de l'eau**

- Ne soumettez pas la télécommande à des chocs, notamment en sautant dans l'eau.
- N'ouvrez et ne fermez pas le couvercle du connecteur alors que vous êtes sous/à proximité de l'eau.
- La télécommande coule dans l'eau. Utilisez le bracelet fourni avec la télécommande pour éviter qu'elle coule.

## **Nettoyage après l'utilisation de la télécommande sous/à proximité de l'eau**

- Nettoyez toujours la télécommande à l'eau dans les 60 minutes qui suivent son utilisation et n'ouvrez pas le couvercle du connecteur avant que le nettoyage soit terminé. Du sable ou de l'eau pourrait pénétrer dans des endroits à l'abri des regards et altérer l'étanchéité à l'eau en l'absence de rinçage.
- Laissez la télécommande reposer pendant environ 5 minutes dans de l'eau pure versée dans un récipient de nettoyage. Ensuite, secouez délicatement la télécommande et appuyez sur chaque touche sous l'eau afin d'éliminer le sel, le sable et tout autre corps logé autour des touches.
- Une fois le rinçage terminé, essuyez les gouttes d'eau avec un chiffon doux. Laissez la télécommande sécher parfaitement dans un endroit ombragé et bien ventilé. Ne soufflez pas de l'air sec avec un sèche-cheveux, car cela risquerait de déformer et/ou d'altérer l'étanchéité à l'eau.
- Éliminez les gouttes d'eau ou les poussières du couvercle du connecteur avec un chiffon doux et sec.
- Des bulles peuvent apparaître lorsque la télécommande est plongée dans l'eau. Il ne s'agit pas d'une défaillance.
- Le boîtier de la télécommande risque de se décolorer s'il entre en contact avec de l'écran solaire ou de l'huile de bronzage. Si la télécommande entre en contact avec de l'écran solaire ou de l'huile de bronzage, essuyez-la rapidement pour la nettoyer.
- Ne laissez pas la télécommande reposer alors que du sable est présent à l'intérieur ou sur sa surface. Cela peut entraîner la corrosion ou la décoloration, voire l'altération de l'étanchéité à l'eau.

[102] Utilisation | Autres | Remarque sur l'utilisation GPS

# **À propos du GPS**

- Comme les positions des satellites GPS varient constamment, il est possible qu'il faille plus longtemps pour déterminer l'emplacement ou que le récepteur n'y parvienne pas, selon l'endroit et l'heure d'utilisation du caméscope.
- Le GPS est un système qui détermine votre position en recevant des signaux provenant de satellites. Évitez d'utiliser la fonction GPS de votre télécommande dans des endroits où les signaux radio sont bloqués ou réfléchis, notamment dans un lieu ombragé entouré de bâtiments ou d'arbres. Utilisez la télécommande dans un environnement à ciel ouvert.
- Il est possible que vous ne puissiez pas enregistrer les informations de localisation dans les endroits ou dans les situations où les signaux radio des satellites GPS n'atteignent

pas la télécommande, comme dans les exemples suivants.

- Dans des tunnels, à l'intérieur ou à l'ombre de bâtiments
- Entre des immeubles de grande taille ou dans des rues étroites bordées de bâtiments
- Sous le niveau du sol, dans des lieux entourés d'arbres denses, sous un pont surélevé ou dans des endroits qui sont des sources de champs magnétiques, notamment de câbles à haute tension
- À proximité de dispositifs qui génèrent des signaux radio de la même gamme de fréquences que la télécommande : près de téléphones portables opérant dans la gamme des 1,5 GHz, etc.
- Ne posez pas la main ou le doigt sur le récepteur GPS (antenne GPS) pendant la recherche d'un satellite ou le calcul d'une position. La sensibilité de la réception diminue et votre position risque de ne pas pouvoir être déterminée.
- Selon la position de montage de la télécommande ou son orientation, il est possible qu'elle ne puisse pas recevoir les ondes électriques provenant du satellite GPS. Tournez le récepteur GPS (antenne GPS) vers le ciel.
- Il est possible que vous ne puissiez pas enregistrer les informations GPS dans certaines situations.
	- Mettez la télécommande hors tension
	- Déconnectez la télécommande et le caméscope
	- Quand la connexion Wi-Fi est instable entre la télécommande et le caméscope
- Si vous filmez des images alors que le journal du GPS de la télécommande est réglé sur [ON] et que vous les téléchargez ensuite sur Internet, il est possible que le lieu de prise de vue soit accessible à des tiers. Pour éviter cela, réglez le journal du GPS sur [OFF] avant la prise de vue.

## **À propos des erreurs de triangulation**

Si, plutôt que de rester au même endroit, vous vous déplacez immédiatement après avoir mis la télécommande sous tension, il se peut que le caméscope mette davantage de temps à démarrer la triangulation.

Erreur de satellite GPS

Quand la télécommande reçoit des signaux provenant de plus de trois satellites GPS, elle détermine votre position actuelle. L'erreur de triangulation autorisée par les satellites GPS est d'environ 10 m (33 pieds). L'erreur de triangulation peut être plus importante selon l'environnement de la position où vous vous trouvez. Dans ce cas, votre position réelle risque de ne pas correspondre à celle de la carte établie sur la base des informations GPS. N'oubliez pas que les satellites GPS sont contrôlés par le Département de la défense des États-Unis et que leur degré de précision peut être modifié instantanément.

Erreur pendant le processus de triangulation La télécommande reçoit régulièrement des informations de localisation pendant la triangulation. Il y a un léger décalage entre le moment où les informations de localisation sont obtenues et celui où elles sont enregistrées sur une image. Il se peut donc que la position réelle d'enregistrement ne corresponde pas exactement à la position sur la carte, basée sur les informations GPS.

## **À propos de la limitation de l'utilisation du GPS**

Utilisez le GPS conformément à la situation et aux réglementations des pays/régions dans lesquels vous utilisez la télécommande.

# [103] Utilisation | Autres | Remarque sur l'utilisation Mise au rebut de l'afficheur instantané à distance

Retirez la batterie avant de mettre la télécommande au rebut.

Ne retirez pas les vis, sauf au moment de la mise au rebut de la télécommande. Nous refuserons toute réparation ou tout remplacement si nous estimons que l'appareil a subi un démontage non couvert par la garantie.

La batterie intégrée à la télécommande est recyclable. Lors de la mise au rebut de la télécommande, retirez la batterie intégrée et rapportez-la à votre revendeur.

- 1. Appuyez sur la touche ON/OFF pour mettre la télécommande hors tension
- 2. Déconnectez les câbles raccordés
- 3. Retirez les vis à l'aide d'un tournevis cruciforme (4 vis)
- 4. Retirez le couvercle
- 5. Poussez le crochet vers l'extérieur et retirez la batterie

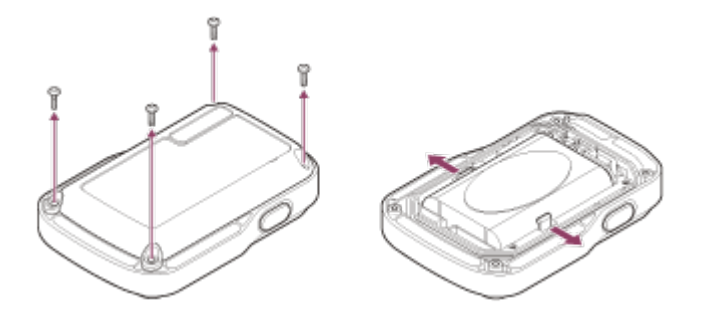

### **Note**

Quand vous retirez la batterie de la télécommande, soyez attentif aux points suivants.

- Retirez les vis, etc. et mettez-les hors de portée des petits enfants afin d'éviter qu'ils les avalent par accident. Retirez les vis, etc. et mettez-les hors de portée des petits enfants afin d'éviter qu'ils les avalent par accident.
- Veillez à ne pas vous blesser les ongles ou les doigts.

[104] Utilisation | Autres | Utilisation du caméscope à l'étranger Utilisation du caméscope à l'étranger

## **À propos des systèmes de télévision couleur**

Avant la prise de vue, veillez à définir le système de télévision du pays ou de la région où vous allez regarder les enregistrements. Vous trouverez ci-dessous la liste des pays et régions où vous pouvez visualiser des images [NTSC] ou [PAL].

## **Pays et régions où vous pouvez visualiser des images lorsque [NTSC] est activé**

Barbade, Bermudes, Bolivie, Canada, Chili, Colombie, Costa Rica, Cuba, Dominique, Équateur, Salvador, Guam, Guatemala, Guyane, Haïti, Honduras, Japon, Mexique, Micronésie, Myanmar, Nicaragua, Panama, Pérou, Philippines, Porto Rico, République de Corée, Sainte-Lucie, Samoa, Surinam, Taïwan, Trinité-et-Tobago, États-Unis d'Amérique, Vénézuela, etc.

## **Pays et régions où vous pouvez visualiser des images lorsque [PAL] est activé**

Australie, Autriche, Argentine, Belgique, Bulgarie, Brésil, Chine, Croatie, République tchèque, Danemark, Finlande, France, Guyane française, Allemagne, Grèce, Hong Kong, Hongrie, Indonésie, Iran, Irak, Italie, Koweït, Malaisie, Monaco, Pays-Bas, Nouvelle-Zélande, Norvège, Paraguay, Pologne, Portugal, Roumanie, Russie, Singapour, Slovaquie, Espagne, Suède, Suisse, Thaïlande, Turquie, Ukraine, Royaume-Uni, Uruguay, Vietnam, etc.

# [105] Utilisation | Autres | Utilisation du caméscope à l'étranger La liste des décalages horaires des principales villes à travers le monde

Décalage de chaque ville autour du monde, par rapport à l'heure standard. (En date de 2014)

Lisbonne/Londres GMT Berlin/Paris +01:00 Helsinki/Le Caire/Istanbul +02:00

Nairobi

+03:00

Téhéran

+03:30

Moscou/Abu Dhabi/Baku

+04:00

Kaboul

+04:30

Karachi/Islamabad

+05:00

Calcutta/New Delhi

+05:30

Almaty/Dacca

+06:00

Rangoun +06:30

Bangkok/Djakarta

+07:00

Hong Kong/Singapour/Pékin +08:00

Tokyo/Séoul +09:00

Adelaïde/Darwin +09:30

Melbourne/Sydney

+10:00

Nouvelle-Calédonie +11:00

Fidji/Wellington

+12:00

Midway

-11:00

Hawaï

-10:00

Alaska -09:00 San Francisco/Tijuana -08:00 Denver/Arizona -07:00 Chicago/Mexico -06:00 New York/Bogota -05:00 Santiago -04:00 Terre-Neuve -03:30 Brasilia/Montevideo -03:00 Fernando de Noronha -02:00 Açores/Îles du Cap Vert -01:00

[106] Utilisation | Autres | Spécifications Caméscope

## **[Système]**

**Signal vidéo : HDTV** 

### **Dispositif d'image :**

Capteur CMOS Exmor RTM de type 1/2,3 (7,77 mm)

Nombre total de pixels : environ 16,8 mégapixels

Résolution d'image réelle (film) : environ 11,9 mégapixels (16:9)\*

Résolution d'image réelle (image fixe) : environ 11,9 mégapixels (16:9)\*

Résolution maximale réelle des images fixes : environ 11,9 mégapixels Mode d'enregistrement de photos à intervalle : environ 2,1 mégapixels (16:9)

## **Objectif :**

ZEISS Tessar Ouverture : F2,8 Distance focale :  $f = 2.8$  mm Longueur focale (équivalent 35 mm) (Mode film) :  $f = 17.1$  mm (16:9)<sup>\*</sup> FOV : 170°\*

### **Caméscope :**

Contrôle de l'exposition : automatique Éclairage minimal : 6 lx (lux) Stabilisation d'image : stabilisation d'image SteadyShot électronique Distance de prise de vue minimale : environ 30 cm (11 7/8 po.)

## **Format de fichier :**

Films : MP4 : MPEG-4 AVC/H.264, XAVC S : MPEG-4 AVC/H.264 Son : MPEG-4 AAC-LC 2 canaux (Lors de l'enregistrement de films MP4), LPCM 2 canaux (Lors de l'enregistrement de films XAVC S) Photo : conforme à JPEG (DCF Ver. 2.0, Exif Ver. 2.3, MPF Baseline)

## **Type de support d'enregistrement :**

En cas d'enregistrement de films MP4 : Memory Stick Micro (Mark2) Carte mémoire microSD/SDHC/SDXC (Classe 4 ou supérieure) En cas d'enregistrement de films XAVC S : Carte microSDXC (Classe 10 ou supérieure)

\* SteadyShot réglé sur [OFF]

## **[Connecteurs d'entrée et de sortie]**

## Multi/micro connecteur USB\* : micro-B/USB2.0 Hi-Speed

\* Prend en charge les périphériques compatibles micro USB.

## **[Alimentation]**

**Alimentation requise :** Batterie rechargeable : 3,7 V (NP-BY1 (fournie)) Multi/micro connecteur USB : 5,0 V

## **Méthode de charge :** Charge USB : 5,0 V CC, 500 mA

**Durée de charge :**

Via un ordinateur NP-BY1 (fourni) : environ 2 h 25 min. Via l'AC-UD10 (vendu séparément) NP-BY1 (fourni) : environ 2 h 05 min.

### **Méthode d'alimentation :**

Alimentation USB (1,5 A ou davantage recommandé)

#### **Consommation électrique :**

1,7 W (quand la taille d'image des films est [1920 × 1080/30p])

#### **Batterie :**

Batterie rechargeable : NP-BY1 (fournie) Tension de sortie maximale : 4,2 V CC Tension de sortie : 3,7 V CC Tension de charge maximale : 4,2 V CC Intensité de charge maximale : 975 mA Capacité : 2,4 Wh (640 mAh) Type : Li-ion

## **[Généralités]**

Étanchéité à l'eau : profondeur de l'eau de 5 m (16 pieds), 30 minutes en continu (Utilisation avec le boîtier étanche à l'eau (SPK-AZ1)) Résistance aux éclaboussures : équivalente à IPX4\* Température de fonctionnement : -5 °C à +40 °C (23 °F à 104 °F) Température de stockage : -20 °C à +60 °C (-4 °F à +140 °F) Dimensions : environ 24,2 mm  $\times$  36,0 mm  $\times$  74,0 mm (31/32 po.  $\times$  1 7/16 po.  $\times$  3 po.) (W/H/D, hors parties saillantes) Poids : environ 48 g (1,7 oz) (caméscope uniquement) Poids (pendant la prise de vue) : environ 63 g (2,2 oz) (NP-BY1 (fournie) incluse) Microphone : stéréo Haut-parleur : mono

\* La résistance aux éclaboussures est fondée sur des tests standard réalisés par Sony.

## **[LAN sans fil]**

Norme correspondante : IEEE 802.11b/g/n Fréquence : 2,4 GHz Protocoles de sécurité pris en charge : WPA-PSK/WPA2-PSK Méthode de configuration : WPS (Wi-Fi Protected Setup) Méthode d'accès : mode infrastructure NFC : conforme à NFC Forum Type 3 Tag

## **[Accessoires]**

### **Adaptateur de trépied**

Dimensions : environ 14,2 mm  $\times$  12,2 mm  $\times$  69 mm (9/16 po.  $\times$  1/2 po.  $\times$  2 3/4 po.) (W/H/D, hors parties saillantes) Poids : environ 12 g (0,43 oz)

### **Boîtier étanche à l'eau (SPK-AZ1)**

Dimensions : environ 36,3 mm  $\times$  53,2 mm  $\times$  80,2 mm (1 7/16 po.  $\times$  2 1/8 po.  $\times$  3 1/4 po.) (W/H/D, hors parties saillantes) Poids : environ 48 g (1,7 oz) Résistance à la pression : profondeur de l'eau de 5 m (16 pieds), 30 minutes en continu.

### **Boucle de fixation**

Dimensions : environ 47,0 mm  $\times$  14,0 mm  $\times$  58,5 mm (1 7/8 po.  $\times$  9/16 po.  $\times$  2 3/8 po.) (W/H/D, hors parties saillantes) Poids : environ 16 g (0,57 oz)

### **Support adhésif plat**

Dimensions : environ 53,0 mm  $\times$  12,5 mm  $\times$  58,5 mm (2 1/8 po.  $\times$  1/2 po.  $\times$  2 3/8 po.) (W/H/D, hors parties saillantes) Poids : environ 14 g (0,5 oz)

### **Support adhésif incurvé**

Dimensions : environ 53,0 mm x 16,0 mm x 58,5 mm (2 1/8 po. x 21/32 po. x 2 3/8 po.) (W/H/D, hors parties saillantes) Poids : environ 16 g (0,57 oz)

Conception et spécifications susceptibles d'être modifiées sans avis préalable.

[107] Utilisation | Autres | Spécifications Afficheur instantané à distance

## **[Borne d'entrée]**

Multi/micro connecteur USB : micro-B/USB (Pour charger/intégrer les données d'assistance du GPS)

## **[Alimentation]**

### **Alimentation requise**

Batterie rechargeable : 3,6 V (Batterie interne) Multi/micro connecteur USB : 5,0 V

**Méthode de charge :**

Charge USB : 5,0 V CC, 500 mA/800 mA

### **Durée de charge :**

Via un ordinateur Batterie interne : environ 4 h 05 min. Via l'AC-UD20 (vendu séparément) Batterie interne : environ 2 h 55 min.

### **Méthode d'alimentation :**

Alimentation USB (1,5 A ou davantage recommandé)

### **Consommation électrique :**

1,0 W (en cas de connexion via le Wi-Fi et pendant l'affichage instantané)

### **Batterie :**

Batterie rechargeable : batterie interne Tension de sortie maximale : 4,2 V CC Tension de sortie : 3,6 V CC Tension de charge maximale : 4,2 V CC Intensité de charge maximale : 1,89 A Capacité : 4,5 Wh (1 240 mAh) Type : Li-ion

## **[Généralités]**

Étanchéité à l'eau : profondeur de l'eau de 3 m (10 pieds), 30 minutes en continu\* Température de fonctionnement : -10 °C à +40 °C (14 °F à 104 °F) Température de stockage : -20 °C à +60 °C (-4 °F à +140 °F) Dimensions (environ) : 72,3 mm  $\times$  50,2 mm  $\times$  20,8 mm (2 7/8 po.  $\times$  2 po.  $\times$  27/32 po.) (W/H/D, hors parties saillantes) Poids : environ 67 g (2,4 oz) (corps principal seul) Poids total en ordre de marche : environ 98 g (3,5 oz) (plaque de base et bracelet fournis compris)

\* L'étanchéité à l'eau n'est pas garantie dans toutes les circonstances.

Conception et spécifications susceptibles d'être modifiées sans avis préalable.

[108] Utilisation | Autres | Marques commerciales Marques commerciales

• Memory Stick et  $\implies$  sont des marques commerciales ou des marques déposées de Sony Corporation.

- Mac est une marque déposée d'Apple Inc. aux États-Unis et dans d'autres pays.
- iOS est une marque déposée ou une marque commerciale de Cisco Systems, Inc.
- Android et Google Play sont des marques commerciales de Google Inc.
- iPhone est une marque commerciale ou une marque déposée de Apple Inc.
- Wi-Fi, le logo Wi-Fi, Wi-Fi PROTECTED SET-UP sont des marques déposées de Wi-Fi Alliance.
- Le symbole N Mark est une marque commerciale ou une marque déposée de NFC Forum, Inc. aux États-Unis et dans d'autres pays.
- Adobe, le logo Adobe et Adobe Acrobat sont des marques déposées ou des marques commerciales d'Adobe Systems Incorporated aux États-Unis et/ou dans d'autres pays.
- Le logo microSDXC est une marque commerciale de SD-3C, LLC. En outre, les noms des systèmes et produits employés dans ce manuel sont généralement des marques commerciales ou des marques déposées de leurs développeurs ou fabricants respectifs. Toutefois, les marques commerciales, les symboles ™ ou ® n'apparaissent pas nécessairement dans ce manuel.

# [109] Utilisation | Autres | Remarques sur les licences À propos des logiciels soumis à la GNU GPL/LGPL

Ce caméscope intègre des logiciels qui peuvent être couverts par la GNU General Public License (ci-après désignée en tant que GPL) ou la GNU Lesser General Public License (ciaprès désignée en tant que « LGPL »). Les présentes vous informent que vous avez le droit d'accéder au code source de ces logiciels, de la modifier et de le redistribuer dans le respect des conditions stipulées dans la GPL/LGPL fournie.

Vous trouverez le code source sur le Web. Utilisez l'URL suivante pour le télécharger. Accédez à l'URL suivante pour le téléchargement.

### <http://www.sony.net/Products/Linux/>

Nous préférerions que vous ne nous contactiez pas au sujet du contenu du code source. Les copies des licences (en anglais) sont enregistrées dans la mémoire interne de votre caméscope. Établissez une connexion Stockage de masse entre l'appareil photo et un ordinateur pour lire les licences du dossier « LICENSE » dans « PMHOME ».

[110] Dépannage | Dépannage | Dépannage Comment résoudre un problème ?

En cas de problème avec le caméscope, essayez les solutions suivantes.

- 1. Consultez les rubriques de dépannage et vérifiez le caméscope
- 2. Commencez par débrancher l'alimentation, puis la rebrancher une minute plus tard avant de remettre le caméscope sous tension
- 3. Appuyez sur la touche UP ou sur la touche DOWN de la télécommande pour sélectionner <sup>e</sup>t (Réinitialiser les paramètres) à partir de  $\bullet$  (Paramètres de la télécommande), puis appuyez sur la touche REC/ENTER de la télécommande Ensuite, des paramètres tels que la date et l'heure sont réinitialisés.
- 4. Consultez par téléphone votre revendeur Sony ou votre centre de service après-vente Sony local agréé

# [111] Dépannage | Dépannage | Batterie et alimentation du caméscope Impossible de mettre le caméscope sous tension

- · Installez une batterie chargée dans le caméscope.
- Vérifiez si la batterie est correctement installée dans le caméscope.

# [112] Dépannage | Dépannage | Batterie et alimentation du caméscope L'alimentation du caméscope se coupe soudainement

- Selon la température du caméscope et de la batterie, il est possible que vous ne puissiez pas enregistrer de film ou que l'alimentation se coupe automatiquement en vue de protéger le caméscope. Un message **q** apparaît sur l'écran de la télécommande avant la mise hors tension ou vous ne pouvez plus enregistrer de films.
- Lorsque **q<sub>ue</sub>** est indiqué, cessez l'enregistrement du film.
- Si l'appareil cesse l'enregistrement en raison de la température, laissez-le éteint quelques minutes. Lancez l'enregistrement après que la température interne de l'appareil redescend complètement.
- Si vous n'utilisez pas le caméscope pendant un certain temps, il passe en mode d'économie d'énergie. Remettez-le sous tension.
- Si vous avez sélectionné [OFF] dans la fonction de mise hors tension automatique, l'alimentation du caméscope ne se coupe pas automatiquement.
### [113] Dépannage | Dépannage | Batterie et alimentation du caméscope L'autonomie du caméscope est faible

- Vous utilisez le caméscope dans un endroit très chaud ou très froid, ou il n'est pas suffisamment chargé. Il ne s'agit pas d'une défaillance.
- Si vous n'avez pas utilisé le caméscope pendant une période prolongée, rechargez et déchargez à plusieurs reprises la batterie afin d'augmenter son efficacité.
- Lorsque l'autonomie de la batterie dure moitié moins de temps que d'habitude, même après l'avoir complètement rechargée, elle doit être remplacée. Consultez le revendeur Sony le plus proche.

[114] Dépannage | Dépannage | Batterie et alimentation du caméscope Impossible de charger le caméscope

- Mettez le caméscope hors tension et établissez la connexion USB.
- Déconnectez le câble micro USB (fourni), puis reconnectez-le.
- Utilisez le câble micro USB (fourni).
- Rechargez la batterie à une température ambiante comprise entre 10 °C et 30 °C (entre 50 °F et 86 °F).
- Mettez l'ordinateur sous tension et connectez le caméscope.
- Sortez l'ordinateur de l'état de veille ou de veille prolongée.
- Connectez le câble micro USB (fourni) directement au connecteur USB de l'ordinateur.
- Connectez le caméscope à un ordinateur utilisant un système d'exploitation pris en charge par le caméscope.

[115] Dépannage | Dépannage | Batterie et alimentation du caméscope L'indicateur de charge restante du caméscope est incorrect

- Ce phénomène survient lorsque vous utilisez la télécommande dans un endroit extrêmement chaud ou extrêmement froid.
- Une différence apparaît entre l'indicateur de charge restante et la charge restante réelle

de la batterie. Déchargez complètement la batterie à une seule reprise, puis chargez-la pour corriger l'indication.

Chargez à nouveau à fond la batterie. Si le problème persiste, la batterie est usée. Remplacez la batterie par une neuve.

## [116] Dépannage | Dépannage | Carte mémoire Impossible d'utiliser la carte mémoire

Si vous utilisez une carte mémoire formatée sur un ordinateur, formatez-la à nouveau sur le caméscope.

## [117] Dépannage | Dépannage | Prise de vue Impossible d'enregistrer des images

- Vérifiez l'espace disponible de la carte mémoire.
- Assurez-vous que le paramètre NTSC/PAL du caméscope existant correspond à celui du caméscope dans lequel la carte mémoire actuelle a été formatée.
- Formatez une carte mémoire neuve avant de l'utiliser.

[118] Dépannage | Dépannage | Prise de vue Impossible d'insérer des dates sur les images

Le caméscope ne possède pas de fonction permettant d'insérer des dates sur les images.

[119] Dépannage | Dépannage | Visualisation des images Impossible de lire des images

Il n'est pas possible de lire des images lorsque le nom de dossier/fichier a été modifié sur l'ordinateur.

### [120] Dépannage | Dépannage | Ordinateurs Votre ordinateur ne reconnaît pas le caméscope

- Lorsque le niveau de la batterie est faible, chargez le caméscope.
- Mettez le caméscope sous tension et connectez-le à un ordinateur.
- Utilisez le câble micro USB (fourni).
- Déconnectez le câble micro USB (fourni) de l'ordinateur et du caméscope, puis reconnectez-le convenablement.
- Déconnectez tous les équipements autres que le caméscope, le clavier et la souris des connecteurs USB de votre ordinateur.
- Connectez le caméscope directement à votre ordinateur sans passer par l'intermédiaire d'un concentrateur USB ou d'un autre dispositif.

[121] Dépannage | Dépannage | Ordinateurs Impossible d'importer des images

Connectez directement le caméscope et votre ordinateur en établissant une connexion USB.

[122] Dépannage | Dépannage | Ordinateurs Impossible d'installer Action Cam Movie Creator

Vérifiez l'environnement informatique ou la procédure d'installation nécessaire.

[123] Dépannage | Dépannage | Ordinateurs Action Cam Movie Creator ne fonctionne pas correctement

Quittez Action Cam Movie Creator et redémarrez votre ordinateur.

#### [124] Dépannage | Dépannage | Ordinateurs Impossible de visualiser des images sur l'ordinateur

Consultez le fabricant de l'ordinateur ou l'éditeur du logiciel.

```
[125] Dépannage | Dépannage | Wi-Fi
Le transfert d'une image prend trop de temps
```
Les fours à micro-ondes ou les dispositifs compatibles Bluetooth utilisant la longueur d'onde de 2,4 GHz peuvent entraver les communications. Si de tels dispositifs sont proches du caméscope, éloignez ce dernier ou mettez les dispositifs hors tension.

## [126] Dépannage | Dépannage | Autres Il y a de la buée sur l'objectif

De l'humidité s'est condensée. Mettez le caméscope hors tension et attendez environ 1 heure que l'humidité s'évapore.

#### [127] Dépannage | Dépannage | Autres Le caméscope et la batterie chauffent

- Le corps du caméscope et la batterie peuvent chauffer au cours de l'utilisation. Cela est normal.
- Évitez d'utiliser le caméscope pendant une période prolongée quand vous le tenez en main ou lorsqu'il est au contact direct de la peau. Il est conseillé d'utiliser les supports adhésifs fournis ou le boîtier étanche, ou encore des accessoires de fixation en option.

## [128] Dépannage | Dépannage | Autres La date ou l'heure est incorrecte

- Réglez la date et l'heure de la télécommande.
- Connectez le caméscope à la télécommande via le Wi-Fi. Le réglage de la date et de l'heure du caméscope s'opèrent en transférant la date et l'heure réglées sur l'écran LCD de la télécommande, via la communication Wi-Fi.

[129] Dépannage | Dépannage | Afficheur instantané à distance Impossible de mettre sous tension l'afficheur instantané à distance

Chargez suffisamment la batterie.

# [130] Dépannage | Dépannage | Afficheur instantané à distance Impossible de charger l'afficheur instantané à distance

- Mettez la télécommande hors tension et établissez la connexion USB.
- Déconnectez le câble micro USB (fourni), puis reconnectez-le.
- Utilisez le câble micro USB (fourni).
- Rechargez la batterie à une température ambiante comprise entre 10 °C et 30 °C (entre 50 °F et 86 °F).
- Mettez l'ordinateur sous tension et connectez la télécommande.
- Sortez l'ordinateur de l'état de veille ou de veille prolongée.
- Connectez le câble micro USB (fourni) directement au connecteur USB de l'ordinateur.

[131] Dépannage | Dépannage | Afficheur instantané à distance L'indicateur de charge restante de l'afficheur instantané

# à distance est incorrect

- Ce phénomène survient lorsque vous utilisez la télécommande dans un endroit extrêmement chaud ou extrêmement froid.
- Une différence apparaît entre l'indicateur de charge restante et la charge restante réelle de la batterie. Déchargez complètement la batterie à une seule reprise, puis chargez-la pour corriger l'indication.
- Chargez à nouveau à fond la batterie. Si le problème persiste, la batterie est usée. Consultez le revendeur Sony le plus proche.

[132] Dépannage | Dépannage | Afficheur instantané à distance Impossible de recevoir un signal GPS

- Réglez GPS sur [ON].
- Il est possible que des obstacles empêchent votre caméscope de recevoir les signaux radio provenant des satellites GPS.
- Pour obtenir correctement les informations de localisation, déplacez votre caméscope jusqu'à un endroit dégagé et mettez à nouveau la télécommande sous tension.

[133] Dépannage | Dépannage | Afficheur instantané à distance Erreur excessive des informations de localisation

La marge d'erreur peut atteindre plusieurs centaines de mètres, selon les bâtiments environnants, l'intensité des signaux GPS, etc.

[134] Dépannage | Dépannage | Afficheur instantané à distance La triangulation prend du temps alors que les données d'assistance du GPS sont intégrées

La date et l'heure ne sont pas réglées ou l'heure est considérablement décalée. Réglez correctement la date et l'heure. Essayez à nouveau les paramètres.

- Les données d'assistance du GPS ont atteint le terme de leur validité. Mettez à jour les données d'assistance du GPS.
- Comme les positions des satellites GPS varient constamment, il est possible qu'il faille plus longtemps pour déterminer l'emplacement ou que le récepteur n'y parvienne pas, selon l'endroit et l'heure d'utilisation du caméscope.
- GPS est un système qui permet de déterminer la position géographique par triangulation des signaux radio reçus de satellites GPS. Évitez d'utiliser le caméscope dans des endroits où les signaux radio sont bloqués ou réfléchis, notamment dans un lieu ombragé entouré de bâtiments ou d'arbres. Utilisez le caméscope dans un environnement à ciel ouvert.

[135] Dépannage | Dépannage | Afficheur instantané à distance Les informations de localisation n'ont pas été enregistrées

À l'aide de PlayMemories Home, importez sur votre ordinateur les films accompagnés des informations de localisation GPS.

[136] Dépannage | Q & R | Caméscope Impossible de mettre le caméscope sous tension

- Installez une batterie chargée.
- Assurez-vous que la batterie est correctement installée.

[137] Dépannage | Q & R | Caméscope L'autonomie du caméscope est faible

- Vous utilisez le caméscope dans un endroit très chaud ou très froid, ou il n'est pas suffisamment chargé. Il ne s'agit pas d'une défaillance.
- Si vous n'avez pas utilisé le caméscope pendant une période prolongée, rechargez et

déchargez à plusieurs reprises la batterie afin d'augmenter son efficacité.

Lorsque l'autonomie de la batterie dure moitié moins de temps que d'habitude, même après l'avoir complètement rechargée, elle doit être remplacée. Consultez le revendeur Sony le plus proche.

# [138] Dépannage  $\begin{pmatrix} 0 & 0 & 0 \\ 0 & 0 & 0 \\ 0 & 0 & 0 \end{pmatrix}$  Afficheur instantané à distance L'afficheur instantané à distance se met soudainement hors tension

- Chargez suffisamment la batterie.
- Si vous n'avez pas utilisé le caméscope pendant une période prolongée, rechargez et déchargez à plusieurs reprises la batterie afin d'augmenter son efficacité.

[139] Dépannage | Q & R | Afficheur instantané à distance Impossible de connecter l'afficheur instantané à distance et le caméscope via le Wi-Fi

Déconnectez le, puis reconnectez-le.

[140] Dépannage | Indicateurs d'avertissement et indicateurs d'erreur | Affichage sur l'afficheur instantané à distance

## 01-01/02-02

Échec de la connexion de la télécommande au caméscope.

Il y a peut-être une congestion des signaux, à moins que le caméscope ou la télécommande soit trop éloignée du point d'accès.

#### 01-02

Échec de la connexion de la télécommande au caméscope.

Suivez les étapes de la section « Connexion de l'afficheur instantané à distance à plusieurs caméscopes ».

[142] Dépannage | Indicateurs d'avertissement et indicateurs d'erreur | Affichage sur l'afficheur instantané à distance

# 01-03/01-04

Échec de la connexion de la télécommande au caméscope.

Ce caméscope n'est pas pris en charge.

[143] Dépannage | Indicateurs d'avertissement et indicateurs d'erreur | Affichage sur l'afficheur instantané à distance

# 03-01/03-02

Échec de la connexion de la télécommande au caméscope.

- Il n'est pas possible d'identifier le caméscope et la télécommande. Suivez les étapes de la section « Connexion de l'afficheur instantané à distance à plusieurs caméscopes ».
- Il y a peut-être une congestion des signaux, à moins que le caméscope ou la télécommande soit trop éloignée du point d'accès.

[144] Dépannage | Indicateurs d'avertissement et indicateurs d'erreur | Affichage sur l'afficheur instantané à distance

# 02-01

Erreur du caméscope.

Vérifiez le caméscope connecté ou la carte mémoire.

[145] Dépannage | Indicateurs d'avertissement et indicateurs d'erreur | Affichage sur l'afficheur instantané à distance

#### 04-03

La demande envoyée au caméscope a échoué. Vérifiez le caméscope.

[146] Dépannage | Indicateurs d'avertissement et indicateurs d'erreur | Affichage sur l'afficheur instantané à distance

#### 05-01

Impossible de prendre des vues à l'aide du caméscope. Vérifiez le caméscope.

[147] Dépannage | Indicateurs d'avertissement et indicateurs d'erreur | Affichage sur l'afficheur instantané à distance

#### 05-02

Le caméscope ne démarre pas la prise de vue. Vérifiez le caméscope.

[148] Dépannage | Indicateurs d'avertissement et indicateurs d'erreur | Affichage sur l'afficheur instantané à distance

#### 05-03

Le caméscope ne s'arrête pas de prendre des vues. Vérifiez le caméscope.

[149] Dépannage | Indicateurs d'avertissement et indicateurs d'erreur | Affichage sur l'afficheur instantané à distance

Le caméscope ne réagit pas.

- Vérifiez le caméscope.
- Il y a peut-être une congestion des signaux ou le caméscope est trop éloigné du point d'accès.

[150] Dépannage | Indicateurs d'avertissement et indicateurs d'erreur | Affichage sur l'afficheur instantané à distance

## 10-01

La température du caméscope a augmenté. Mettez le caméscope hors tension et laissez-le ainsi pendant 10 minutes minimum.

[151] Dépannage | Indicateurs d'avertissement et indicateurs d'erreur | Affichage sur l'afficheur instantané à distance

# Code commençant par E ou C

Quand un code commençant par une lettre s'affiche sur le moniteur, la fonction d'autodiagnostic de la télécommande est opérationnelle.

Comme certaines réparations s'imposent, consultez votre revendeur Sony le plus proche et communiquez-lui tous les codes commençant par E ou C.